IM3053 10/2023 REV11

# **PF44 & PF46**

# MANUAL DE INSTRUCCIONES

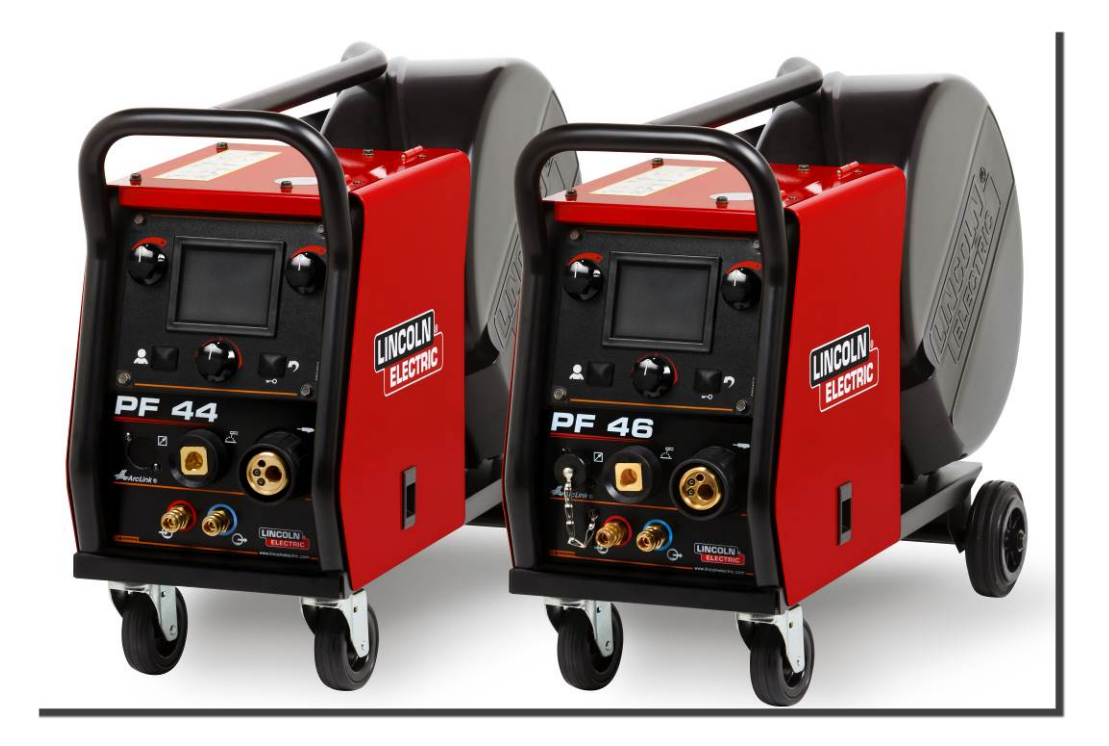

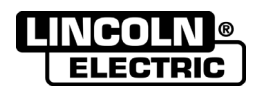

Lincoln Electric Bester Sp. z o.o. ul. Jana III Sobieskiego 19A, 58-260 Bielawa, Poland www.lincolnelectric.eu

SPANISH

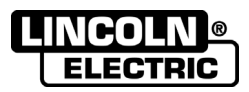

¡GRACIAS! por haber escogido la CALIDAD de los productos de Lincoln Electric.

- Por favor, examine que el embalaje y el equipo no tengan daños. La reclamación del material dañado en el transporte debe ser notificada inmediatamente al proveedor.
- $\bullet$ Anote la información que identifica a su equipo en la tabla siguiente; le servirá para consultas futuras. El modelo (Model Name) y el número de serie (Serial Number) de su máquina están en la placa de características.

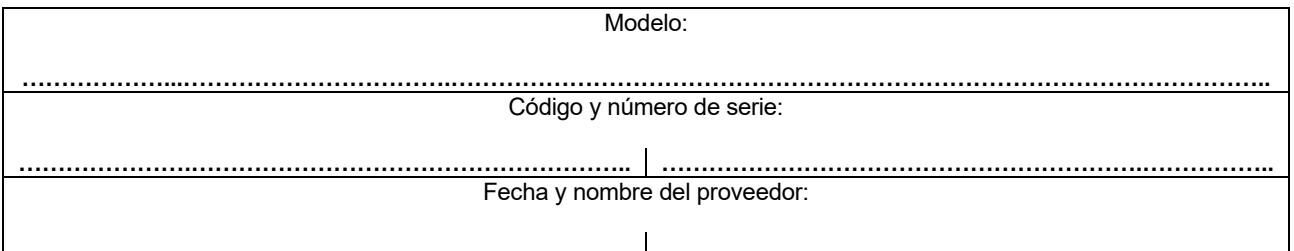

# ÍNDICE ESPAÑOL

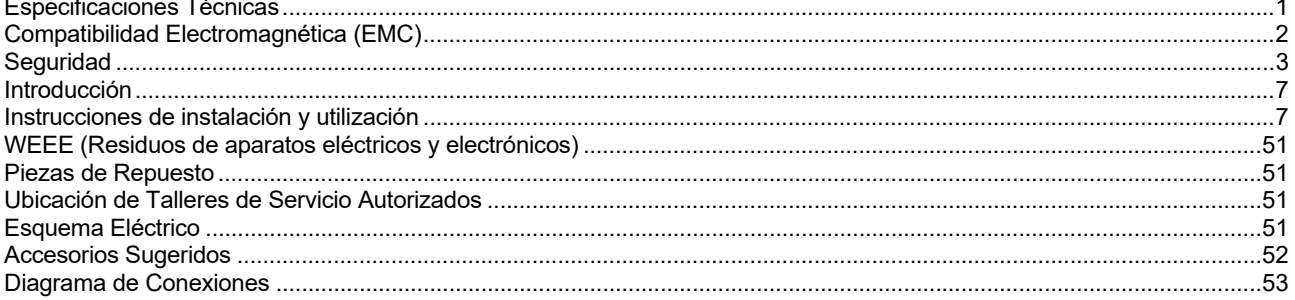

12/05

# **Especificaciones Técnicas**

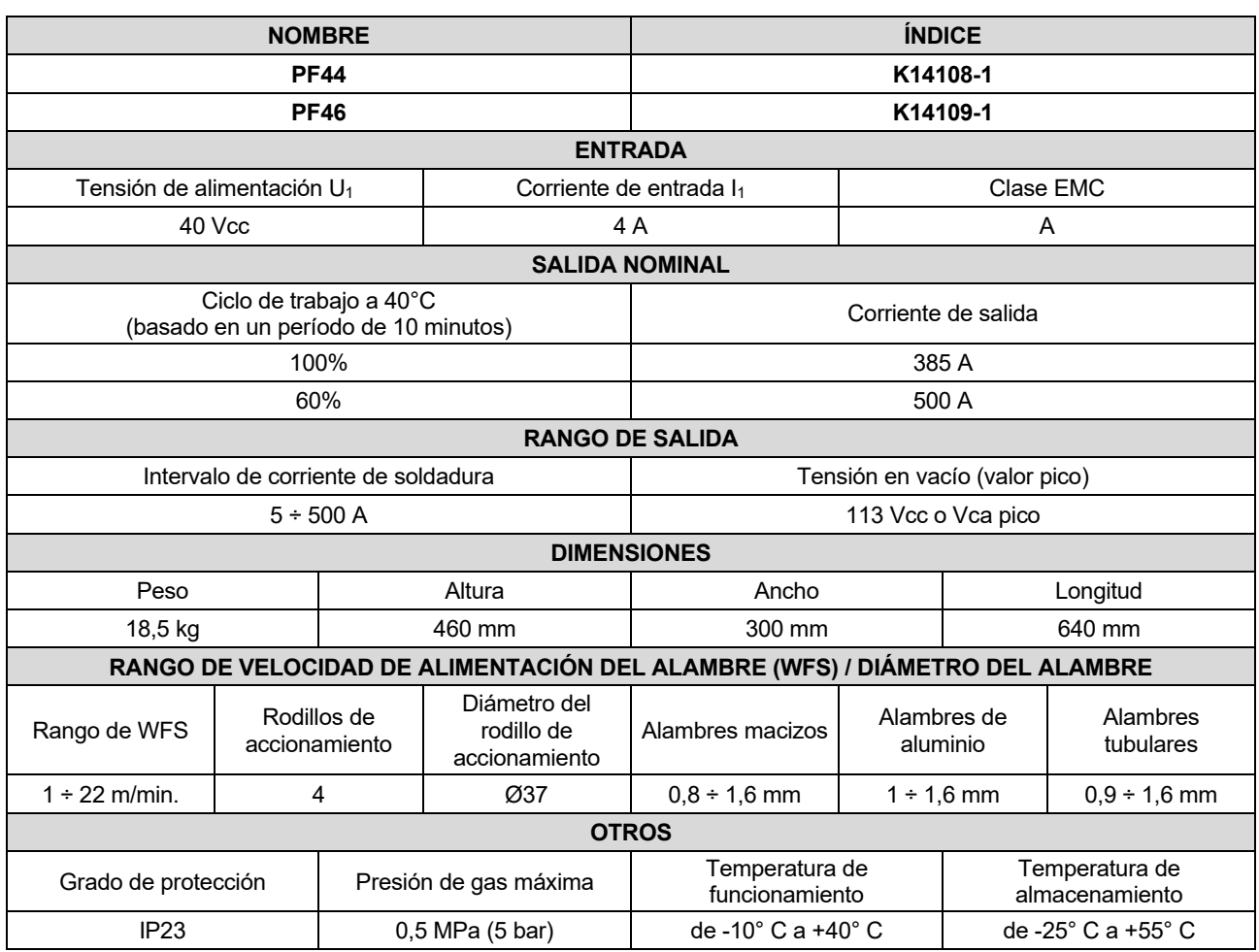

# **Compatibilidad Electromagnética (EMC)**

Esta máquina ha sido diseñada de conformidad con todas las directivas y normas correspondientes. Sin embargo, aún así podría generar perturbaciones electromagnéticas que pueden afectar a otros sistemas como los de telecomunicaciones (teléfono, radio y televisión) u otros sistemas de seguridad. Estas perturbaciones pueden ocasionar problemas de seguridad en los sistemas afectados. Lea y comprenda esta sección para eliminar, o al menos reducir, los efectos de las perturbaciones electromagnéticas generadas por esta máquina.

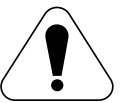

Esta máquina ha sido diseñada para trabajar en zonas industriales. Para su utilización en una zona residencial es necesario tomar una serie de precauciones para eliminar las posibles perturbaciones electromagnéticas. El operario debe instalar y trabajar con este equipo tal como se indica en este manual de instrucciones. Si se detectara alguna perturbación electromagnética, el operario deberá poner en práctica acciones correctivas para eliminar estas interferencias con la asistencia de Lincoln Electric, si fuese necesario.

Antes de instalar la máquina, el usuario deberá hacer una evaluación de los problemas de interferencias electromagnéticas que se podrían presentar en el área circundante. Se deberá tener en cuenta lo siguiente.

- Cables de entrada y salida, cables de control, y cables de teléfono que estén en, o sean adyacentes, al área de trabajo y a la máquina.
- Emisores y receptores de radio y/o televisión. Ordenadores o equipos controlados por microprocesadores.
- Equipos de control y seguridad para procesos industriales. Aparatos para calibración y medida.
- Dispositivos médicos como marcapasos o audífonos.
- Compruebe la inmunidad electromagnética de los equipos que funcionen en o cerca del área de trabajo. El operario debe estar seguro de que todos los equipos en la zona sean compatibles. Esto puede requerir medidas de protección adicionales.
- El tamaño de la zona que se debe considerar dependerá de la actividad que se vaya a desarrollar y de que su extensión supere los límites previamente considerados.

Tenga en cuenta las siguientes recomendaciones para reducir las emisiones electromagnéticas de la máquina.

- Conecte la máquina al suministro de energía según lo indicado en este manual. Si se produce una perturbación, es probable que haya que adoptar precauciones adicionales, como filtrar el suministro de energía.
- Los cables de soldadura deben ser lo más cortos posible y se deben colocar juntos. Si es posible conecte a tierra la pieza a soldar para reducir las emisiones electromagnéticas. El operario debe verificar que la conexión a tierra de la pieza a soldar no cause problemas de funcionamiento ni de seguridad para las personas y el equipo.
- El blindaje o apantallamiento de los cables en el lugar de trabajo puede reducir las emisiones electromagnéticas. Esto puede ser necesario en aplicaciones especiales.

## **ADVERTENCIA**

Este producto está clasificado como Clase A de acuerdo con la norma de compatibilidad electromagnética EN 60974-10 y, por lo tanto, está diseñado para ser utilizado solo en un entorno industrial.

## **ADVERTENCIA**

Este equipo de clase A no está diseñado para su uso en zonas residenciales donde la energía eléctrica es proporcionada por el sistema público de distribución de baja tensión. Podría haber dificultades potenciales para garantizar la compatibilidad electromagnética en esos lugares debido a las perturbaciones conducidas así como a las radiadas.

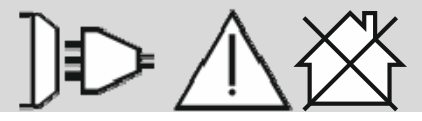

01/11

# **Seguridad**

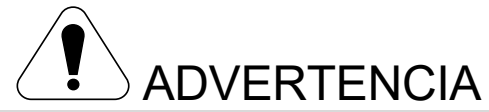

Este equipo debe ser utilizado por personal capacitado. Verifique que todos los procedimientos de instalación, utilización, mantenimiento y reparación sean realizados únicamente por personal cualificado. Lea y comprenda el contenido de este manual antes de utilizar este equipo. Si no se siguen las instrucciones de este manual podrían producirse lesiones personales graves o mortales, o daños en el equipo. Lea y comprenda las siguientes explicaciones acerca de los símbolos de advertencia. Lincoln Electric no es responsable por los daños causados por una instalación incorrecta, cuidados inadecuados o funcionamiento anormal.

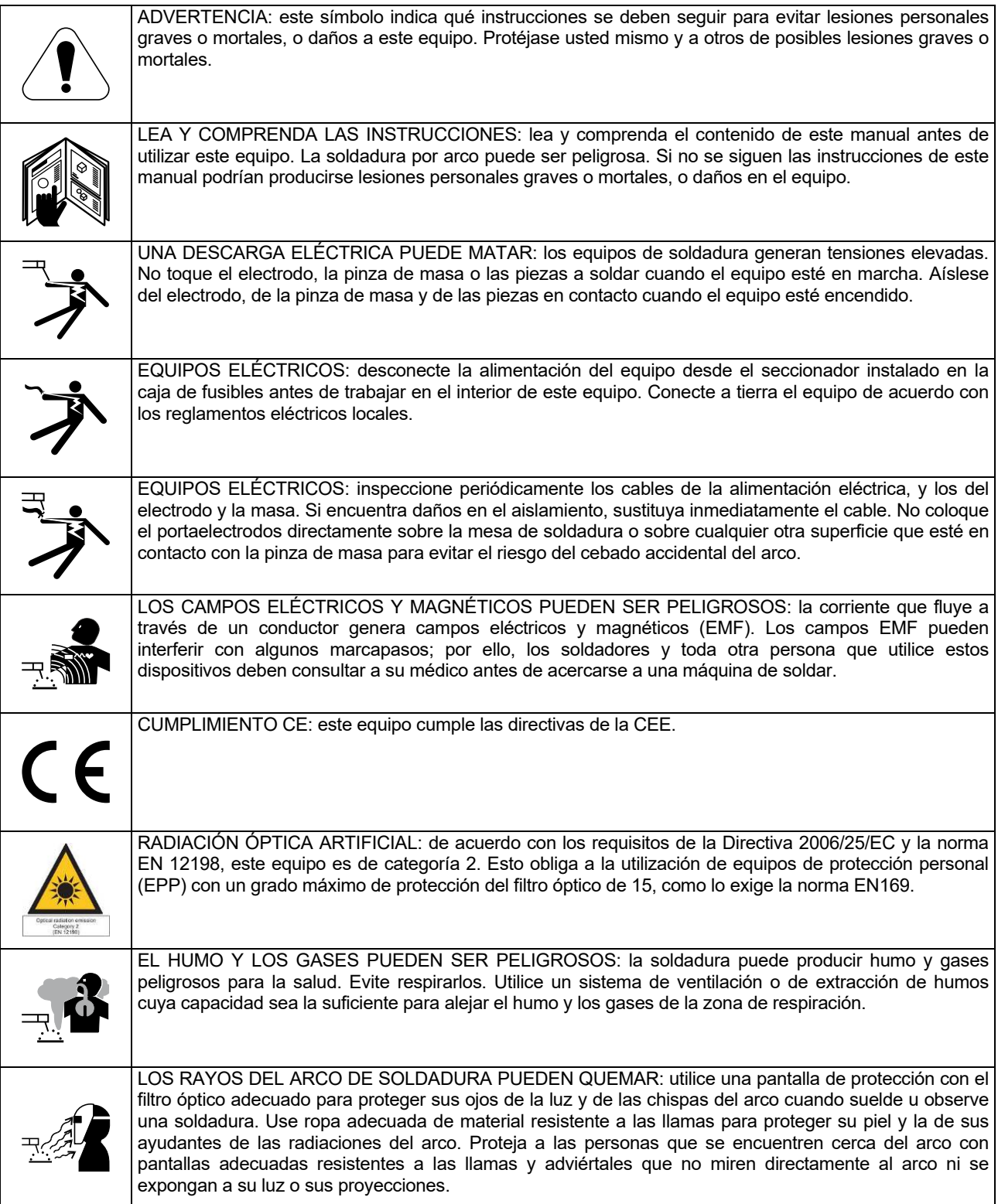

01/11

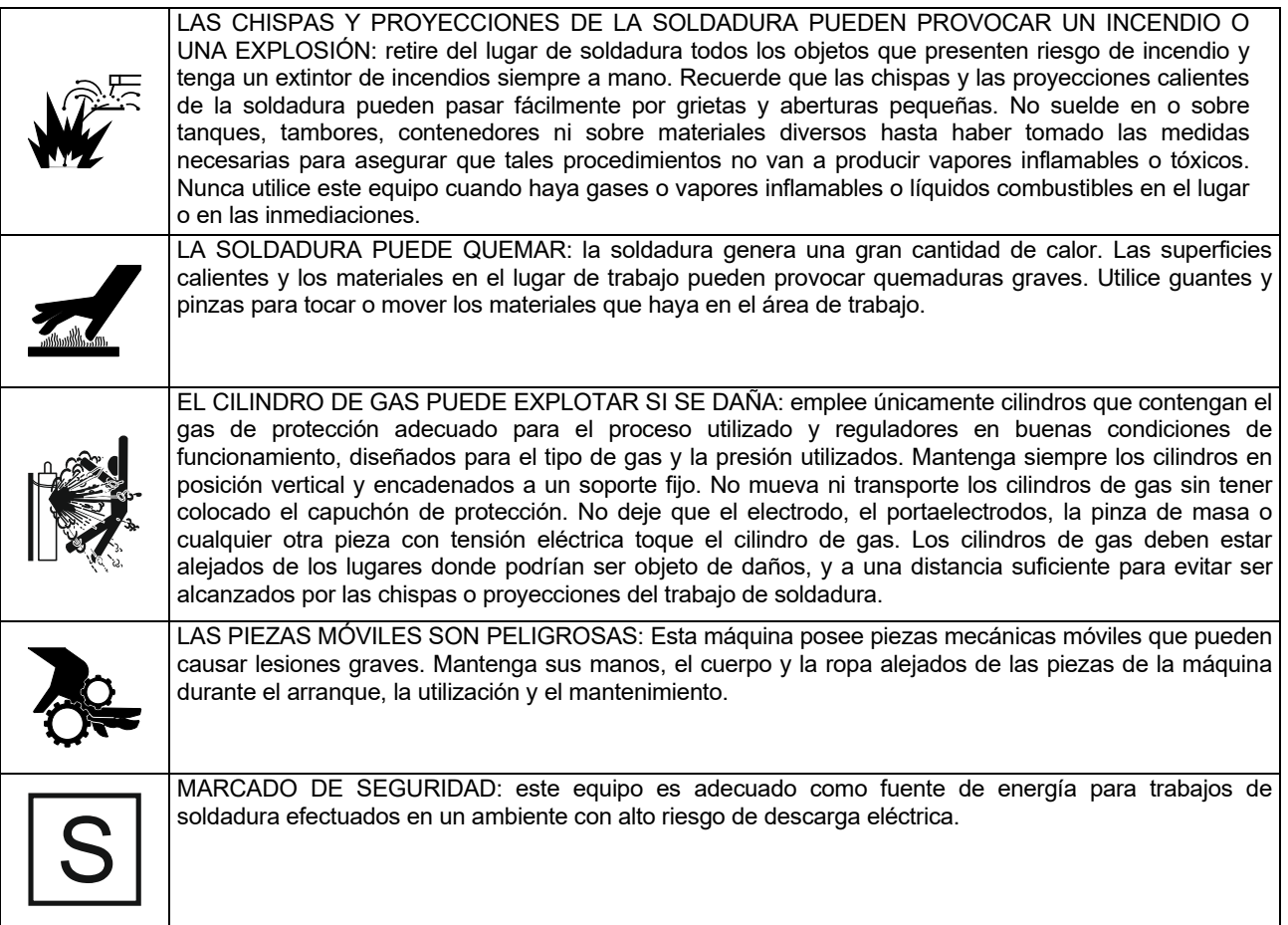

El fabricante se reserva el derecho de introducir cambios y mejoras en el diseño sin actualizar el manual del operador.

# **Introducción**

Los alimentadores de alambre digitales **PF44** y **PF46** han sido diseñados para trabajar con todas las máquinas de soldar Lincoln Electric que emplean el protocolo de comunicación ArcLink®.

Los alimentadores de alambre digitales permiten la soldadura:

- GMAW (MIG/MAG)
- FCAW-GS / FCAW-SS
- SMAW (MMA)
- GTAW (inicio del arco por contacto y elevación (lift TIG).

# **Instrucciones de instalación y utilización**

Lea esta sección antes de instalar y utilizar el equipo.

## **Emplazamiento y entorno**

Esta máquina puede trabajar en ambientes agresivos. Sin embargo, es importante adoptar una serie de precauciones sencillas con el fin de asegurar un funcionamiento duradero y fiable.

- No coloque ni haga funcionar la máquina sobre una superficie que tenga un ángulo de inclinación mayor de 15º respecto a la horizontal.
- No utilice esta máquina para descongelar tuberías.
- Esta máquina debe situarse en un lugar donde haya una buena circulación de aire limpio, sin obstáculos que impidan el paso del aire.
- Se debe restringir al mínimo la entrada de polvo y suciedad en el interior de la máquina.
- Esta máquina tiene un grado de protección IP23. Si es posible, manténgala seca y no la sitúe sobre suelos húmedos o con charcos.
- Aleje el equipo de toda maquinaria que trabaje por radio control. El normal funcionamiento del equipo podría afectar negativamente a dicha maquinaria, provocando daños en ella o lesiones personales. Vea la sección que trata sobre la compatibilidad electromagnética en este manual.
- No trabaje en lugares donde la temperatura ambiente supere los 40º C.

Se recomienda que el usuario compre los equipos indicados en la sección "Accesorios".

### **Ciclo de trabajo y sobrecalentamiento**

El ciclo de trabajo de la máquina de soldar es el porcentaje de tiempo dentro de un período de 10 minutos durante el cual el operario puede utilizar la máquina al valor nominal de la corriente de soldadura.

Ejemplo: ciclo de trabajo 60 %

Soldando durante 6 minutos. No soldar durante 4 minutos.

Sobrepasar el tiempo del ciclo de trabajo puede provocar la activación del circuito de protección térmica.

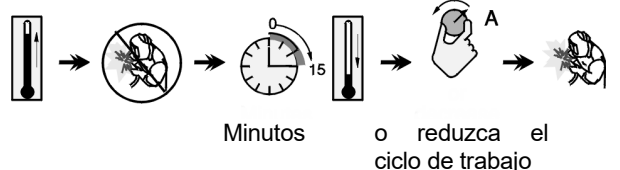

## **Conexión a la red eléctrica**

Verifique la tensión de entrada, la fase y la frecuencia de la máquina de soldar que será conectada a este alimentador de alambre. La tensión de entrada permitida está indicada en la placa de características del alimentador. Verifique que los cables de tierra entre la máquina de soldar y el suministro eléctrico estén bien conectados.

**Controles y características de funcionamiento** 

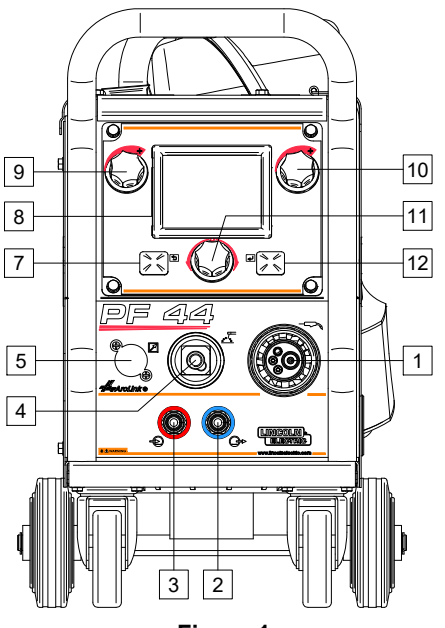

**Figura 1** 

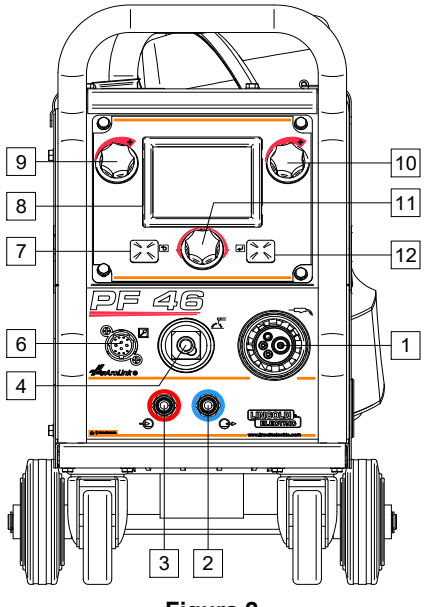

**Figura 2** 

- 1. Conector tipo europeo: para conectar una antorcha de soldadura (para procesos GMAW y FCAW-SS).
- 2. Conector de acople rápido: conecta la salida de refrigerante (suministra refrigerante frío a la antorcha).
- 3. Conector de acople rápido: conecta la entrada de refrigerante (recibe el refrigerante caliente de la antorcha).

# **ADVERTENCIA**

La presión máxima del refrigerante es de 5,0 bar.

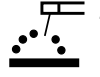

Conector de salida del circuito de soldadura: se emplea para conectar el cable del portaelectrodos.

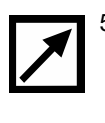

5. Conector para control remoto (opcional, solo para PF44): permite conectar un control remoto. Se puede comprar por separado (vea la sección "Accesorios").

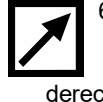

6. Conector para el control remoto (solo PF46): para conectar un control remoto o un conmutador de accionamiento izquierdaderecha para antorcha.

7. Botón izquierdo: Cancelar.

- Retroceder.
- 8. Pantalla: muestra los parámetros del proceso de soldadura.
- 9. Mando izquierda: permite ajustar el valor del parámetro que aparece en la parte superior izquierda de la pantalla [8].
- 10. Mando derecha: permite ajustar el valor del parámetro que aparece en la parte superior derecha de la pantalla [8].
- 11. Mando de ajuste: permite seleccionar el proceso de soldadura y cambiar sus ajustes.

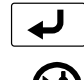

12. Botón derecho: confirma el cambio.

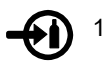

13. Conector de gas: conexión para la manguera de gas.

# **ADVERTENCIA**

La máquina de soldar admite todos los gases de protección adecuados con una presión máxima de 5 bar.

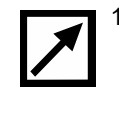

14. Conector de control: permite conectar un enchufe de 5 patillas para el alimentador de alambre. La comunicación entre la máquina de soldar y el alimentador de alambre emplea el protocolo ArcLink®.

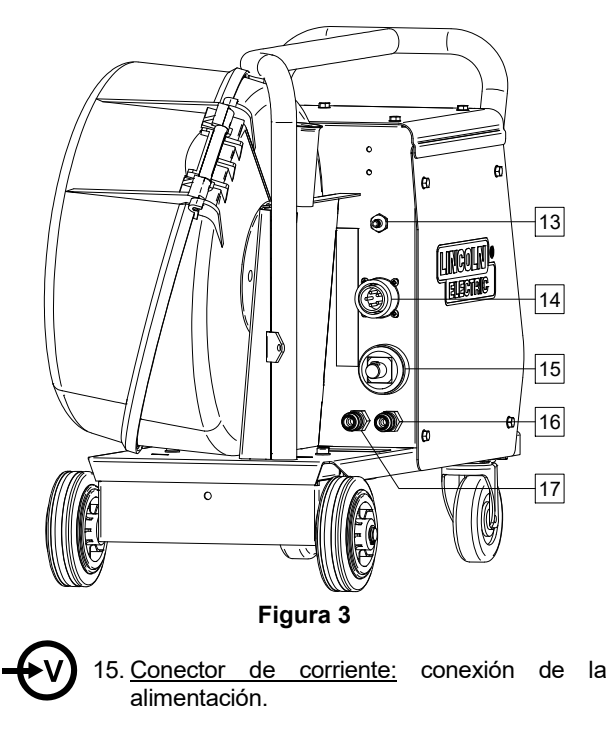

16. Conector de acople rápido: conecta la salida de refrigerante (recibe el refrigerante caliente de las máquinas de soldar y lo envía al enfriador).

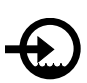

17. Conector de acople rápido: conecta la<br>entrada de refrigerante (suministra entrada de refrigerante refrigerante frío del enfriador a las máquinas de soldar).

# **ADVERTENCIA**

La presión máxima del refrigerante es de 5,0 bar.

Para garantizar un trabajo sin fallos y un caudal de refrigerante adecuado, utilice únicamente el líquido refrigerante recomendado por el fabricante de la antorcha de soldadura o el enfriador.

- 18. Tapón para el regulador del caudal de gas: el regulador de gas se puede comprar por separado. Vea el capítulo "Accesorios".
- 19. Conmutador de avance lento / purga de gas: este interruptor permite alimentar el alambre o activar el flujo de gas sin necesidad de encender la tensión de salida.
- 20. Interruptor de encendido.
- 21. Conector USB: para conectar una memoria USB.

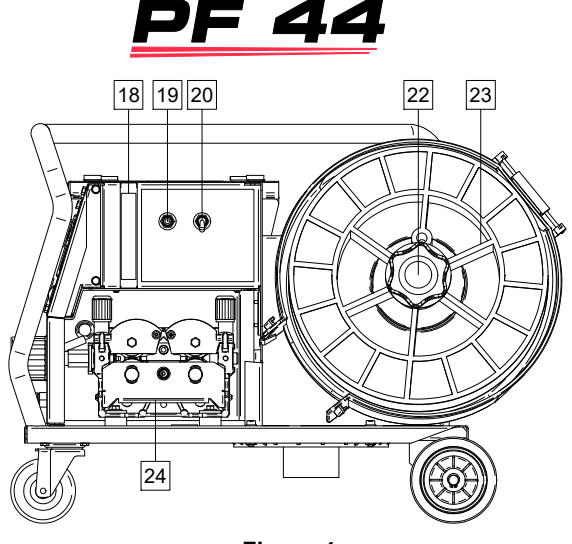

**Figura 4** 

PF 46

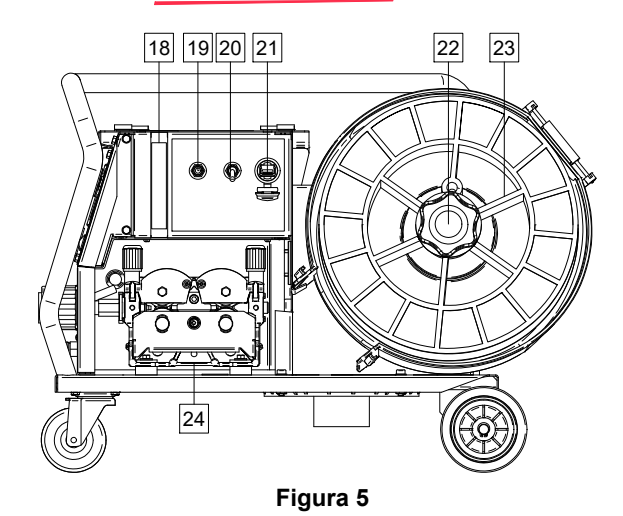

22. Soporte del carrete de alambre: admite bobinas de hasta 15 kg. Posee un eje de 51 mm que permite montar carretes de plástico, acero o fibra. También admite carretes tipo Readi-Reel® con el adaptador de eje incluido.

### **ADVERTENCIA**

Asegúrese de que la caja del carrete de alambre esté bien cerrada durante la soldadura.

- 23. Bobina de alambre: la máquina no incluye la bobina de alambre.
- 24. Accionamiento del alambre de 4 rodillos.

## **ADVERTENCIA**

La puerta del mecanismo de accionamiento y la caja del carrete de alambre tienen que estar bien cerradas durante la soldadura.

## **ADVERTENCIA**

No emplee la manija para mover la máquina durante la soldadura. Vea el capítulo "Accesorios".

# **Símbolos de la máquina**

Descripción abreviada de la interfaz del usuario en la sección "Guía rápida" (Vea la sección "Piezas de repuesto").

**Tabla 1. Descripción de los símbolos** 

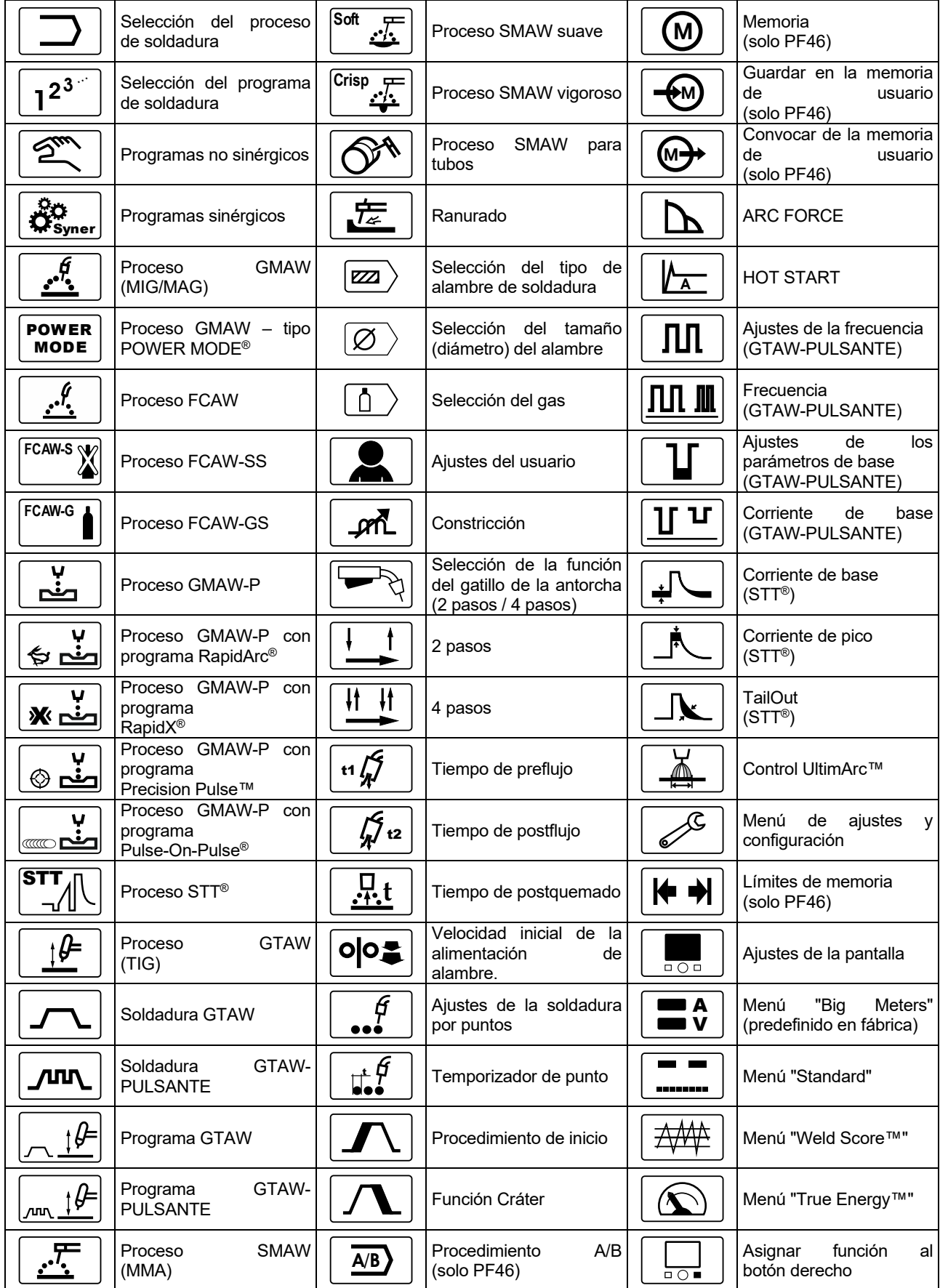

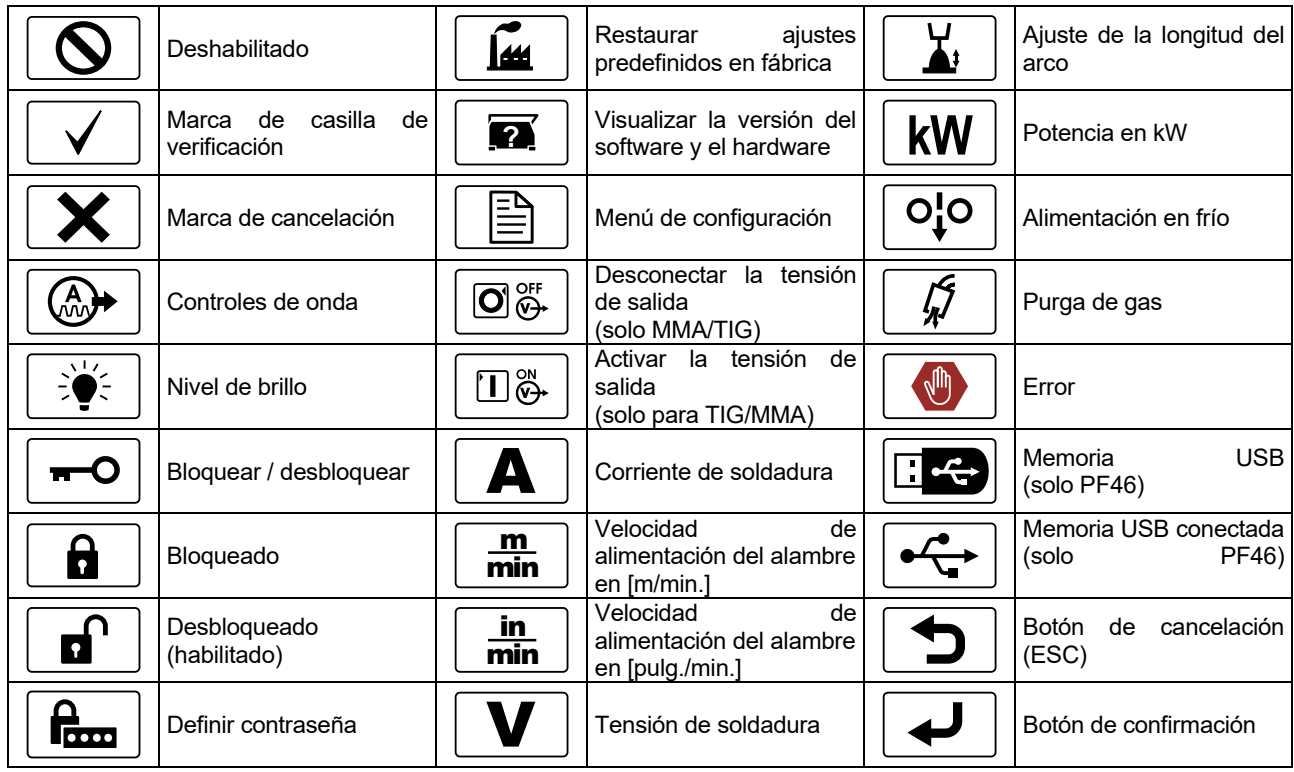

# **Descripción de la interfaz de usuario**

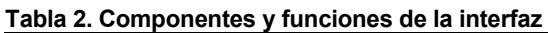

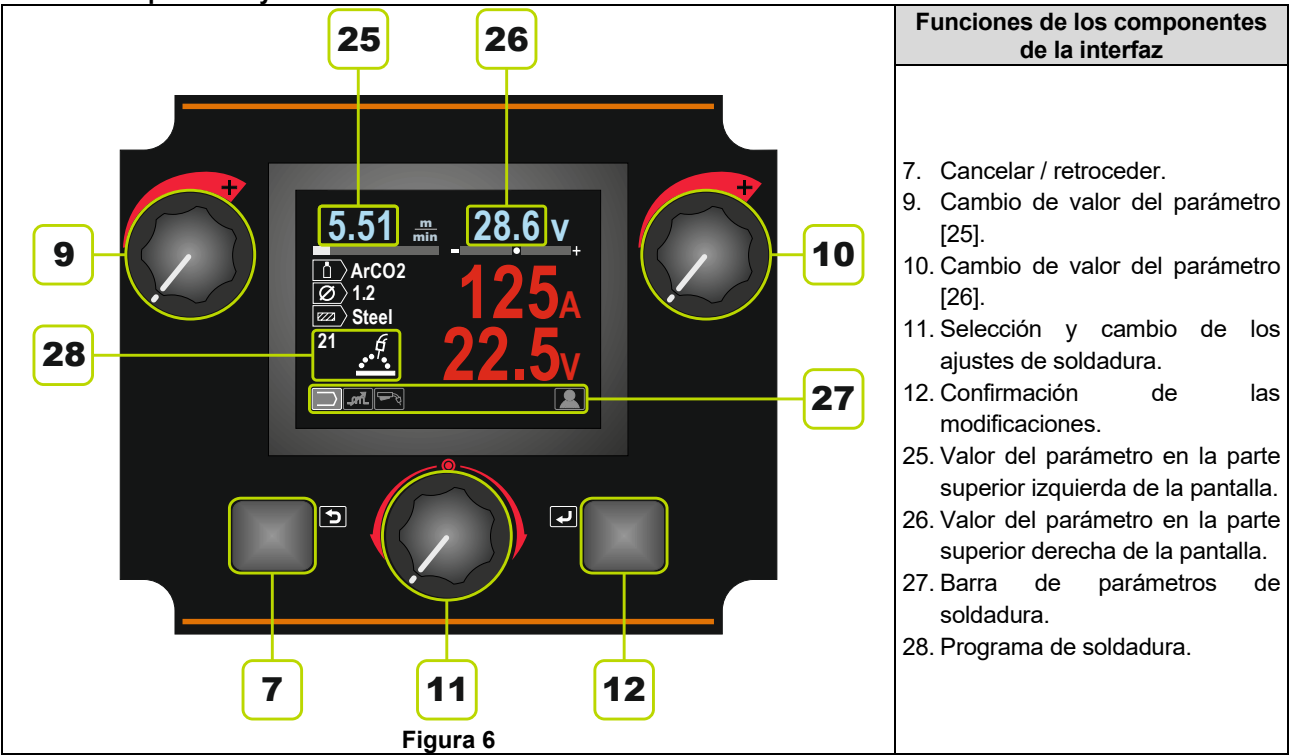

# **Barra de parámetros de soldadura**

La barra de parámetros de soldadura permite:

- Cambiar el programa de soldadura.
- Cambiar el valor del control de la onda.
- Cambiar la función del gatillo de la antorcha (solo en procesos GMAW, GMAW-P, FCAW, STT, GTAW).
- Añadir u ocultar funciones y parámetros de soldadura – Ajustes del usuario.

#### **Tabla 3. Barra de parámetros de soldadura SMAW – predefinidos en fábrica**

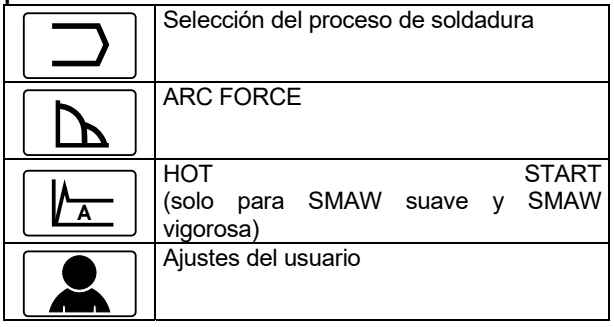

#### **Tabla 4. Barra de parámetros de ranurado – predefinidos en fábrica**

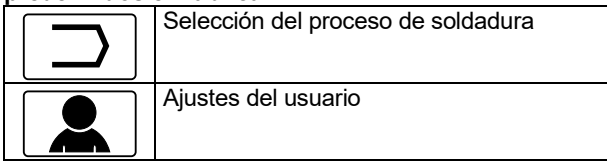

#### **Tabla 5. Barra de parámetros de soldadura GTAW – predefinidos en fábrica**

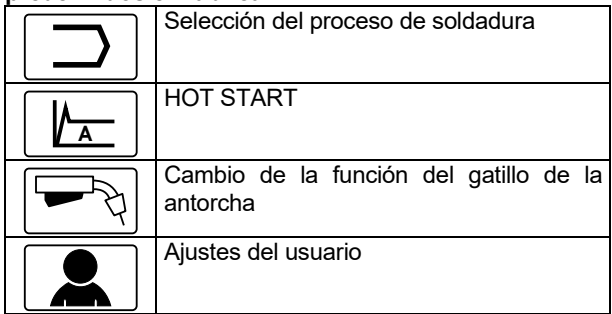

#### **Tabla 6. Barra de parámetros de soldadura GTAW-P – predefinidos en fábrica**

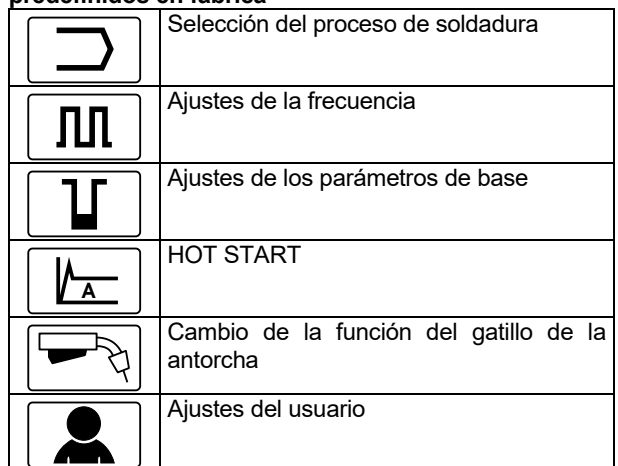

#### **Tabla 7. Barra de parámetros de soldadura GMAW y FCAW – predefinidos en fábrica**

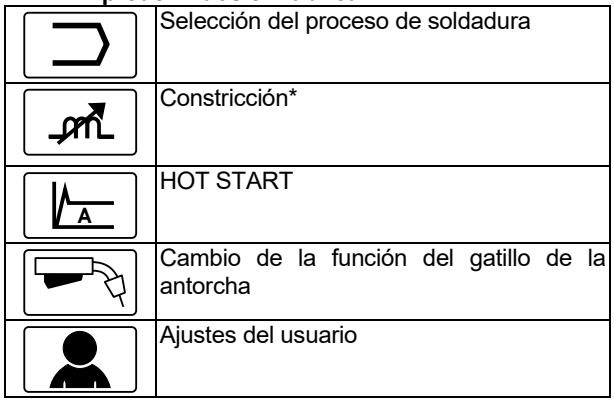

#### **Tabla 8. Barra de parámetros de soldadura GMAW-P – predefinidos en fábrica**

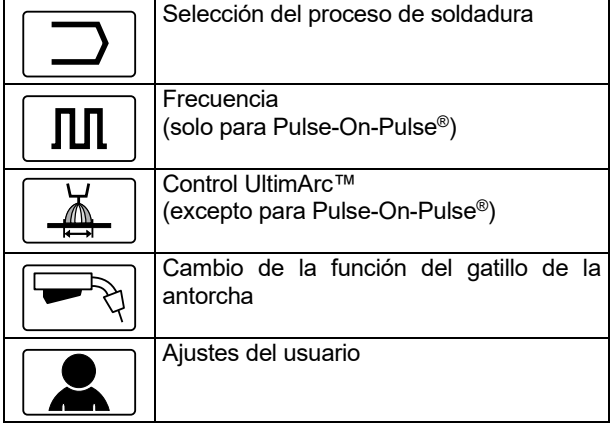

#### **Tabla 9. Barra de parámetros de soldadura no sinérgica STT® – predefinidos en fábrica**

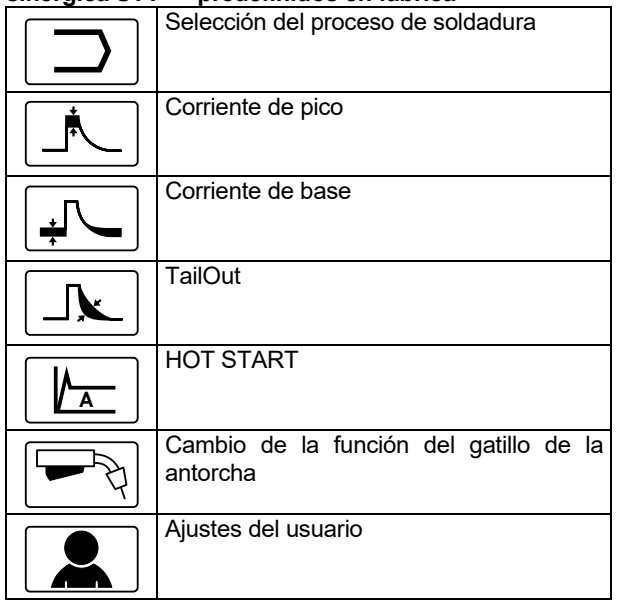

#### **Tabla 10. Barra de parámetros de soldadura sinérgica STT® – predefinidos en fábrica**

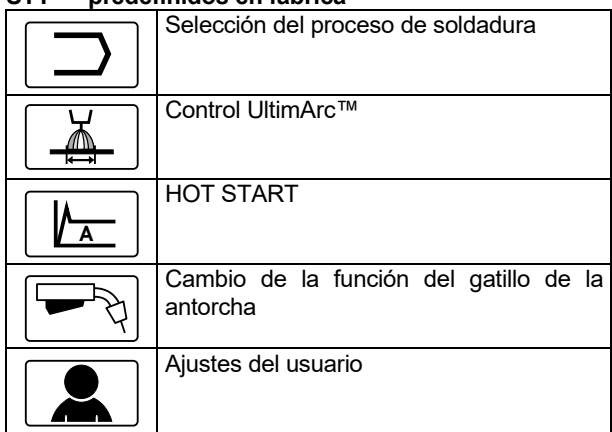

# **Selección del programa de soldadura**

Para seleccionar el programa de soldadura:

 Utilice la mando de control [11] para destacar el icono de selección del proceso de soldadura.

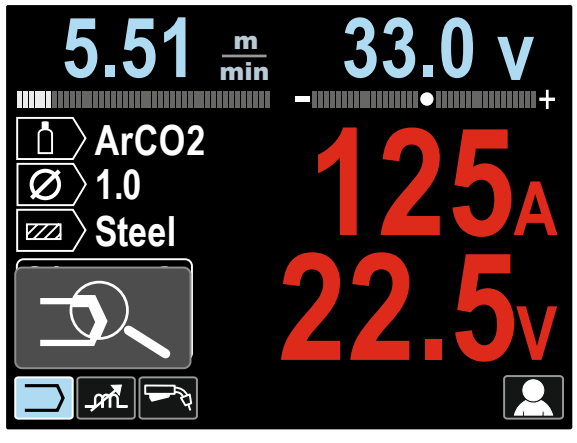

**Figura 7** 

 Presione la mando de control [11] – el menú de selección del programa de soldadura aparecerá en la pantalla.

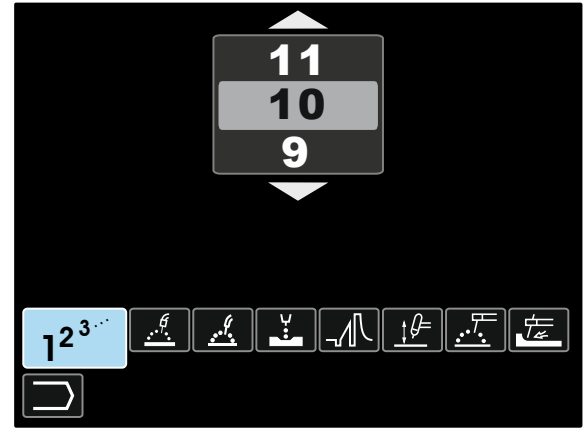

**Figura 8** 

- Utilice la mando de control [11] para destacar el icono de selección del programa de soldadura – vea la figura 8.
- Presione la mando de control [11].
- Utilice la mando de control [11] para destacar el número del programa de soldadura. **Nota:** la lista de programas disponibles depende de la máquina de soldar.

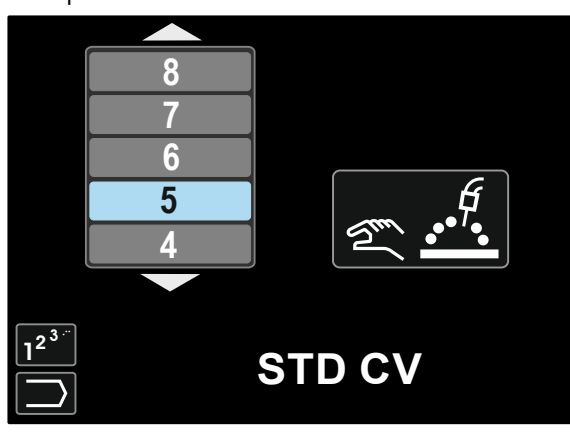

**Figura 9** 

Confirme la selección – pulse el botón derecho [12].

Si no conoce el número del programa de soldadura, puede buscarlo. Para ello, siga los pasos indicados a continuación:

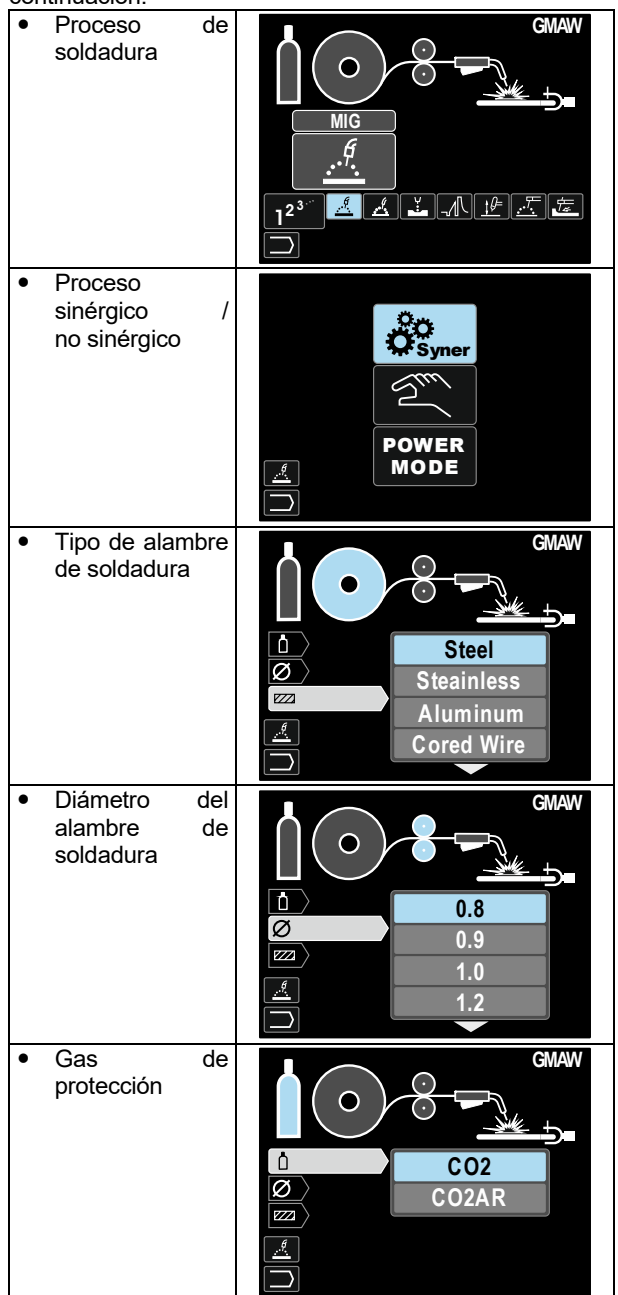

A continuación, recibirá el programa de soldadura definido.

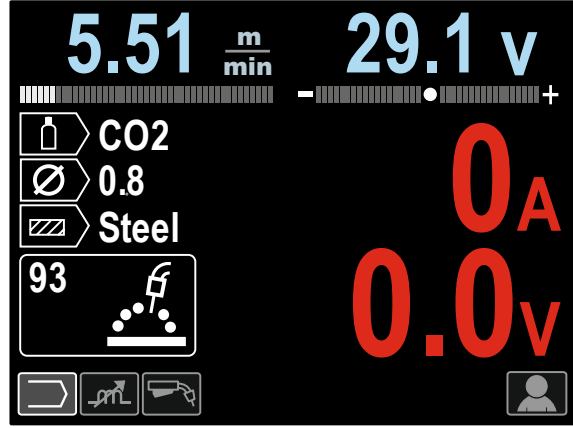

**Figura 10** 

### **Ajustes del usuario**

Para acceder a los ajustes del usuario, marque el icono Ajustes de usuario [11] y mantenga presionado durante 1 segundo el botón derecho [12].

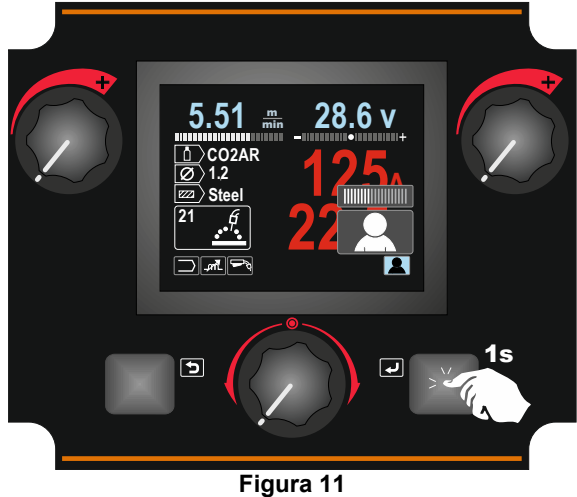

El menú de ajustes del usuario permite añadir funciones o parámetros adicionales a la barra de parámetros de soldadura [27]. De acuerdo con el tipo de alimentador de alambre, se puede añadir:

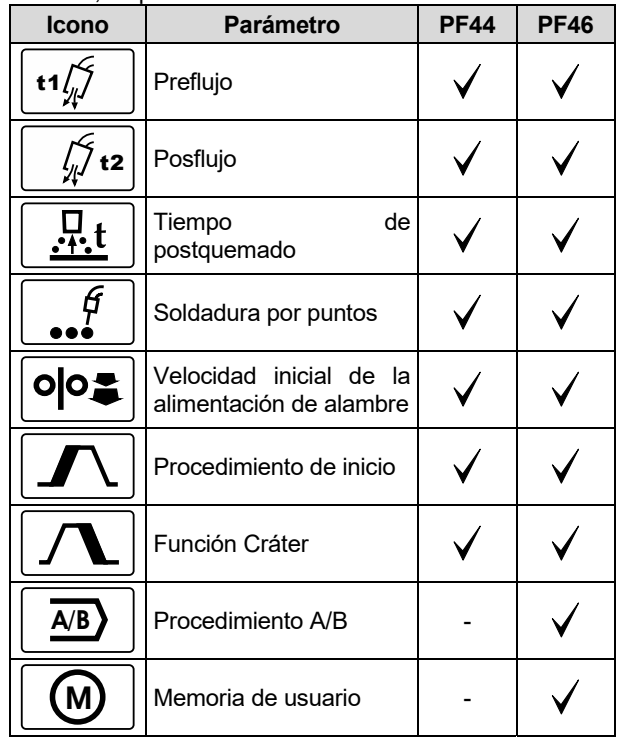

**Nota:** para cambiar los parámetros o el valor de las funciones, deberá previamente añadir sus iconos en la barra de parámetros de soldadura [27].

Para añadir un parámetro o función en la barra de parámetros de soldadura [27]:

- Entre en los ajustes del usuario (vea la Figura 11).
- Utilice la mando de control [11] para destacar el icono del parámetro o función que se añadirá a la barra de parámetros de soldadura [27], por ejemplo, la velocidad inicial del alambre.

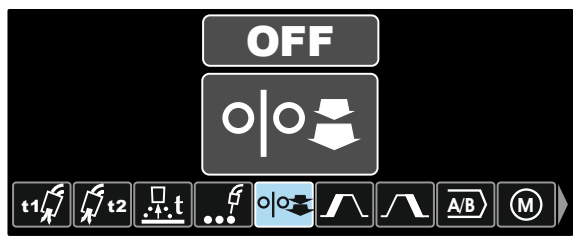

**Figura 12** 

 Presione la mando de control [11]. Aparecerá el icono de la velocidad inicial del alambre.

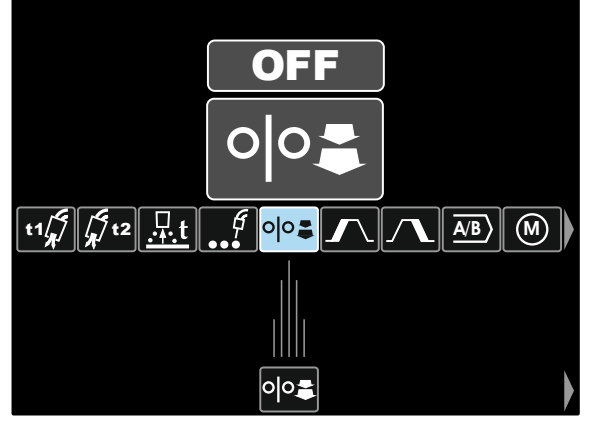

**Figura 13** 

**Nota:** para eliminar el icono pulse nuevamente la mando de control [11].

**Nota:** para cancelar el cambio y salir del menú del usuario – pulse el botón izquierdo [7].

 Confirme la selección – pulse el botón derecho [12]. El menú de ajustes del usuario se cierra. Los parámetros o la función se añaden a la barra de parámetros de soldadura [27]:

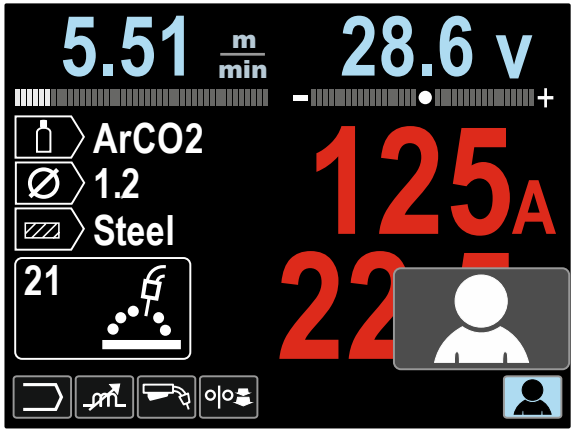

**Figura 14** 

Para eliminar un parámetro o función de la barra de parámetros de soldadura [27]:

- Entre en los ajustes del usuario.
- Utilice la mando de control [11] para destacar el icono del parámetro o función que será eliminado de la barra de parámetros de soldadura [27].

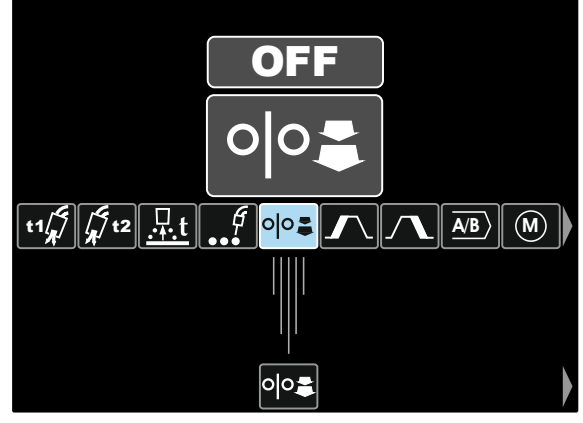

**Figura 15** 

 Presione la mando de control [11] – El icono seleccionado desaparecerá de la pantalla inferior.

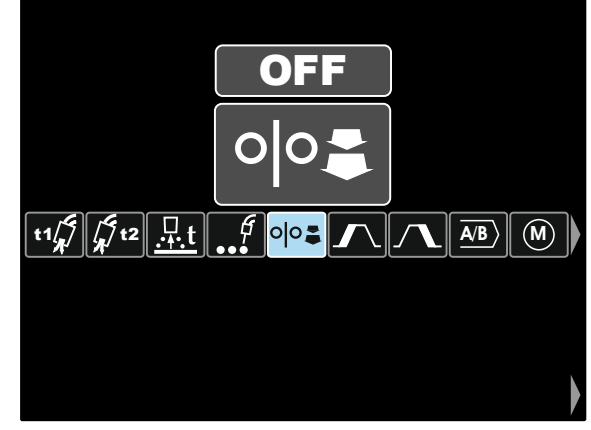

**Figura 16** 

 Confirme la selección – pulse el botón derecho [12]. El menú de ajustes del usuario se cierra. Los parámetros o la función han sido eliminados de la barra de parámetros de soldadura [27].

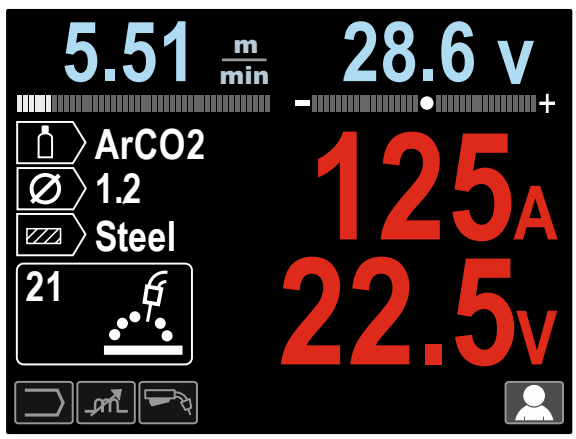

**Figura 17** 

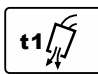

**El tiempo de preflujo** define el tiempo durante el cual fluirá el gas de protección después de haber pulsado el gatillo y antes de que comience la alimentación de alambre.

- El tiempo de preflujo predefinido en fábrica es de 0.2 segundos.
- Rango de ajuste: desde 0 segundos (OFF) hasta 25 segundos.

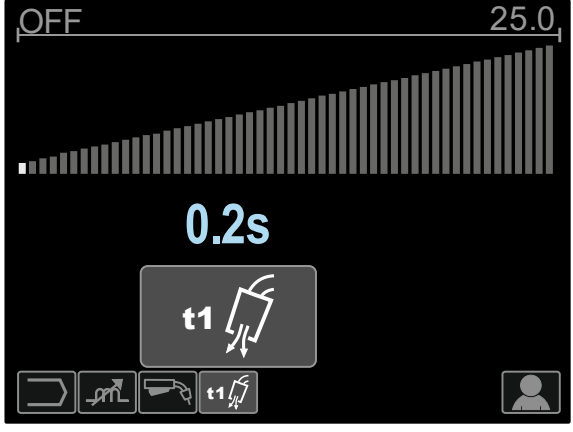

**Figura 18** 

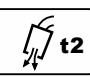

**El tiempo de postflujo** define el tiempo en el que el gas de protección fluirá después de haberse apagado la salida de soldadura.

- El tiempo de postflujo predefinido en fábrica es de 2.5 segundos.
- Rango de ajuste: desde 0 segundos (OFF) hasta 25 segundos.

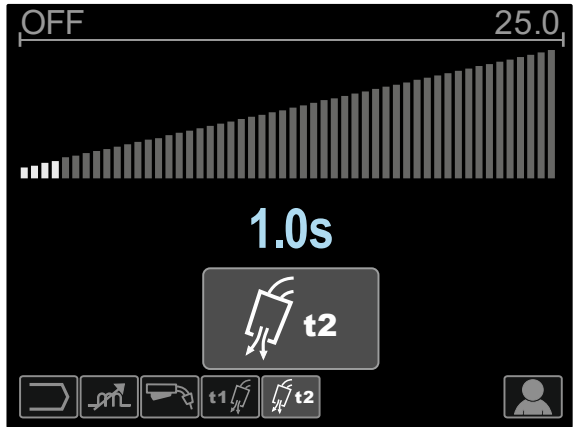

**Figura 19** 

**El tiempo de postquemado** es el tiempo  $\frac{\Pi}{\cdot \cdot \cdot}$ que continúa activa la salida de soldadura después de haberse detenido la alimentación del alambre. Esta función evita que el alambre se pegue en el charco y prepara el extremo del alambre para el siguiente cebado del arco.

- El tiempo de postquemado predefinido en fábrica es de 0.07 segundos.
- Rango de ajuste: desde 0,01 segundos hasta 0.25 segundos.

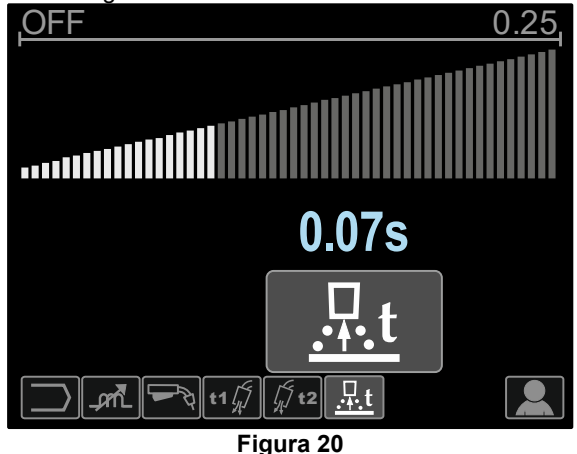

в

**Temporizador de punto** – Ajusta el tiempo en que la soldadura continuará aún si el gatillo continúa presionado. Esta opción no tiene efecto alguno en el modo 4 pasos del gatillo.

- El valor predefinido del temporizador de punto es OFF (desactivado).
- Rango de ajuste: desde 0 segundos (OFF) hasta 120 segundos.

**Nota**: el temporizador de punto no tiene efecto alguno en el modo 4 pasos del gatillo.

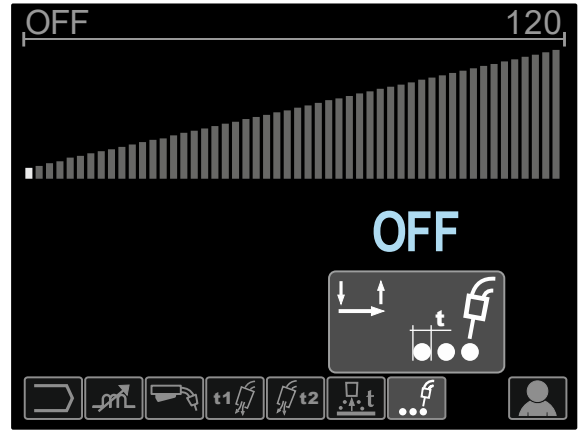

**Figura 21** 

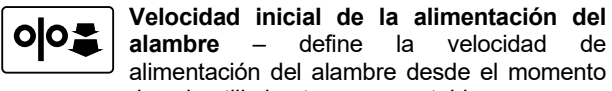

en que se pulsa el gatillo hasta que se establece un arco.

- De manera predefinida, esta función está desactivada. Rango de ajuste: desde la velocidad WFS mínima
- hasta la máxima.

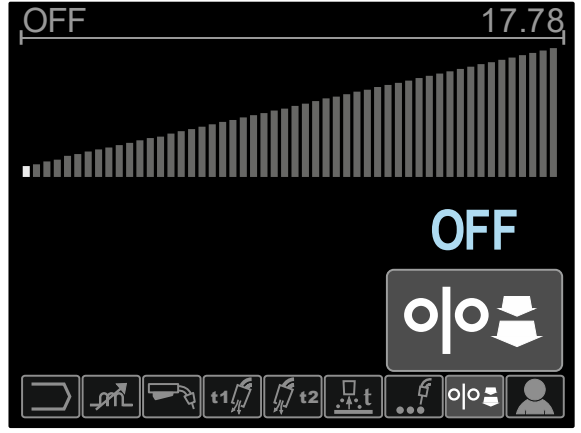

**Figura 22** 

El procedimiento de inicio controla la WFS y los voltios (o recorte del arco) durante un tiempo especificado al principio de la soldadura. Durante el tiempo de inicio, la corriente de la máquina recorrerá una pendiente ascendente o descendente entre el proceso de inicio hasta el proceso de cráter.

 Rango de ajuste del tiempo: desde 0 (OFF) hasta 10 segundos.

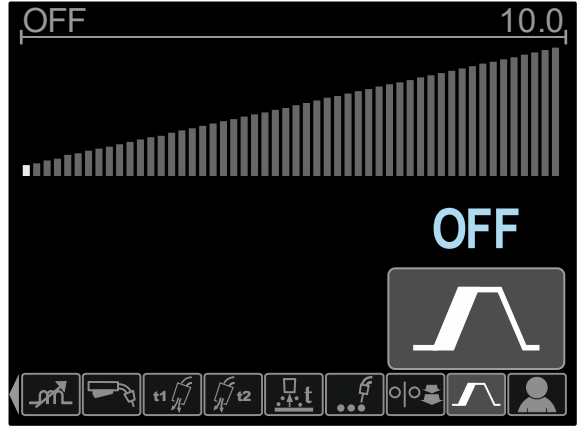

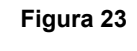

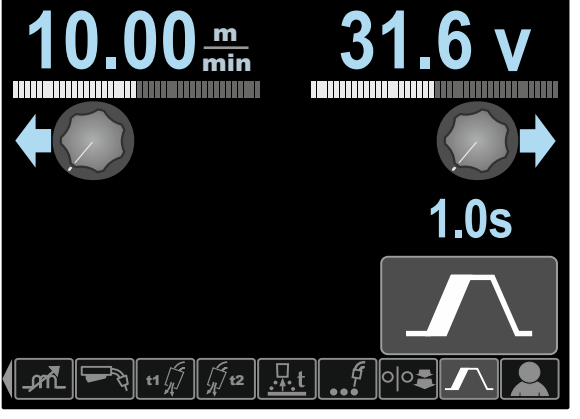

**Figura 24 La función Cráter controla la WFS** (o el valor en amperios) y los voltios o el recorte del arco durante un tiempo especificado al final de la soldadura después de soltar el gatillo. Durante el tiempo de cráter, la corriente de la máquina recorrerá una pendiente ascendente o descendente entre el proceso de soldadura hasta el proceso de cráter.

 Rango de ajuste del tiempo: desde 0 segundos (OFF) hasta 10 segundos.

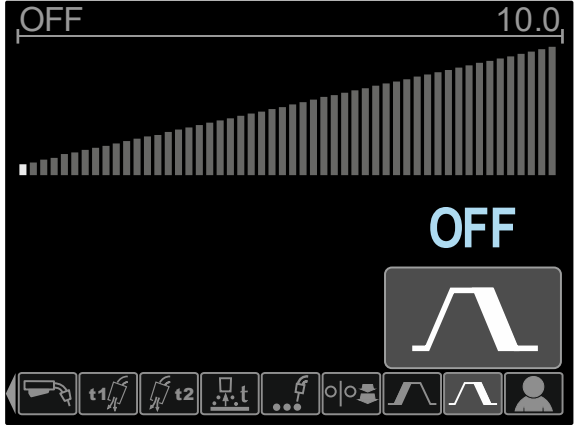

**Figura 25** 

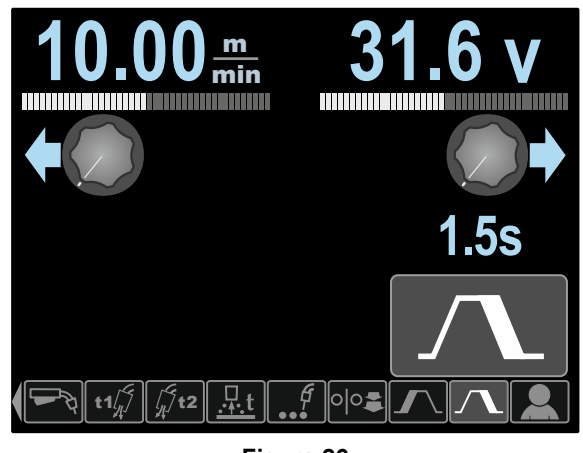

**Figura 26** 

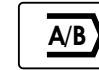

**El procedimiento A/B (solo PF46)** permite cambiar rápidamente el procedimiento de soldadura. Los cambios de la secuencia

pueden ocurrir entre:

- Dos programas de soldadura diferentes.
- Ajustes diferentes para el mismo programa.

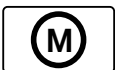

### **La memoria de usuario (solo PF46)** permite:

- Guardar los programas de soldadura en una de las nueve memorias del usuario.
- Convocar los programas guardados en la memoria del usuario.

Para guardar el programa de soldadura en la memoria de usuario:

- Añada el icono de la memoria de usuario en la barra de parámetros de soldadura [27].
- Utilice la mando de control [11] para destacar el icono de la memoria de usuario.

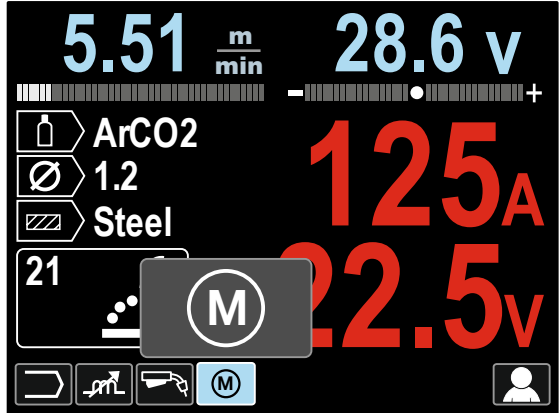

**Figura 27** 

- Presione la mando de control [11] el menú de la memoria de usuario aparecerá en la pantalla.
- Utilice la mando de control [11] para destacar el icono Guardar en la memoria de usuario.

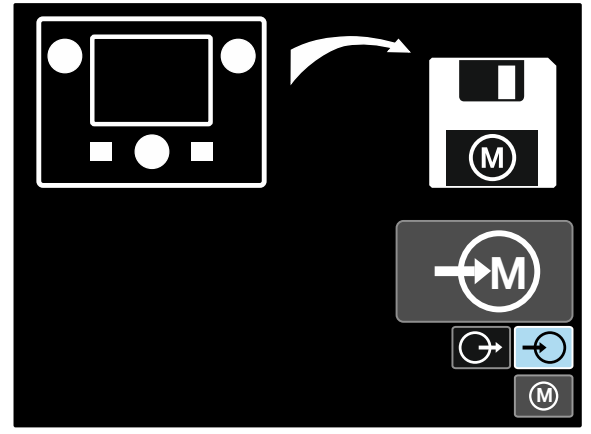

**Figura 28** 

- Presione la mando de control [11].
- Utilice la mando de control [11] para resaltar el número de memoria donde se guardará el programa.
- Confirme la selección pulse el botón derecho [12].

Para convocar el programa de soldadura de la memoria de usuario:

**Nota:** antes de utilizar el programa de soldadura, este deberá haber sido asignado a la memoria de usuario.

- Añada el icono de la memoria de usuario en la barra de parámetros de soldadura [27].
- Utilice la mando de control [11] para destacar el icono de la memoria de usuario.
- Presione la mando de control [11] el menú de la memoria de usuario aparecerá en la pantalla.
- Utilice la mando de control [11] para destacar el icono Convocar de la memoria de usuario.

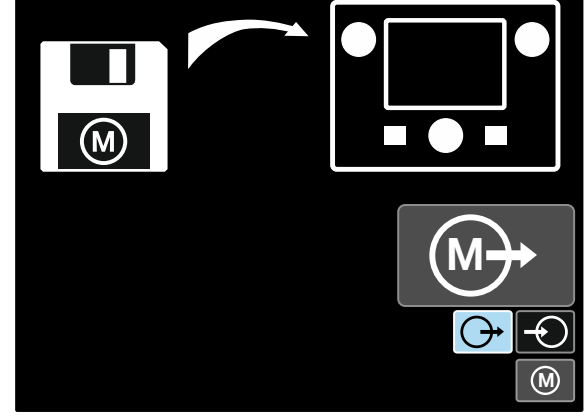

**Figura 29** 

- Presione la mando de control [11].
- Utilice la mando de control [11] para resaltar el número de memoria desde el cual se convocará el programa de soldadura.
- Confirme la selección pulse el botón derecho [12].

**Nota:** si los parámetros guardados en la memoria del programa están destacados en rojo (figura 30), significa que estos parámetros guardados no tienen la misma unidad que el punto de trabajo y/o el recorte del arco en el menú de configuración. En ese caso, tras convocar el programa de soldadura, los parámetros marcados en rojo serán cambiados.

Para restaurar las unidades de manera que coincidan, ingrese en el menú de configuración y ajuste los parámetros P.28 y/o P.20 según sea necesario.

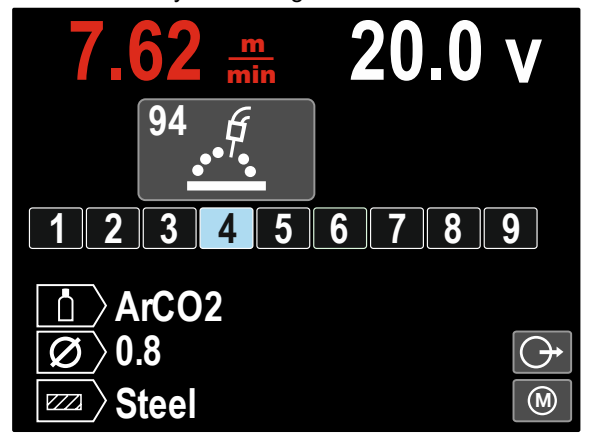

**Figura 30** 

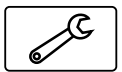

También se puede acceder al **menú de ajustes y configuración** desde el menú de ajustes del usuario. Vea una descripción

completa del **menú de ajustes y configuración** en la sección 3.10.

**Nota:** el icono del menú de ajustes y configuración no puede ser añadido a la barra de parámetros de soldadura [27].

Para ir al menú de ajustes y configuración desde el menú de ajustes del usuario:

- Entre en el menú de ajustes del usuario.
- Utilice la mando de control [11] para destacar el icono del menú de ajustes y configuración.

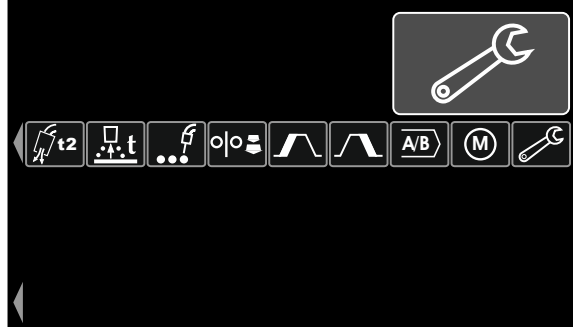

**Figura 31** 

 Mantenga presionada la mando de control [11] durante 1 segundo.

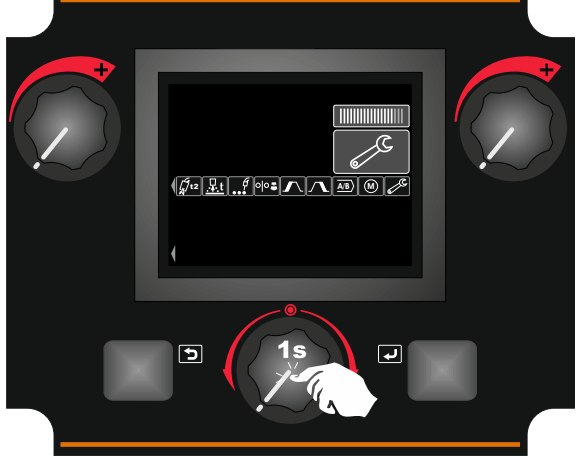

**Figura 32** 

 El menú de ajustes y configuración aparecerá en la pantalla.

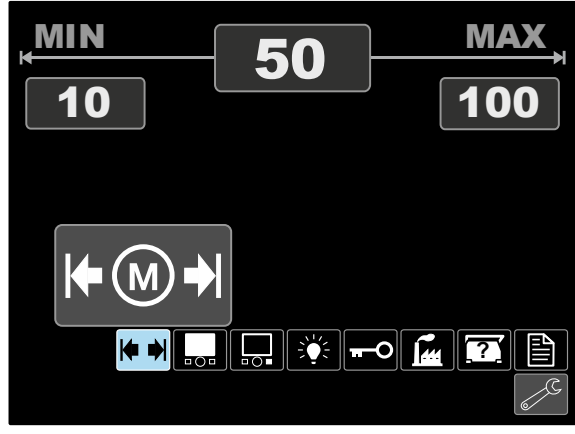

**Figura 33** 

### **Menú de ajustes y configuración**

Hay dos formas de entrar en el menú de ajustes y configuración:

- Desde el menú de ajustes del usuario (vea la sección dedicada)
- Pulse simultáneamente los botones izquierdo [7] y derecho [12]

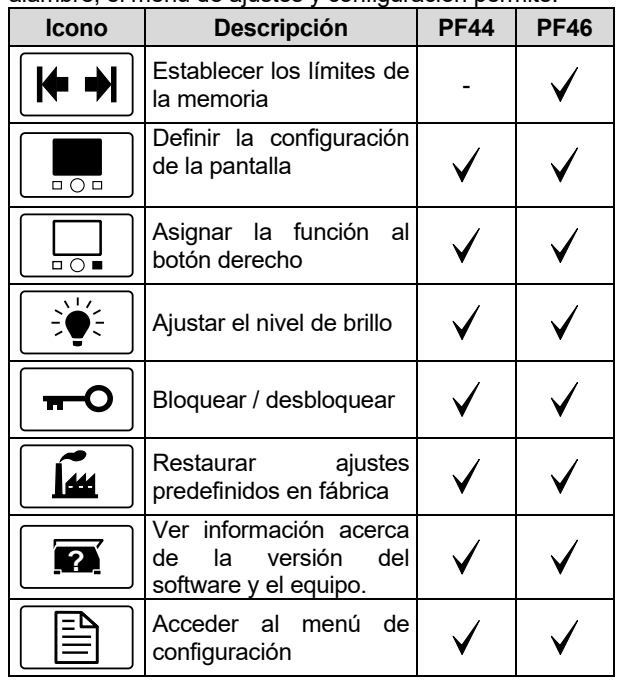

De acuerdo a cómo esté configurado el alimentador de alambre, el menú de ajustes y configuración permite:

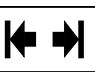

# **Límites de la memoria (solo PF46)**

**Nota:** los límites se pueden establecer solo para los programas guardados en la memoria de usuario.

Los límites se pueden ajustar para:

- Corriente de soldadura
- La velocidad de alimentación del alambre (WFS)
- Tensión de soldadura
- Controles de onda

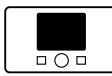

### **Configuración de la pantalla**

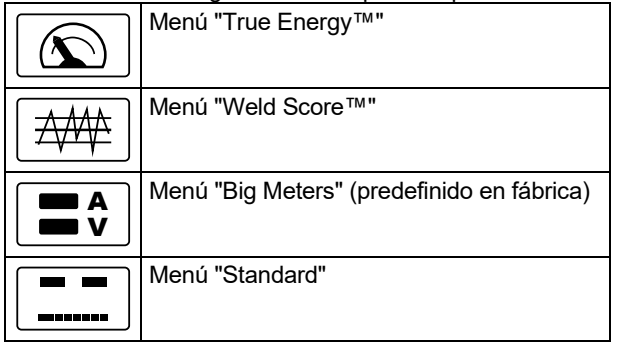

Existen cuatro configuraciones de pantalla posibles:

Para definir la configuración de la pantalla:

- Acceda al menú de ajustes y configuración.
- Utilice la mando de control [11] para destacar el icono de la configuración de la pantalla.

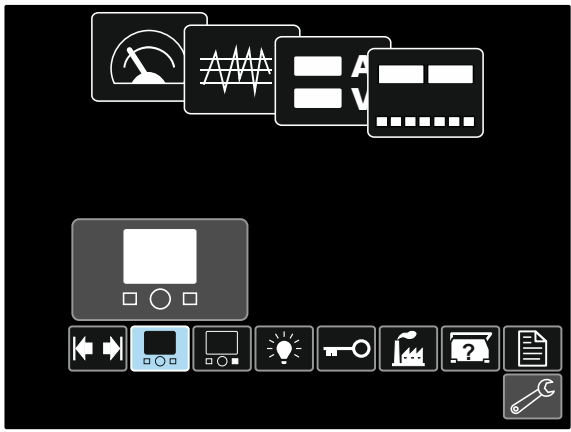

**Figura 34** 

 Presione la mando de control [11]. El menú de configuración de la pantalla aparecerá en la pantalla.

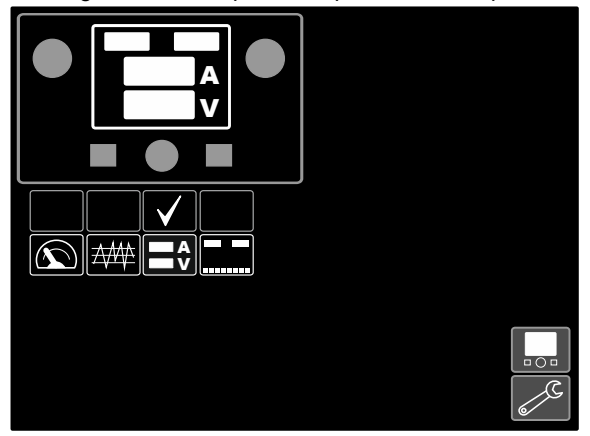

**Figura 35** 

 Utilice la mando de control [11] para destacar el icono de la configuración de la pantalla, por ejemplo "Weld Score".

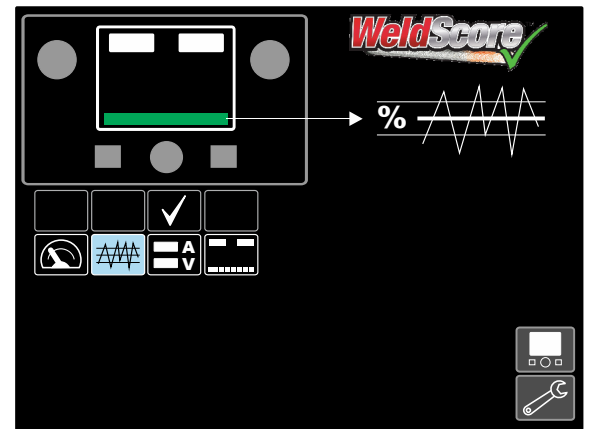

**Figura 36** 

 Presione la mando de control [11] para seleccionar la configuración de la pantalla. La marca de verificación también cambiará su posición.

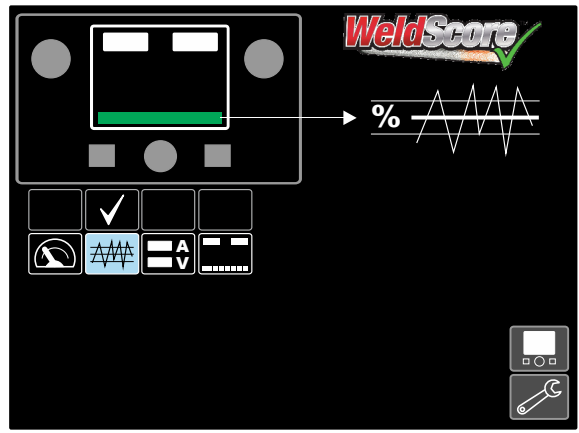

**Figura 37** 

- Confirme la selección pulse el botón derecho [12].
- Vuelva al nivel principal de la interfaz. La barra "Weld Score" aparecerá en reemplazo de la barra de parámetros de soldadura.

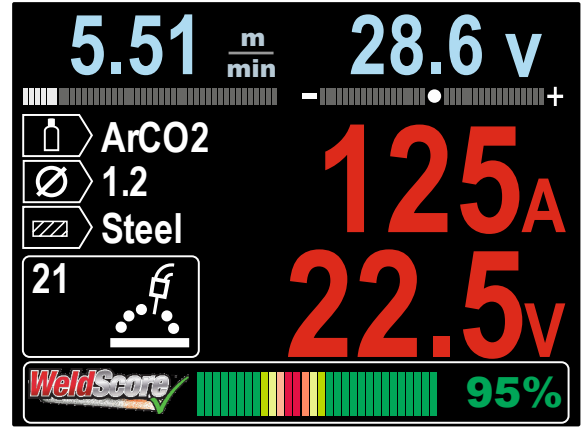

**Figura 38** 

**Nota:** si se presiona la mando de control [11], la barra de parámetros de soldadura será visible durante 5 segundos.

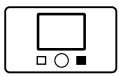

# **Asignar la función al botón derecho**

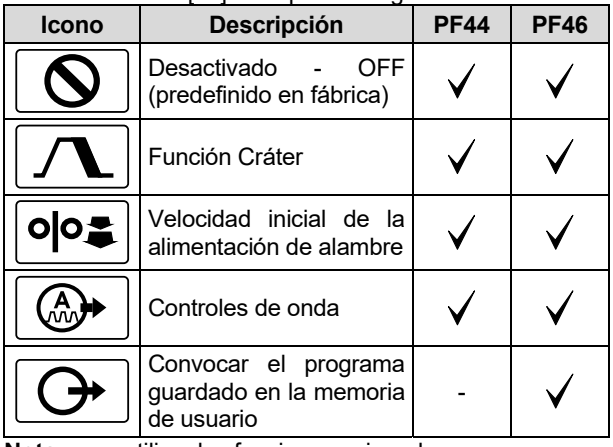

Al botón derecho [12] se le puede asignar:

**Nota:** para utilizar las funciones asignadas:

- Convocar el programa guardado en la memoria de usuario.
- Función Cráter.
- Velocidad inicial de la alimentación de alambre.

Los iconos de estas funciones se deben añadir a la barra de parámetros de soldadura [27].

Para asignar la función al botón derecho [12]:

- Acceda al menú de ajustes y configuración.
- Utilice la mando de control [11] para destacar el icono "Función asignada al icono del botón derecho".

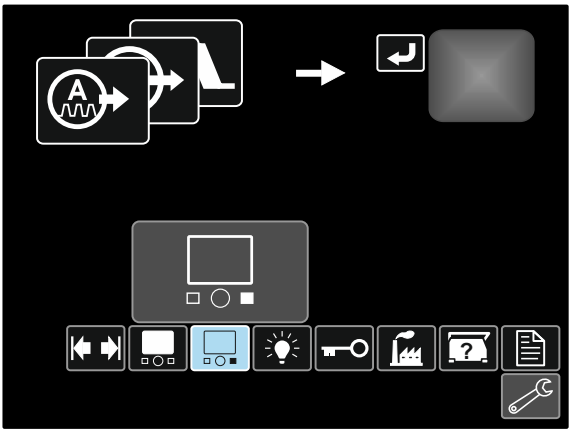

**Figura 39** 

 Presione la mando de control [11]. El menú de la función asignada aparecerá en la pantalla.

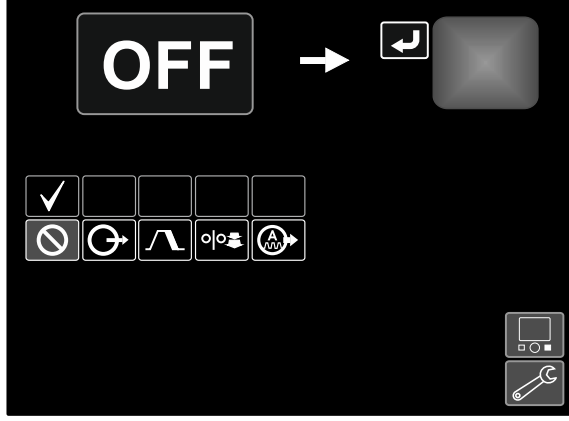

**Figura 40** 

 Utilice la mando de control [11] para destacar la función que será asignada al botón derecho [12], por ejemplo, la función Cráter.

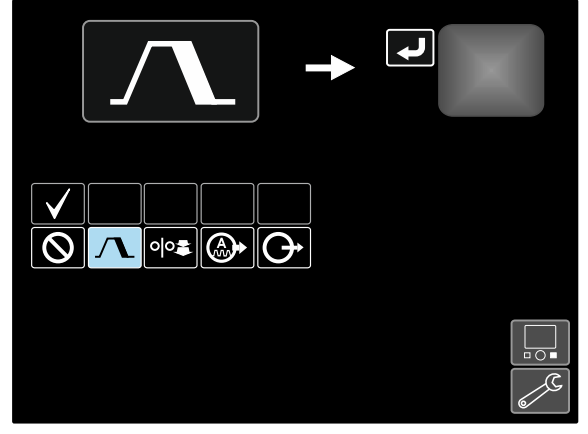

**Figura 41** 

 Utilice la mando de control [11] para seleccionar la función asignada al botón derecho [12]. La marca de verificación también cambiará su posición.

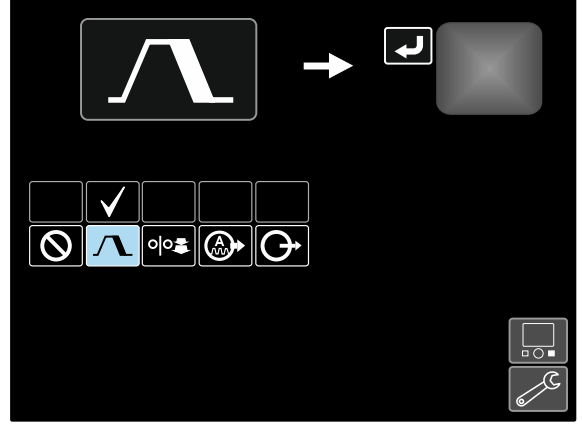

**Figura 42** 

- Confirme la selección pulse el botón derecho [12].
- Vuelva al nivel principal de la interfaz. Si se pulsa el botón derecho [12], los ajustes de la función Cráter aparecerán en la pantalla.

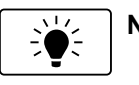

## **Nivel de brillo**

Activa el ajuste del nivel de brillo

• Rango de ajuste: de  $0$  a +10.

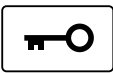

### **Bloquear / desbloquear**

Permite bloquear o desbloquear:

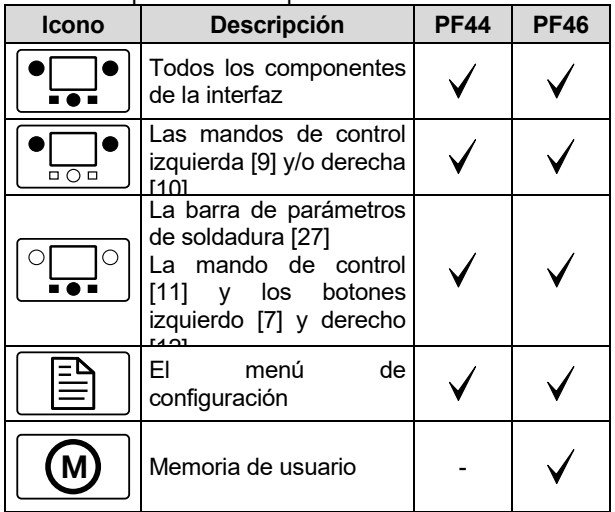

Para producir el bloqueo:

- Acceda al menú de ajustes y configuración.
- Utilice la mando de control [11] para destacar el icono del bloqueo/desbloqueo.

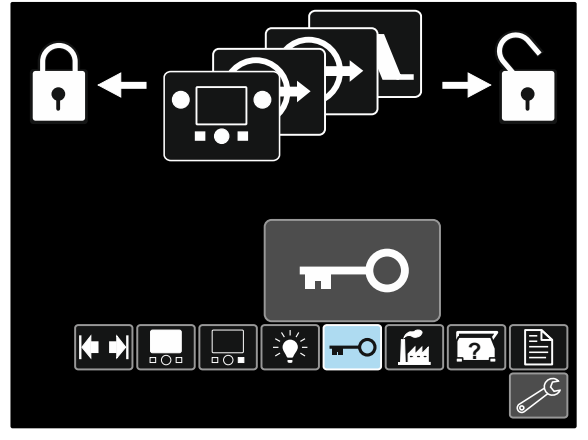

**Figura 43** 

 Presione la mando de control [11]. El menú de bloqueo aparecerá en la pantalla.

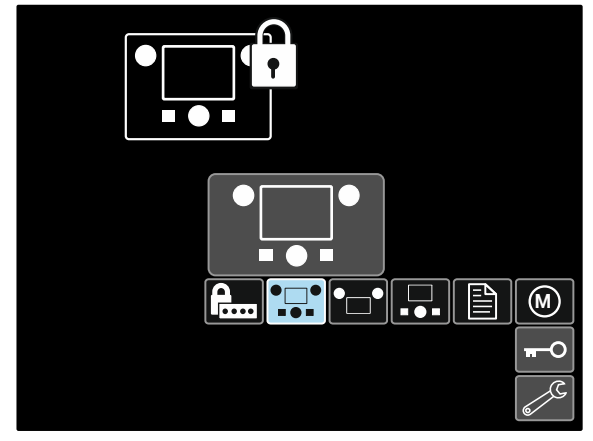

**Figura 44** 

- Utilice la mando de control [11] para destacar el elemento que será bloqueado, por ejemplo, todos los componentes de la interfaz – vea la Figura 44.
- Presione la mando de control [11].
- Utilice la mando de control [11] para destacar el icono de bloqueo.
- Presione la mando de control [11] para seleccionar el bloqueo. La marca de verificación también cambiará su posición.

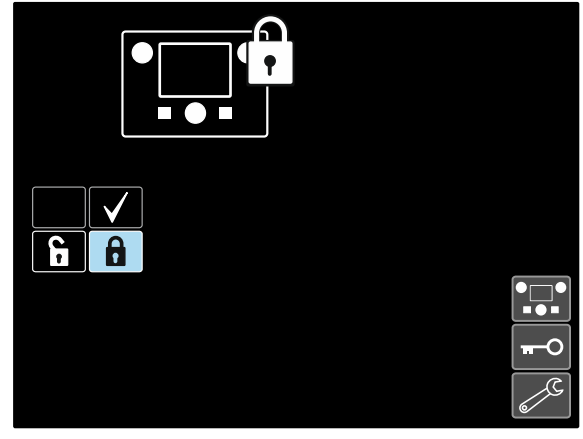

**Figura 45** 

Confirme la selección – pulse el botón derecho [12].

Para desbloquear las funciones, mantenga presionado el botón izquierdo [7] durante cuatro segundos y escoja los elementos bloqueados.

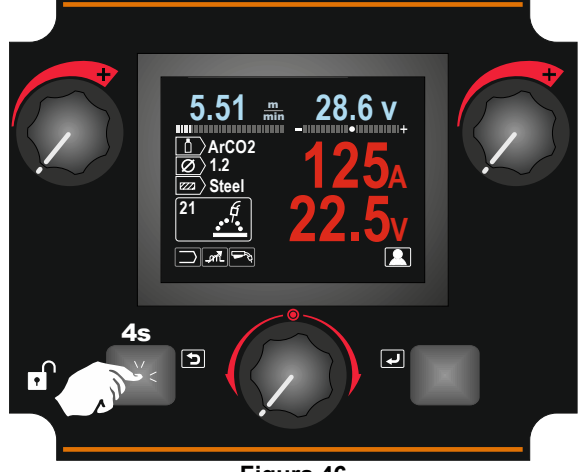

**Figura 46** 

**Para evitar cambios accidentales**, el usuario puede definir la contraseña de ij. acceso. La contraseña del usuario permite entrar en el menú del bloqueo. Para cambiar los ajustes del bloqueo se deberá definir la contraseña de usuario. La contraseña predefinida es 0000, la cual permite el libre acceso al menú de bloqueo.

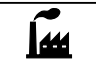

### **Restaurar ajustes predefinidos en fábrica**

**Nota:** después de restaurar los ajustes de fábrica, los ajustes guardados en la memoria de usuario serán eliminados.

Para restablecer los ajustes de fábrica:

- Acceda al menú de ajustes y configuración.
- Utilice la mando de control [11] para destacar el icono de restauración de los ajustes predefinidos en fábrica.

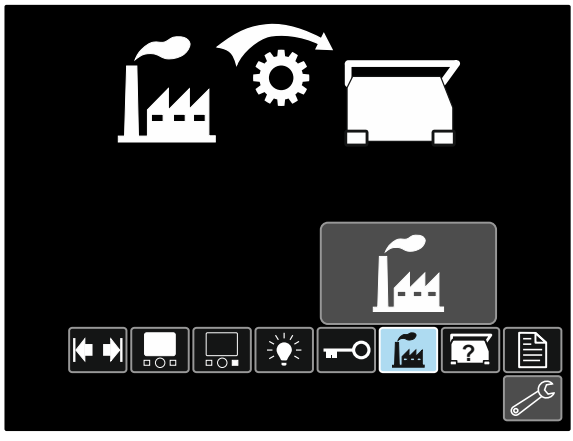

**Figura 47** 

- Presione la mando de control [11]. El menú de restauración de ajustes de fábrica aparecerá en la pantalla.
- Utilice la mando de control [11] para destacar la marca de verificación.

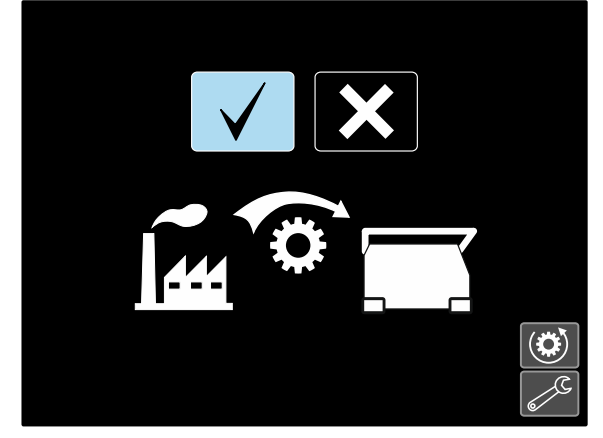

**Figura 48** 

 Confirme la selección – pulse el botón derecho [12]. Los ajustes de fábrica han sido restaurados.

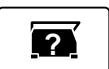

## **Información de diagnóstico**

Información disponible:

- Versión del software
- Versión del equipo
- Software de soldadura
- Dirección IP de Ethernet
- Protocolo de la máquina de soldar
- Registros de eventos
- Registros de eventos fatales.

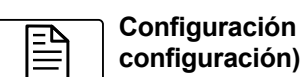

### **Configuración (menú de**

Permite el acceso a los parámetros de configuración del dispositivo.

Para ajustar los parámetros de configuración del dispositivo:

- Acceda al menú de ajustes y configuración.
- Utilice la mando de control [11] para destacar el icono de restauración de los ajustes predefinidos en fábrica.

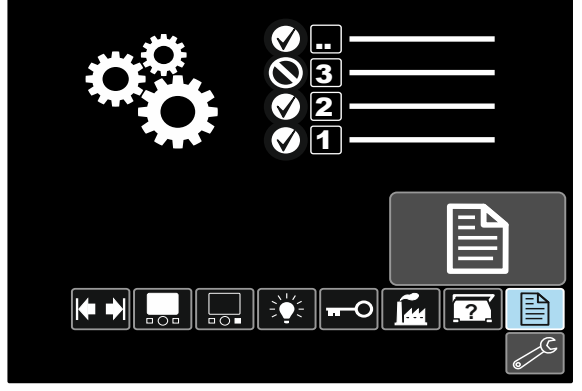

**Figura 49** 

- Presione la mando de control [11]. El menú de configuración aparecerá en la pantalla.
- Utilice la mando de control [11] para destacar el número de parámetro que será cambiado, por ejemplo, el P.1 (permite cambiar las unidades de la WFS, predefinidas en fábrica): "Metric" = m/min.

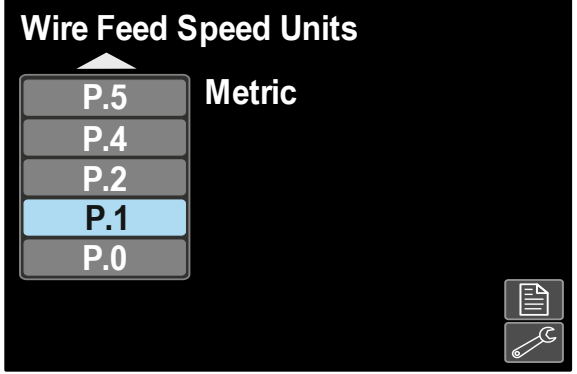

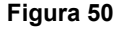

- Presione la mando de control [11].
- Utilice la mando de control [11] para destacar las unidades imperiales "English" = pulg./min.

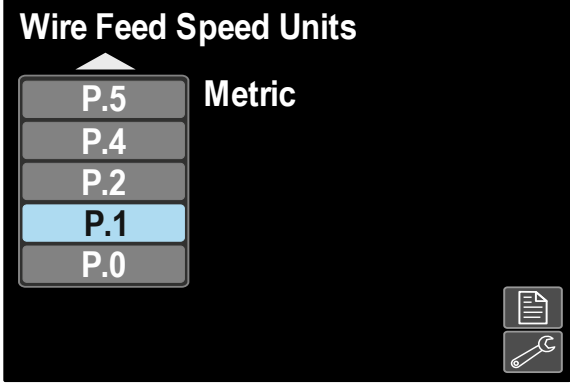

**Figura 51** 

Confirme la selección – pulse el botón derecho [12].

**Tabla 11. Parámetros de configuración** 

| P.0 | Menú Salir                                                                                                    | Permite salir del menú                                                                                                    |  |  |
|-----|----------------------------------------------------------------------------------------------------|----------------------------------------------------------------------------------------------------|--|--|
| P.1 | Unidades de la velocidad de<br>alimentación del alambre (WFS)                                                                                                    | Permite cambiar las unidades de la WFS:<br>"Metric" (predefinido en fábrica) = m/min.;<br>"English" = pulg./min.                                                                                                    |  |  |
| P.4 | Convocar memoria mediante el<br>Esta opción permite convocar una memoria pulsando y soltando<br>qatillo<br>rápidamente el gatillo de la antorcha:<br>(solo PF46)<br>"Enable" = habilita la selección de las memorias 2 a 9 pulsando y<br>soltando rápidamente el gatillo. Para convocar una memoria con el<br>gatillo de la antorcha, pulse y suelte rápidamente el gatillo la cantidad<br>de veces correspondientes al número de la memoria. Por ejemplo, para<br>convocar la memoria 3, pulse y suelte el gatillo rápidamente 3 veces. La<br>convocatoria de una memoria con el gatillo solo puede ser realizada<br>cuando el sistema no está soldando.<br>"Disable" (predefinido en fábrica) = la selección de la memoria se<br>realiza solo a través de los botones del panel. |                                                                                                    |  |  |
| P.5 | Método para<br>cambio<br>el<br>de<br>procedimiento<br>(solo PF46)                                                                                                    | Esta opción selecciona cómo se escogerá el procedimiento remoto (A/B).<br>Para cambiar de forma remota el procedimiento seleccionado se pueden<br>utilizar los siguientes métodos:<br>"External Switch" (predefinido) = la selección de un procedimiento doble<br>solo puede ser realizada mediante un conmutador externo de<br>accionamiento izquierda-derecha montado en la antorcha o a través de<br>un control remoto.<br>"Quick Trigger" = permite cambiar entre los procedimientos A y B,<br>mientras se suelda con el modo de 2 pasos. Para ello se requiere un<br>conmutador de accionamiento transversal (izquierda-derecha) o un<br>control a distancia (remoto). Para soldar:<br>Seleccione "WFS / Proced. AB" en el parámetro P.25 para<br>۰<br>configurar los parámetros de los procedimientos A y B.<br>Comience a soldar apretando el gatillo de la antorcha. El sistema<br>٠<br>soldará con los parámetros del procedimiento A.<br>Mientras está soldando, suelte y vuelva a apretar rápidamente el<br>٠<br>gatillo de la antorcha. Ahora el sistema cambiará a los ajustes del<br>procedimiento B. Repita el procedimiento para volver a los ajustes<br>del procedimiento A. El procedimiento se puede cambiar tantas<br>veces como sea necesario durante la soldadura.<br>Suelte el gatillo de la antorcha para dejar de soldar. En la<br>siguiente soldadura, el sistema comenzará nuevamente con el<br>procedimiento A.<br>"IntegralTrigProc" = permite cambiar entre los procedimientos A y B,<br>mientras se suelda con el modo de 4 pasos. Mientras está en el modo<br>de 2 pasos, el sistema funciona igual que con la opción de conmutador<br>externo (External Switch). Para soldar en el modo de 4 pasos:<br>Seleccione "WFS / Proced. AB" en el parámetro P.25 para<br>configurar los parámetros de los procedimientos A y B.<br>Comience a soldar apretando el gatillo de la antorcha. El sistema<br>٠<br>soldará con los parámetros del procedimiento A.<br>Mientras está soldando, suelte y vuelva a apretar rápidamente el<br>۰<br>gatillo de la antorcha. Ahora el sistema cambiará a los ajustes del<br>procedimiento B. Repita el procedimiento para volver a los ajustes<br>del procedimiento A. El procedimiento se puede cambiar tantas<br>veces como sea necesario durante la soldadura.<br>Suelte el gatillo de la antorcha para dejar de soldar. En la<br>٠<br>siguiente soldadura, el sistema comenzará nuevamente con el<br>procedimiento A. |  |  |

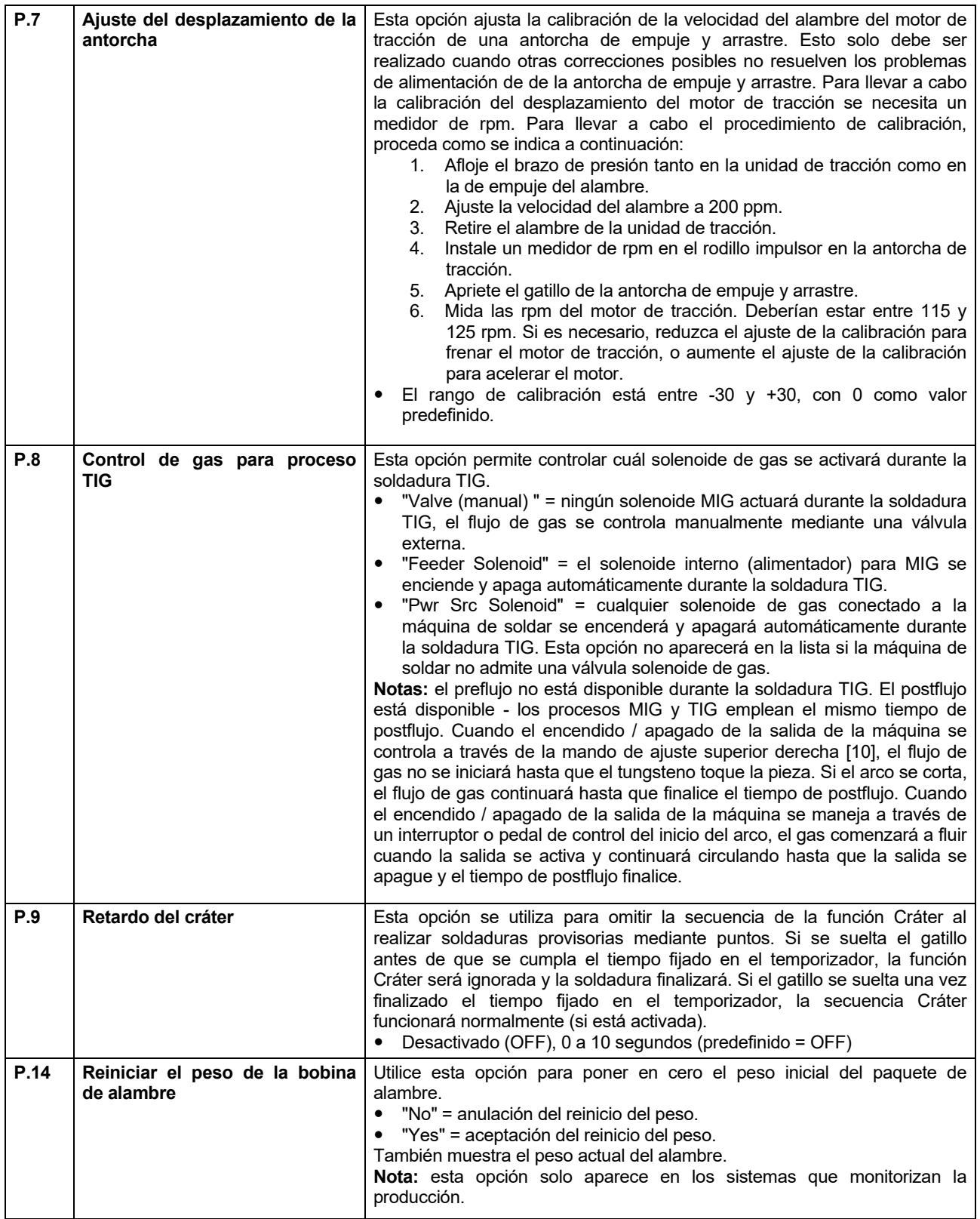

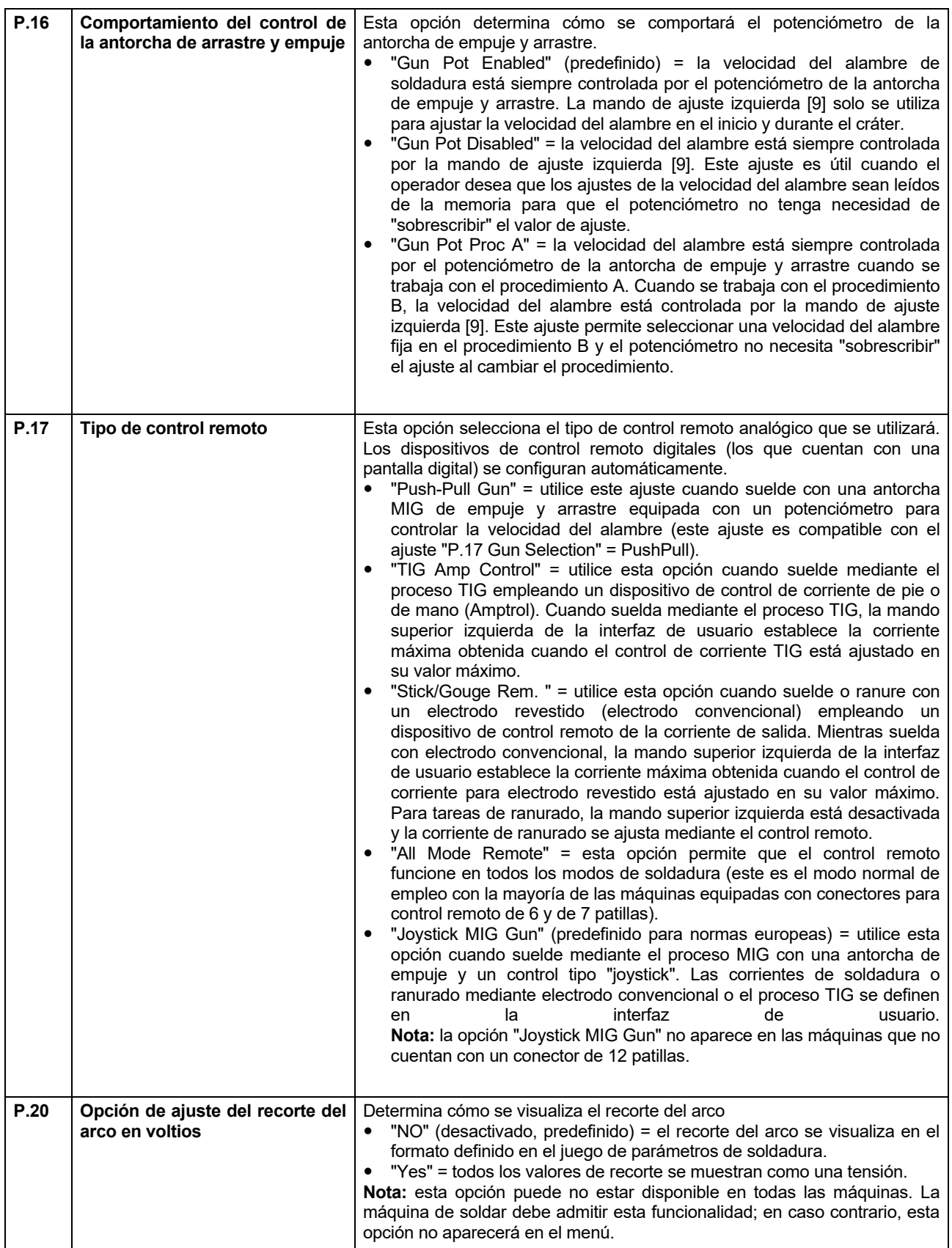

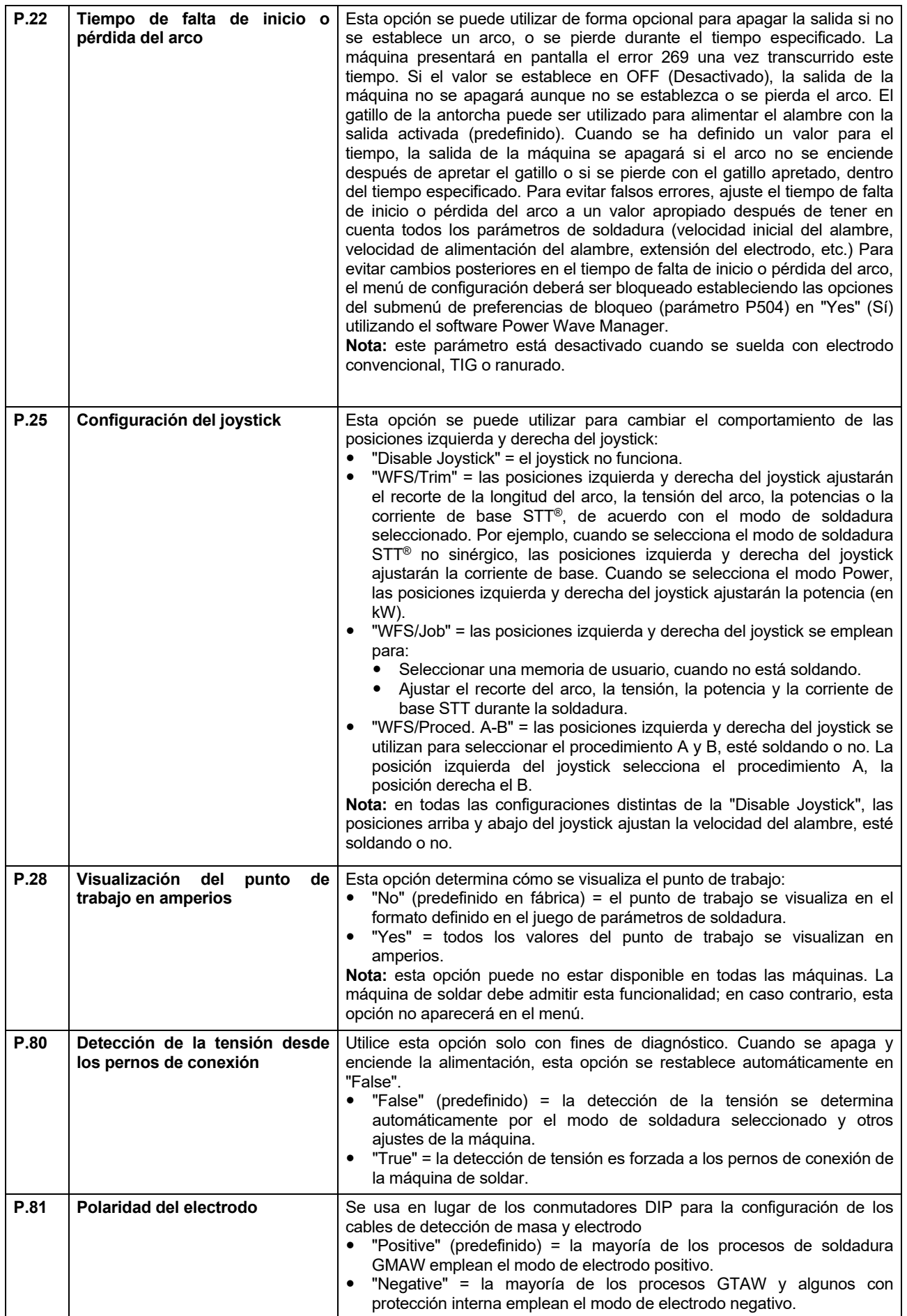

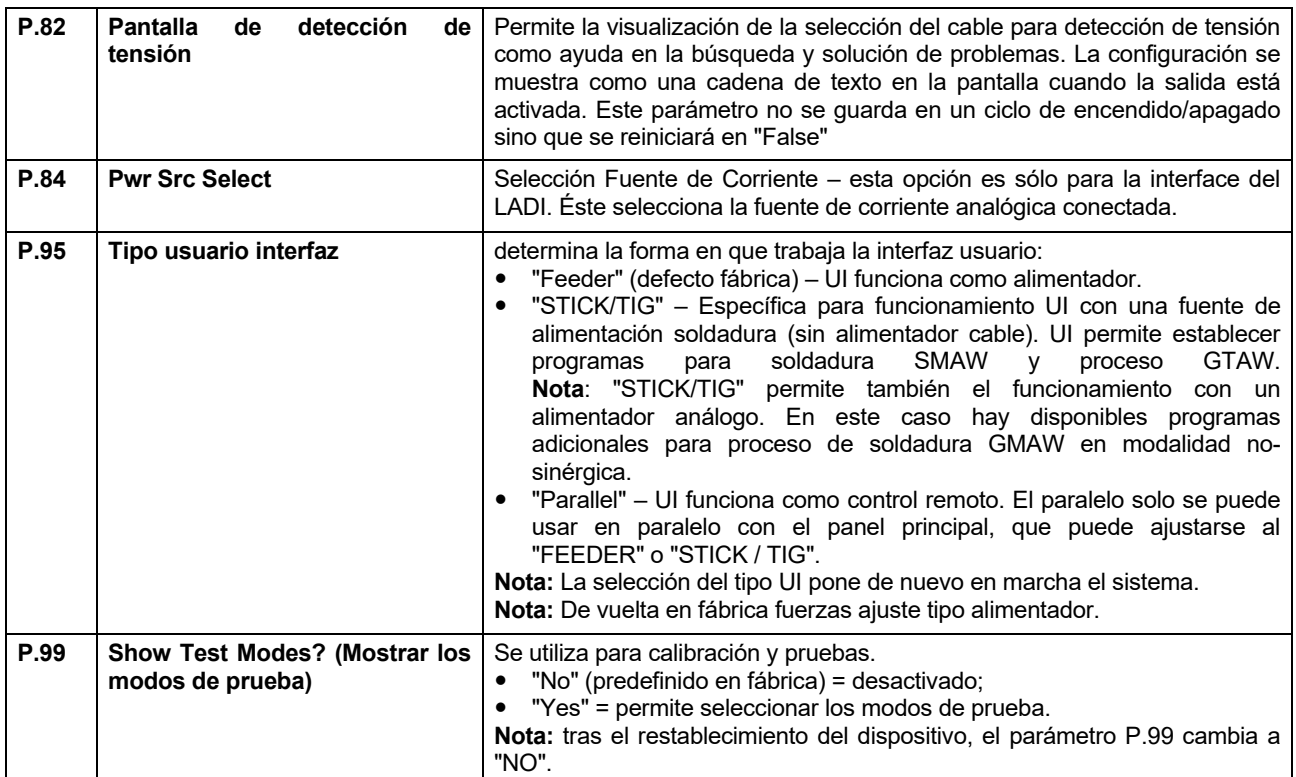

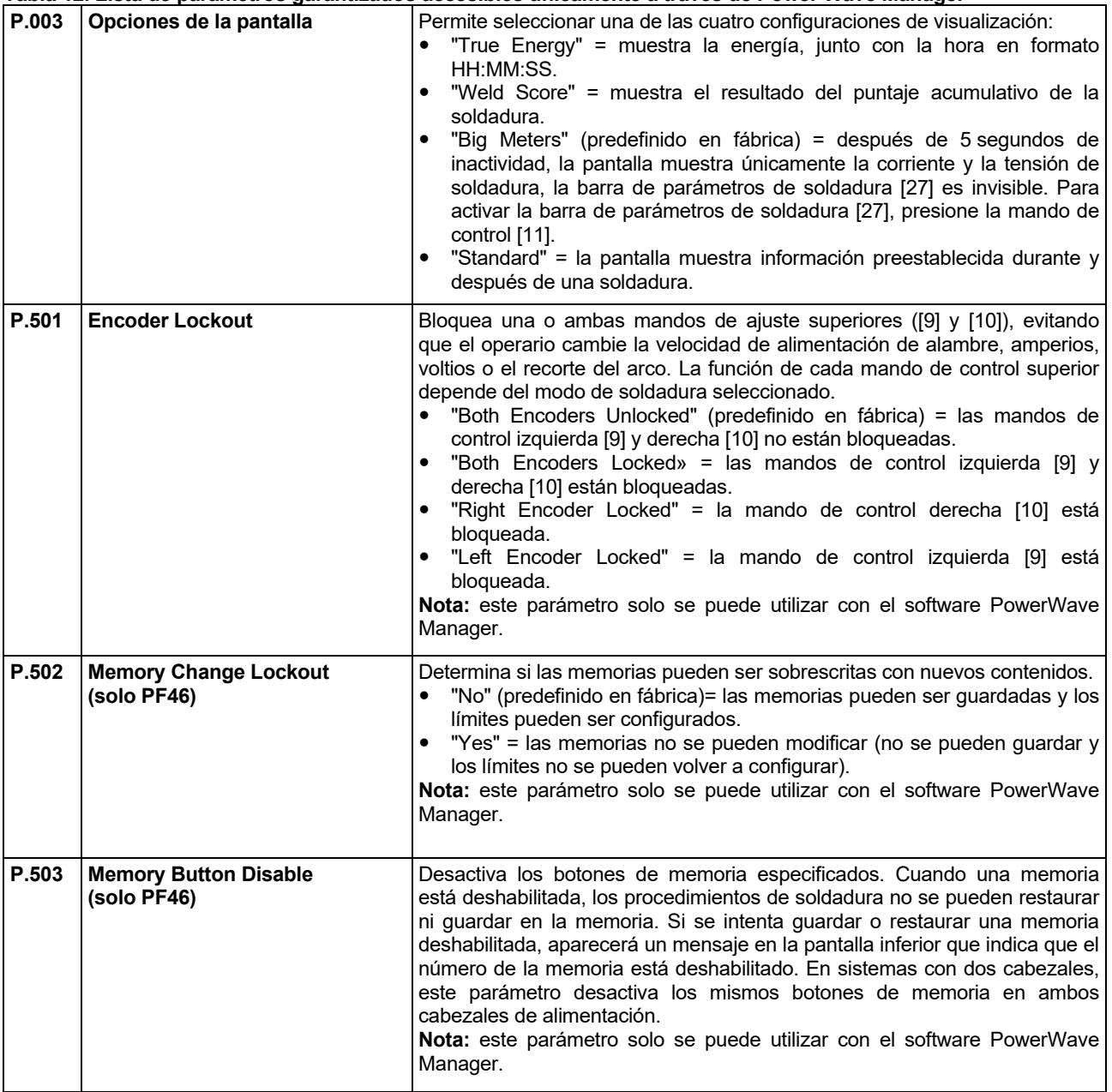

### **Tabla 12. Lista de parámetros garantizados accesibles únicamente a través de Power Wave Manager**

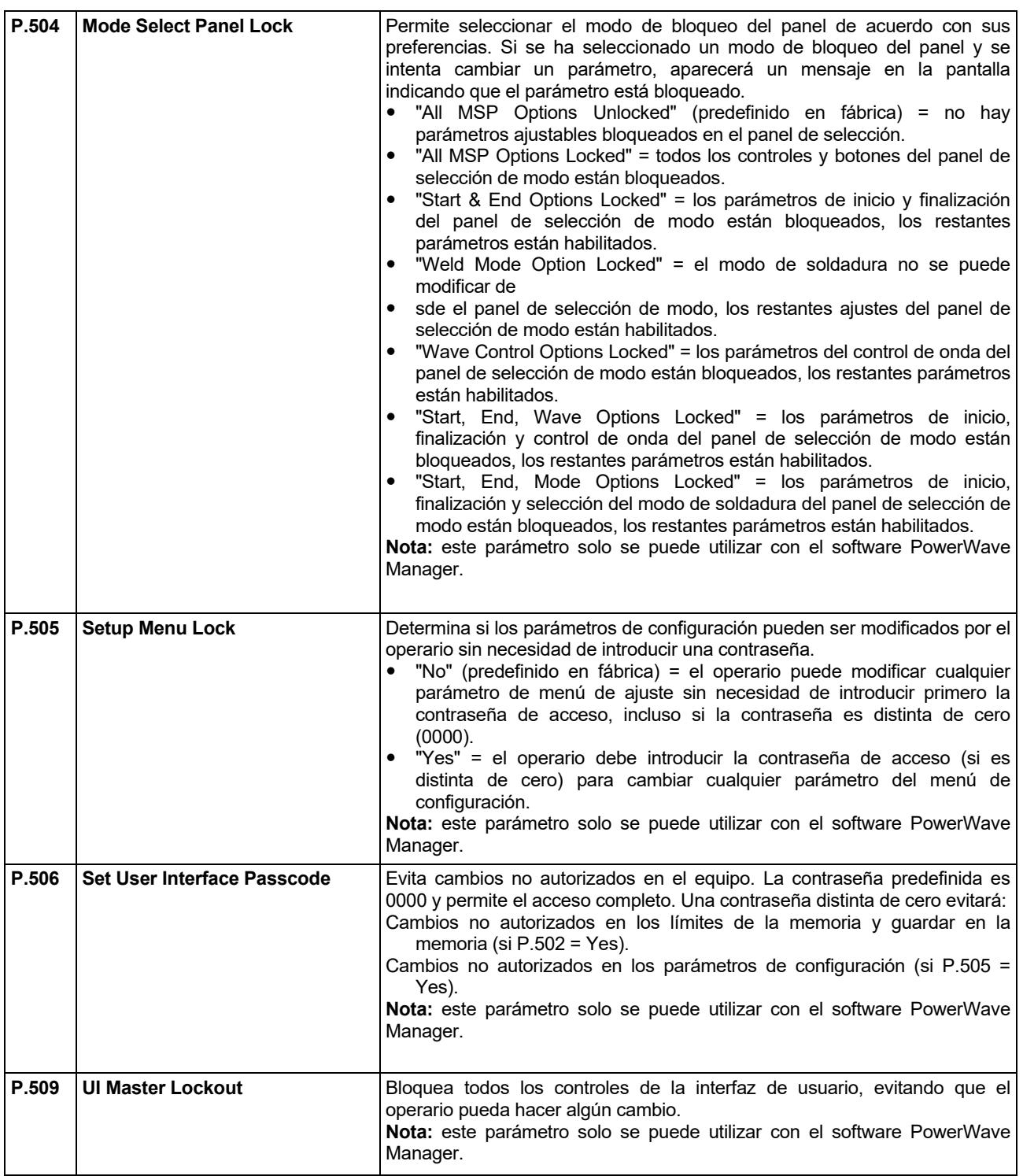

# **Mamoria USB (Sólo PF46)**

Cuando la memoria USB está conectada a la toma USB [21], el Menú USB aparece en la pantalla.

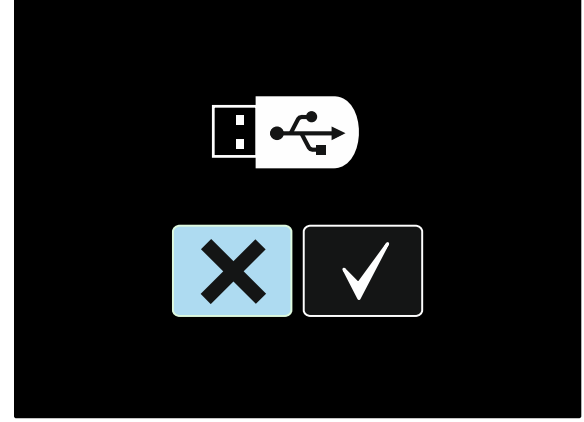

**Figura 52.** 

Los siguientes datos se pueden guardar en una Memoria USB o cargados desde la Memoria USB:

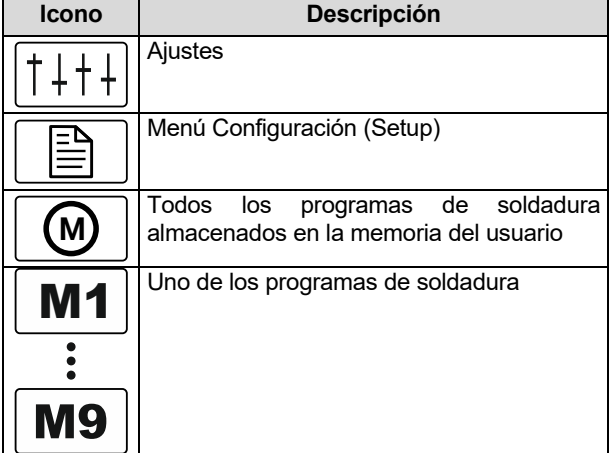

### **Para guardar los datos en una Memoria USB:**

- Conecte la Memoria USB en el Receptáculo USB [21].
- Utilice el Control de Ajuste [11] para seleccionar el icono Check Mark (Verificado).

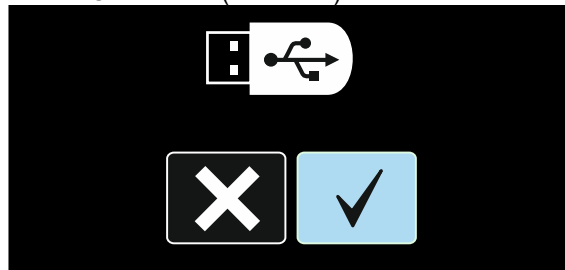

**Figura 53.** 

- Pulse el Botón Derecho [12] para confirmar la selección Memoria USB.
- Utilice el Control de Ajuste [11] para seleccionar el icono Guardar.

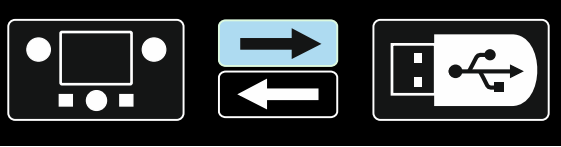

**Figura 54.** 

- Pulse el Botón Derecho [12] para confirmar la operación de guardar en la Menoria USB.
- Crear o elegir un archivo en el que se guardarán copias de los datos. "+++" marca significa un Nuevo archivo.

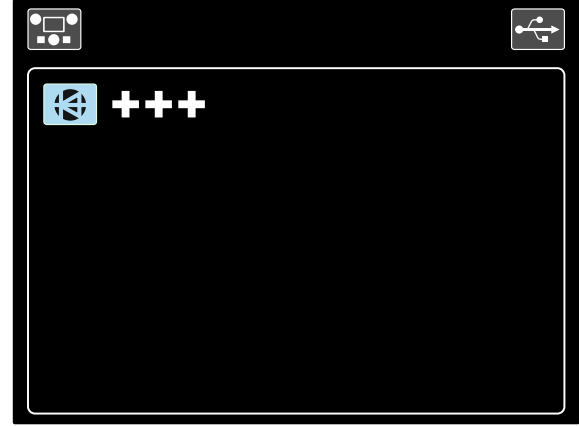

**Figura 55.** 

 La pantalla muestra el Menú Guardar Datos en la Memoria USB. En este caso, la copia de datos se guardará en el archivo LEB1.WMB.

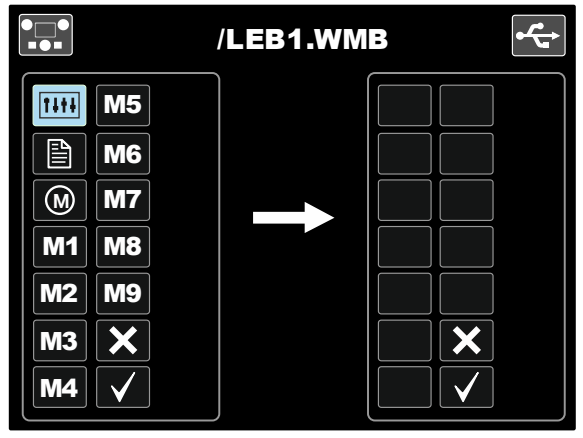

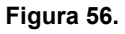

 Utilice el Control de Ajuste [11] para seleccionar el icono de datos que serán guardados en el archivo en una Memoria USB. Por ejemplo: Icono Menú Configuración.

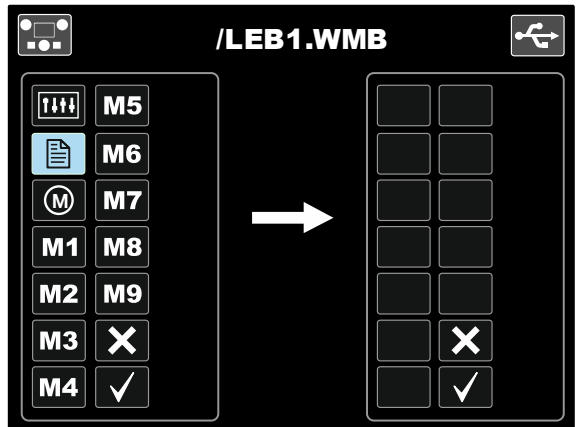

**Figura 57.** 

Pulse el Control de Ajuste [11].

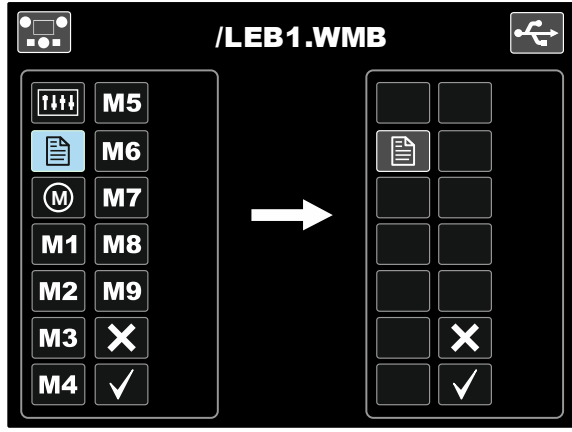

**Figura 58.** 

 Para confirmar y guardar los datos en una Memoria USB, seleccionar el icono Check Mark y a continuación pulse el Botón Derecho [12].

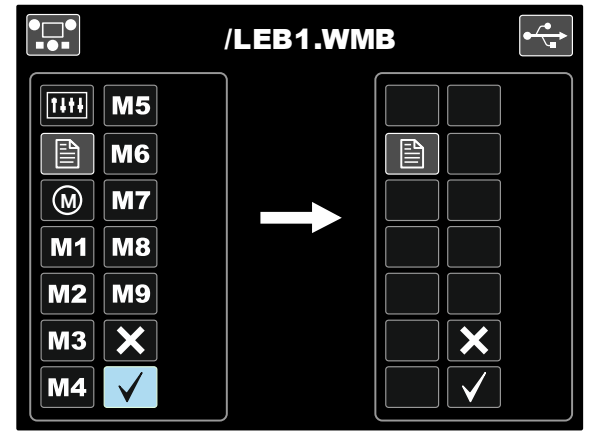

**Figura 59.** 

- El Menú Configuración se guarda en una Memoria USB en el archivo "LEB1.WMB".
- Para salir del Menú USB pulse Botón Izquierdo [7] o desconecte la Memoria USB de la toma USB [21].

#### **Para Cargar los datos de la Memoria USB:**

- Conecte la Memoria USB a la toma USB [21].
- Utilice el Control de Ajuste [11] para seleccionar el icono Check Mark. Ver Figura 53.
- Presione el Botón Derecho [12] para confirmar la selección Memoria USB.
- Utilice el Control de Ajuste [11] para seleccionar el icono de carga de datos de la memoria USB.

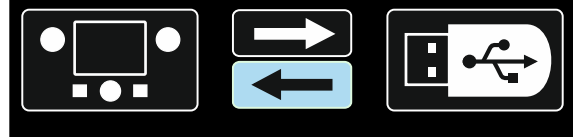

**Figura 60.** 

 Seleccione el nombre del archivo con los datos que se cargarán en el interfaz. Seleccione el icono del archivo<br>
– utilice el Control de – utilice el Control de Ajuste [11].

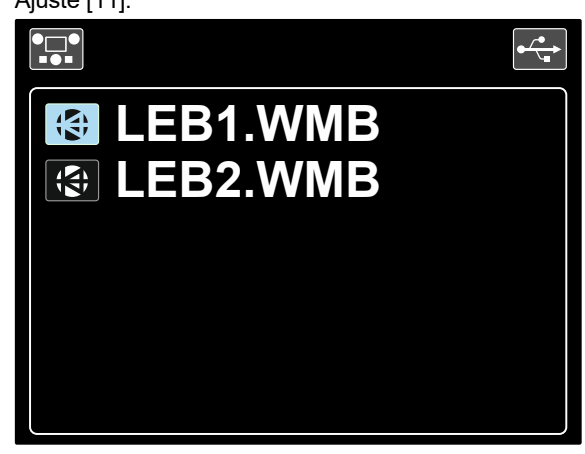

**Figura 61.** 

- Pulse el Botón Derecho [12] para confirmar la selección de archivo.
- La pantalla muestra el Menú Carga Datos desde una Memoria USB al Interfaz de Usuario.
- Utilice el Control de Ajuste [11] para seleccionar el icono de datos que se han cargado.

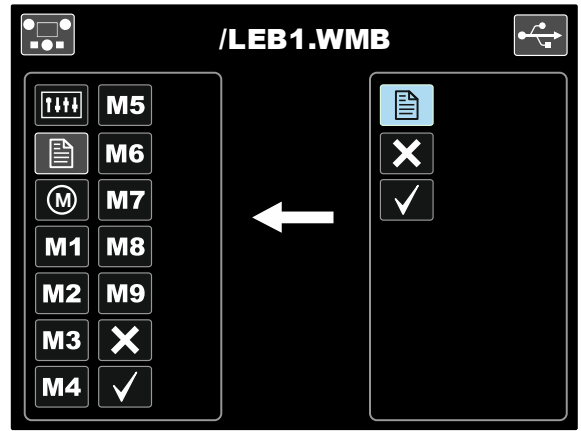

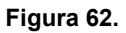

- Presione el Botón Derecho [12] para confirmar la selección de datos.
- Para confirmar y cargar los datos de una Memoria USB, seleccione el icono Check Mark y a continuación presione el Botón Derecho [12].

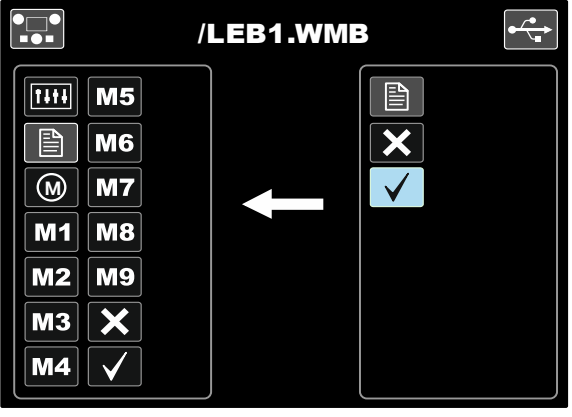

**Figure 63.** 

 Para salir del Menú USB – pulse Botón Izquierdo [7] o desconecte la Memoria USB de la toma USB [21].

# **Proceso de soldadura SMAW (MMA)**

#### **Tabla 13. Programas de soldadura SMAW**

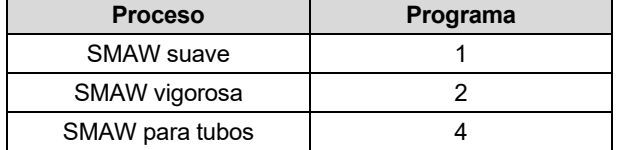

**Nota:** la lista de programas disponibles depende de la máquina de soldar.

El procedimiento para comenzar a soldar con el proceso SMAW es el siguiente:

- Conecte las máquinas de soldar Lincoln Electric usando el protocolo ArcLink® para comunicarse con el alimentador de alambre.
- Determine la polaridad para el electrodo que será utilizado. Encontrará esta información en las especificaciones de los electrodos.
- De acuerdo a la polaridad del electrodo utilizado, conecte el cable de masa y el del portaelectrodos en los conectores de salida y trábelos. Vea la tabla 14.

**Tabla 14.** 

|           |                   |                                     | Conector de salida   |  |
|-----------|-------------------|-------------------------------------|----------------------|--|
|           | $CC(+)$           | Portaelectrodos con<br>cable a SMAW | [4]                  |  |
|           |                   | Cable de conexión de<br>potencia    | Máquina de<br>soldar |  |
| POLARIDAD |                   | Cable de masa                       | Máquina de<br>soldar |  |
|           | CC <sub>(-)</sub> | Portaelectrodos con<br>cable a SMAW | [4]                  |  |
|           |                   | Cable de conexión de<br>potencia    | Máquina de<br>soldar |  |
|           |                   | Cable de masa                       | Máquina de<br>soldar |  |

- Conecte el cable de masa a la pieza mediante la pinza de masa.
- Instale el electrodo adecuado en el portaelectrodos.
- Encienda la máquina de soldar.
- Seleccione el programa de soldadura SMAW (1, 2 o 4). **Nota:** la lista de programas disponibles depende de la máquina de soldar.
- Ajuste los parámetros de soldadura.
- Ahora, la máquina de soldar está lista para trabajar.
- Puede comenzar a soldar, aplicando las normas de salud y seguridad ocupacional para tareas de soldadura.

En los programas 1 y 2 se puede ajustar:

- Corriente de soldadura [9]
- Encienda y apague la salida de soldadura [10] del alimentador
- Controles de onda:
	- ARC FORCE
	- HOT START

En el programa 4 se puede ajustar:

- Corriente de soldadura [9]
- Encienda y apague la salida de soldadura [10] del alimentador
- Control de onda:
	- ARC FORCE

**ARC FORCE -** permite aumentar temporalmente la corriente de salida para eliminar las conexiones que cortocircuitan el electrodo con la pieza.

Los valores más bajos proporcionan una menor corriente de cortocircuito y un arco más suave. Los valores más altos proporcionan una mayor corriente de cortocircuito, un arco más fuerte y posiblemente más salpicaduras.

Rango de ajuste: de -10 a +10.

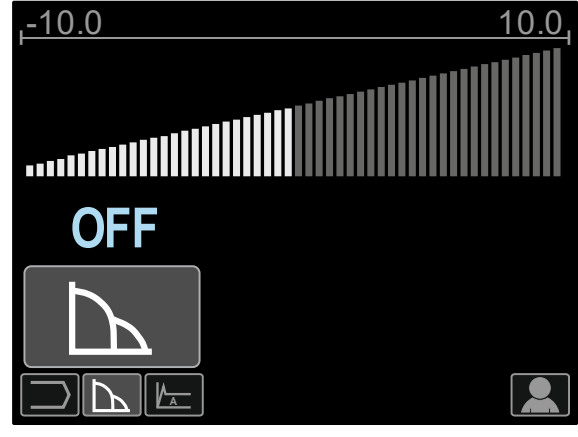

**Figura 64** 

**HOT START** – valor expresado como porcentaje de la corriente de soldadura nominal durante la aplicación de la corriente de inicio del arco. Este mando se utiliza para establecer el nivel de incremento de la corriente que facilita el control de la corriente de inicio del arco.

• Rango de ajuste: de  $0$  a +10.

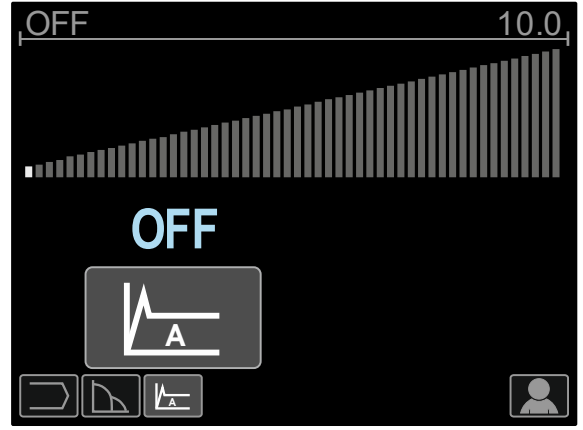

**Figura 65** 

# **Ranurado**

### **Tabla 15. Programa para ranurado**

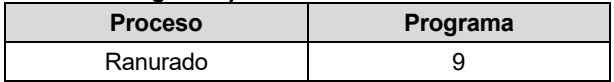

**Nota:** la lista de programas disponibles depende de la máquina de soldar.

En el programa 9 se puede ajustar:

- Corriente de ranurado [9]
- Encienda y apague la salida de soldadura [10] del alimentador

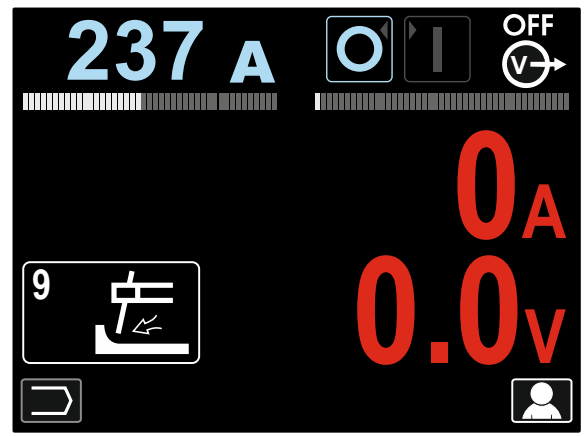

**Figura 66** 

## **Procesos de soldadura GTAW / GTAW-PULSANTE**

El encendido del arco se puede lograr únicamente mediante el método lift TIG (cebado del arco por contacto y elevación).

#### **Tabla 16. Programas para soldadura**

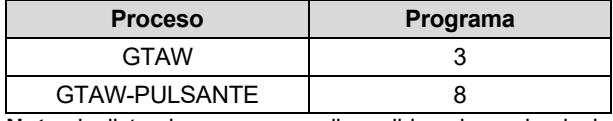

**Nota:** la lista de programas disponibles depende de la máquina de soldar.

El procedimiento para comenzar a soldar con los procesos GTAW o GTAW-PULSANTE es el siguiente:

- Conecte las máquinas de soldar Lincoln Electric usando el protocolo ArcLink® para comunicarse con el alimentador de alambre.
- Conecte la antorcha GTAW al conector tipo europeo [1].
- **Nota:** para conectar la antorcha GTAW, se debe comprar el adaptador TIG-EURO (vea la sección "Accesorios").
- Conecte el cable de masa en los conectores de la máquina de soldar y trábelo.
- Conecte el cable de masa a la pieza mediante la pinza de masa.
- Instale el electrodo de tungsteno adecuado en la antorcha GTAW.
- Encienda la máquina de soldar.
- Seleccione el programa de soldadura GTAW o GTAW-PULSANTE. **Nota:** la lista de programas disponibles depende de la máquina de soldar.
- Ajuste los parámetros de soldadura.
- Ahora, la máquina de soldar está lista para trabajar. **Nota:** para iniciar el arco toque la pieza con el electrodo y levante la antorcha unos milímetros – inicio por contacto y elevación.
- Puede comenzar a soldar, aplicando las normas de salud y seguridad ocupacional para tareas de soldadura.

En el programa 3 se puede ajustar:

- Corriente de soldadura [9]
- Encienda y apague la salida de soldadura [10] del alimentador
- **Nota:** no funciona en la secuencia de 4 pasos.
- Tiempo de postflujo
- 2 pasos / 4 pasos
- Cráter [27]
- Control de onda [27]: • HOT START

En el programa 8 se puede ajustar:

- Corriente de soldadura [9]
- Encienda y apague la salida de soldadura [10] del alimentador.
	- **Nota:** no funciona en la secuencia de 4 pasos.
- Tiempo de postflujo
- 2 pasos / 4 pasos
- Corriente de cráter
- Control de onda
	- Frecuencia
	- Corriente de base
	- HOT START

**Las opciones 2 pasos / 4 pasos** cambian la función del gatillo de la antorcha.

- El modo 2 pasos del gatillo inicia o detiene la soldadura de acuerdo a la secuencia pulsar / soltar en el gatillo. El proceso de soldadura se ejecuta al pulsar el gatillo de la antorcha.
- El modo 4 pasos permite continuar soldando después de soltar el gatillo. Para detener la soldadura se debe pulsar nuevamente el gatillo. El modo 4 pasos facilita la ejecución de soldaduras largas.

**Nota:** la secuencia de 4 pasos no funciona durante la soldadura por puntos.

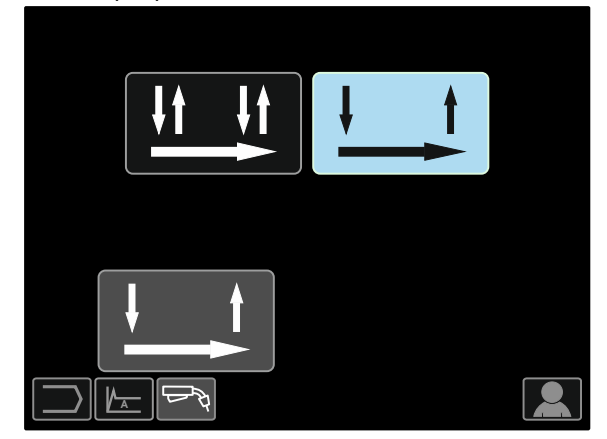

**Figura 67** 

**HOT START** – valor expresado como porcentaje de la corriente de soldadura nominal durante la aplicación de la corriente de inicio del arco. Este mando se utiliza para establecer el nivel de incremento de la corriente que facilita el control de la corriente de inicio del arco.

Rango de ajuste: de 0 a +10.

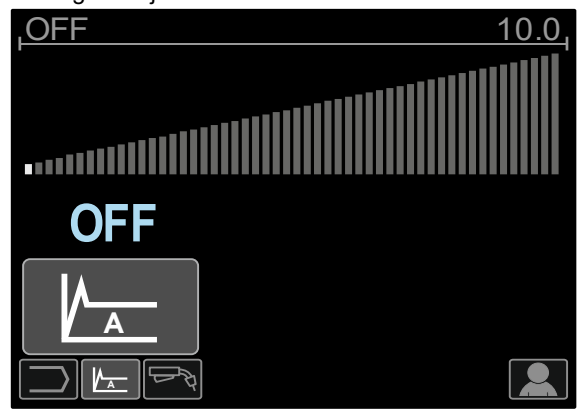

**Figura 68** 

**La frecuencia** influye en el ancho del arco y en el aporte de calor a la soldadura. Si la frecuencia es más alta:

- Mejora la penetración y la microestructura de la soldadura.
- El arco es más estrecho, más estable.
- Reduce el aporte de calor a la soldadura.
- Reduce la deformación.
- Aumenta la velocidad de soldadura.

**Nota:** ajuste el rango en función de la máquina de soldar.

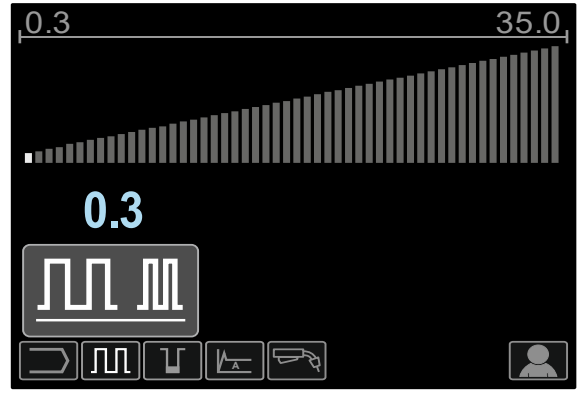

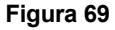

**Corriente de base** - valor expresado como porcentaje de la corriente de soldadura nominal. Ajusta el aporte total de calor en la soldadura. La modificación de la corriente de base cambia el aspecto del cordón posterior.

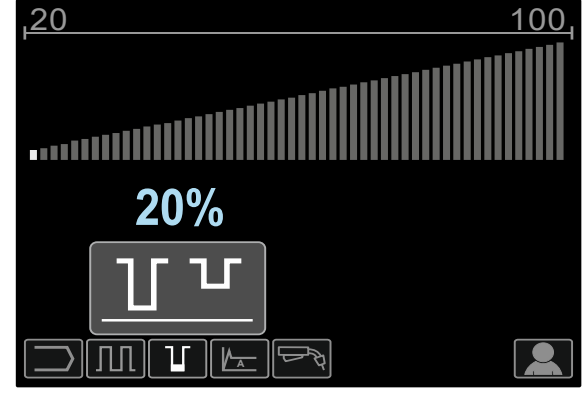

**Figura 70** 

# **Procesos de soldadura GMAW, FCAW-GS y FCAW-SS en modo no sinérgico**

En el modo no sinérgico la velocidad del alambre y la tensión de soldadura o de masa (para el programa 40) son parámetros independientes y deben ser definidos por el usuario.

#### **Tabla 17. Programas para soldadura GMAW y FCAW no sinérgica**

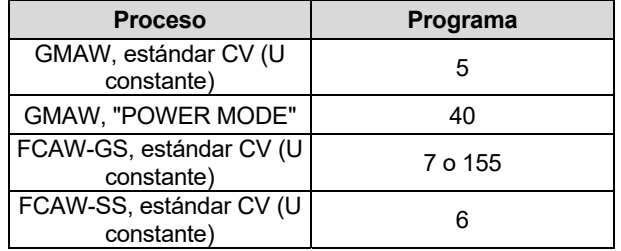

**Nota:** la lista de programas disponibles depende de la máquina de soldar.

El procedimiento para comenzar a soldar con los procesos GMAW, FCAW-GS o FCAW-SS es el siguiente:

- Conecte las máquinas de soldar Lincoln Electric usando el protocolo ArcLink® para comunicarse con el alimentador de alambre.
- Coloque la máquina en un lugar cómodo, cerca del área de trabajo, para reducir al mínimo la exposición a las proyecciones de la soldadura y evitar curvas cerradas en el cable de la antorcha.
- Determine la polaridad para el alambre que será utilizado. Encontrará esta información en las especificaciones del alambre.
- Conecte la antorcha en la salida para el proceso GMAW, FCAW-GS o FCAW-SS en el conector tipo europeo [1].
- Conecte el cable de masa en los conectores de la máquina de soldar y trábelo.
- Conecte el cable de masa a la pieza mediante la pinza de masa.
- Instale el alambre adecuado.
- Instale el rodillo de alimentación adecuado.
- Empuje a mano el alambre en el forro de la antorcha.
- Verifique que el gas de protección, si es necesario (procesos GMAW o FCAW-GS), haya sido conectado.
- Encienda la máquina de soldar.
- Inserte el alambre en la antorcha.

## **ADVERTENCIA**

Mantenga el cable de la antorcha lo más recto posible al cargar el alambre a través del cable.

# **ADVERTENCIA**

Nunca use una antorcha defectuosa.

- Verifique el flujo de gas con el conmutador de purga de gas [19] – procesos GMAW y FCAW-GS.
- Cierre la puerta del mecanismo de accionamiento.
- Cierre la caja del carrete de alambre.
- Seleccione el programa de soldadura correcto. Los programas no sinérgicos se describen en la Tabla 17. **Nota:** la lista de programas disponibles depende de la máquina de soldar.
- Ajuste los parámetros de soldadura.
- Ahora, la máquina de soldar está lista para trabajar.

#### **ADVERTENCIA**

La puerta del mecanismo de accionamiento y la caja del carrete de alambre tienen que estar bien cerradas

durante la soldadura.

# **ADVERTENCIA**

Mantenga el cable de la antorcha lo más recto posible al cargar el alambre a través del cable.

# **ADVERTENCIA**

No retuerza ni tire del cable alrededor de esquinas afiladas.

 Puede comenzar a soldar, aplicando las normas de salud y seguridad ocupacional para tareas de soldadura.

En los programas 5, 6 y 7 se puede ajustar:

- Velocidad del alambre (WFS) [9]
- Tensión de soldadura [10]
- Tiempo de postquemado
- Velocidad inicial de la alimentación de alambre
- Tiempo de preflujo / Tiempo de postflujo
- Tiempo de punto
- 2 pasos / 4 pasos
- Corriente de cráter
- Control de onda:
	- Constricción

En el programa 40 se puede ajustar:

- Velocidad del alambre (WFS) [9]
- Potencia en kW [10]
- Tiempo de postquemado
- Velocidad inicial de la alimentación de alambre.
- Tiempo de preflujo / Tiempo de postflujo
- Tiempo de punto
- 2 pasos / 4 pasos
- Corriente de cráter
- Control de onda:
	- Constricción

**Las opciones 2 pasos / 4 pasos** cambian la función del gatillo de la antorcha.

- El modo 2 pasos del gatillo inicia o detiene la soldadura de acuerdo a la secuencia pulsar / soltar en el gatillo. El proceso de soldadura se ejecuta al pulsar el gatillo de la antorcha.
- El modo 4 pasos permite continuar soldando después de soltar el gatillo. Para detener la soldadura se debe pulsar nuevamente el gatillo. El modo 4 pasos facilita la ejecución de soldaduras largas.

**Nota**: la secuencia de 4 pasos no funciona durante la soldadura por puntos.

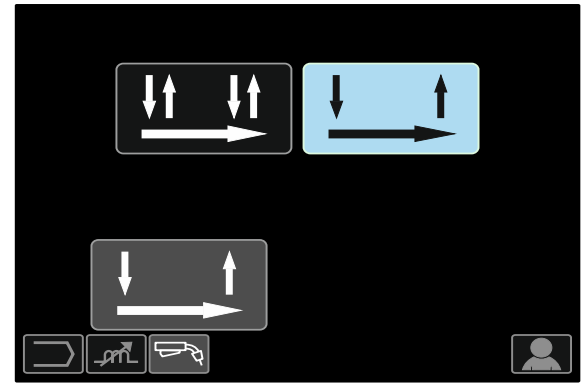

**Figura 71** 

**La constricción (Pinch)** controla las características del arco durante la soldadura con arco corto. El aumento del control de constricción por encima de 0.0 da como resultado un arco más vigoroso (con más salpicaduras) mientras que la disminución por debajo de 0.0 ofrece un arco más suave (con menos salpicaduras).

- Rango de ajuste: de -10 a +10.
- El valor de la constricción predefinido en fábrica es OFF (desactivado).

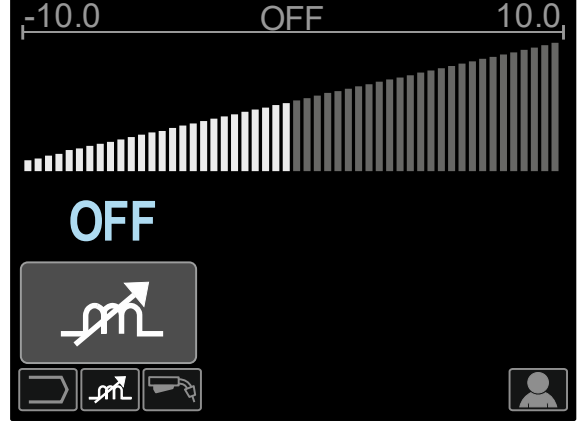

**Figura 72** 

# **Proceso de soldadura GMAW y FCAW-GS en modo sinérgico CV (U constante)**

En el modo sinérgico, el usuario no puede ajustar la tensión de soldadura.

El valor adecuado de la tensión de soldadura será definido por el software de la máquina.

Este valor fue tomado de la base de datos (datos de entrada) cargada en la máquina:

Velocidad del alambre (WFS) [9].

### **Tabla18. Ejemplos de programas sinérgicos GMAW y FCAW-GS**

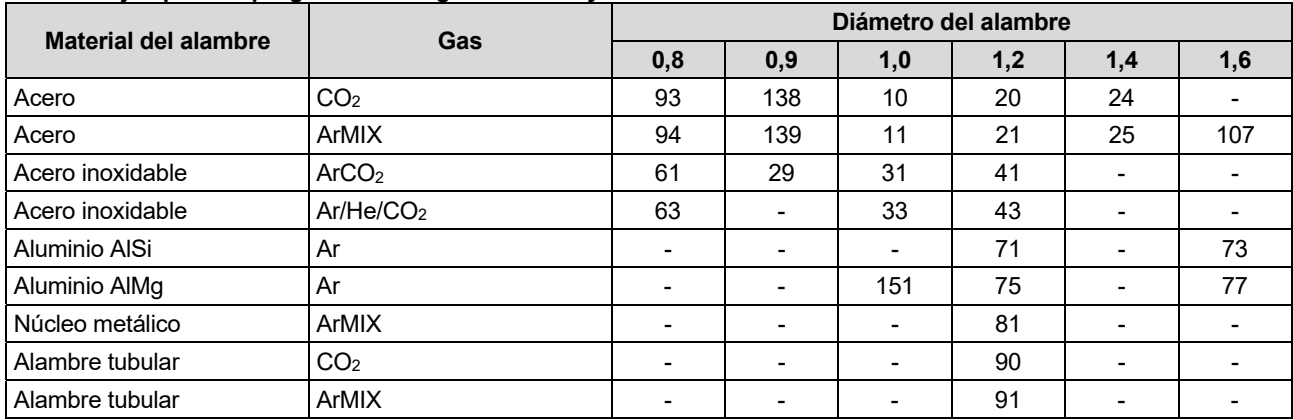

**Nota:** la lista de programas disponibles depende de la máquina de soldar.

Si es necesario, la tensión de soldadura se puede ajustar mediante por el Control Derecho [10]. Cuando el Control Derecho se gire, en la pantalla aparecerá un signo positivo o negativo que indica si la tensión está por encima o por debajo de la tensión ideal.

- Tensión establecida por encima de la tensión ideal
- Tensión establecida en el valor ideal **25.9 v**
- Tensión establecida por debajo de la tensión ideal

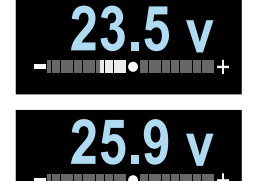

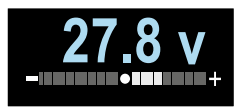

Además, se pueden cambiar manualmente los siguientes parámetros:

- Postquemado
- Velocidad inicial de la alimentación de alambre
- Tiempo de preflujo / Tiempo de postflujo
- Tiempo de punto
- 2 pasos / 4 pasos
- Corriente de cráter
- Control de onda:
	- Pinch

**Las opciones 2 pasos / 4 pasos** cambian la función del gatillo de la antorcha.

- El modo 2 pasos del gatillo inicia o detiene la soldadura de acuerdo a la secuencia pulsar / soltar en el gatillo. El proceso de soldadura se ejecuta al pulsar el gatillo de la antorcha.
- El modo 4 pasos permite continuar soldando después de soltar el gatillo. Para detener la soldadura se debe pulsar nuevamente el gatillo. El modo 4 pasos facilita la ejecución de soldaduras largas.

**Nota:** la secuencia de 4 pasos no funciona durante la

#### soldadura por puntos.

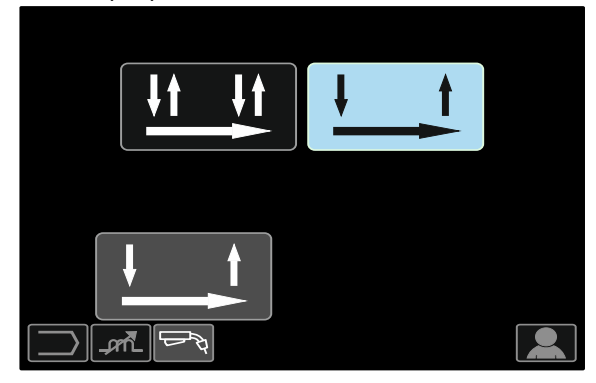

**Figura 73** 

**La constricción (Pinch)** controla las características del arco durante la soldadura con arco corto. El aumento del control de constricción por encima de 0.0 da como resultado un arco más vigoroso (con más salpicaduras) mientras que la disminución por debajo de 0.0 ofrece un arco más suave (con menos salpicaduras).

- Rango de ajuste: de -10 a +10.
- El valor de la constricción predefinido en fábrica es OFF (desactivado).

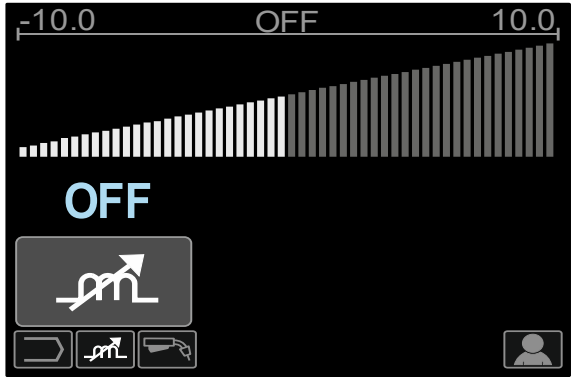

**Figura 74** 

# **Proceso de soldadura GMAW-P en modo sinérgico**

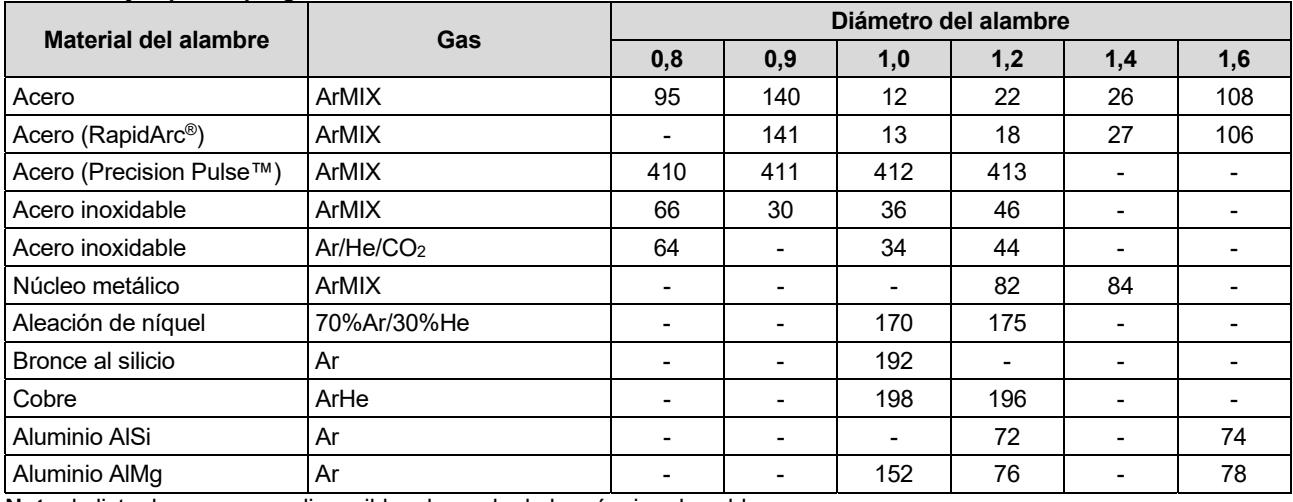

#### **Tabla 19. Ejemplo de programas GMAW-P**

**Nota:** la lista de programas disponibles depende de la máquina de soldar.

La soldadura GMAW-P (MIG pulsado) sinérgica es ideal por su baja generación de salpicaduras fuera de posición. Durante la soldadura con pulsos, la corriente de soldadura cambia continuamente de un nivel bajo a un nivel alto y luego nuevamente. Cada pulso envía una pequeña gota de metal fundido desde el alambre al charco de soldadura.

La velocidad de alimentación del alambre [9] es el parámetro de control principal. A medida que se ajusta la velocidad de alimentación, la máquina de soldar ajusta los parámetros de la forma de la onda para mantener buenas características de soldadura.

Trim [10] se utiliza como un control secundario – el valor del parámetro en la parte superior derecho de la pantalla [26]. El valor del Trim ajusta la longitud del arco. El Trim es adjustable de 0.50 a 1.50. El ajuste nominal es 1.00.

Aumentar el valor del recorte del arco aumenta la longitud del arco. Disminuir el valor del recorte del arco disminuye la longitud del arco.

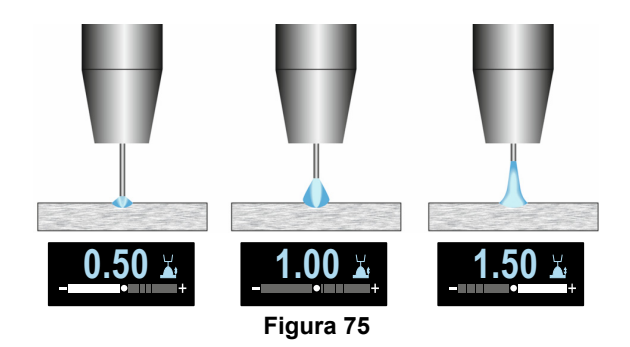

Cuando se ajusta el recorte del arco, la máquina de soldar vuelve a calcular automáticamente la tensión, la corriente y el tiempo de cada porción del pulso para obtener el mejor resultado.

Además, se pueden cambiar manualmente los siguientes parámetros:

- · Postquemado
- Velocidad inicial de la alimentación de alambre
- Tiempo de preflujo / Tiempo de postflujo
- Tiempo de punto
- 2 pasos / 4 pasos
- Corriente de cráter
- Control de onda: Control UltimArc™
- 

**Las opciones 2 pasos / 4 pasos** cambian la función del gatillo de la antorcha.

- El modo 2 pasos del gatillo inicia o detiene la soldadura de acuerdo a la secuencia pulsar / soltar en el gatillo. El proceso de soldadura se ejecuta al pulsar el gatillo de la antorcha.
- El modo 4 pasos permite continuar soldando después de soltar el gatillo. Para detener la soldadura se debe pulsar nuevamente el gatillo. El modo 4 pasos facilita la ejecución de soldaduras largas.

**Nota:** la secuencia de 4 pasos no funciona durante la soldadura por puntos.

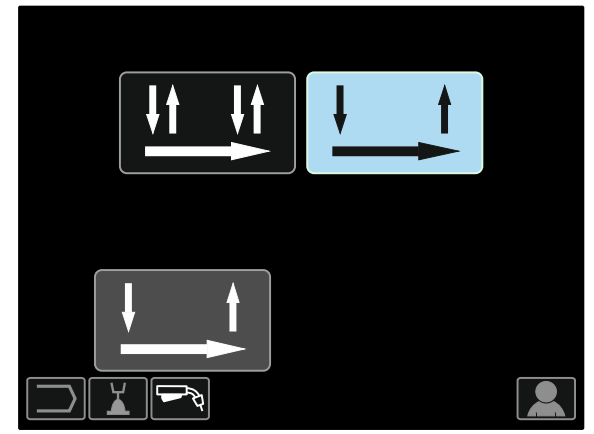

**Figura 76** 

**El control UltimArc™** – ajusta el foco o la forma del arco en los procesos de soldadura con pulsos. Como consecuencia del aumento del valor del control UltimArc™, el arco es rígido y agresivo para soldar chapas de metal a alta velocidad.

- Rango de ajuste: de -10 a +10.
- El ajuste predefinido en fábrica del control UltimArc™ es OFF (desactivado).

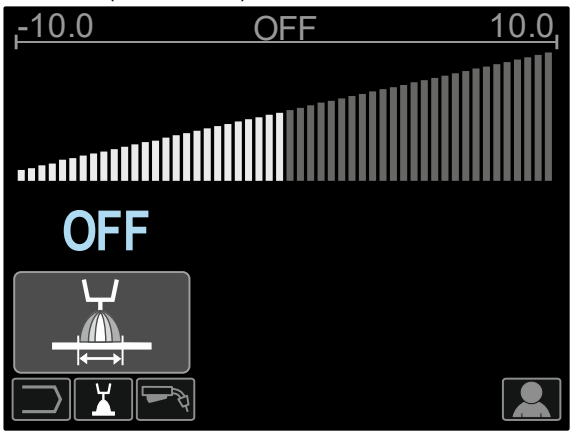

**Figura 77** 

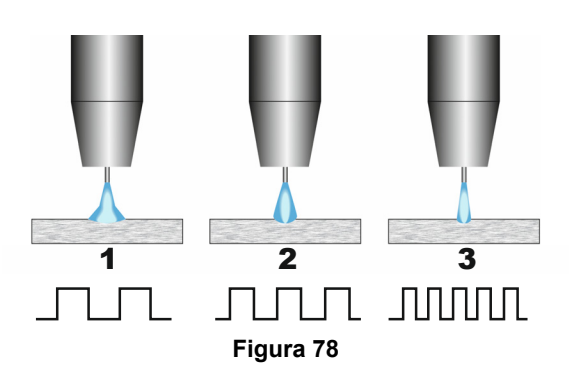

- 1. Control UltimArc™ "-10.0": baja frecuencia, ancho.
- 2. Control UltimArc™ apagado: frecuencia media y ancho.
- 3. Control UltimArc™ "+10,0": alta frecuencia, centrado.

# **Proceso de soldadura de aluminio GMAW-PP en modo sinérgico**

**Tabla 20. Ejemplos de programas GMAW-PP sinérgicos** 

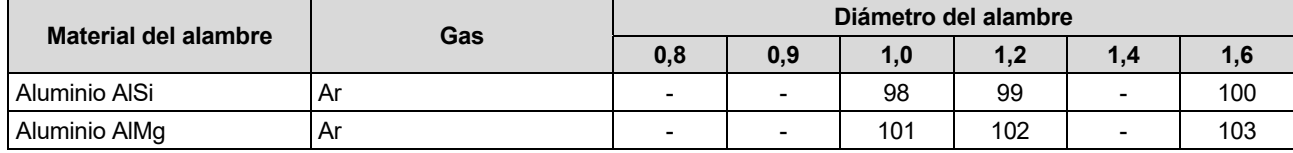

**Nota:** la lista de programas disponibles depende de la máquina de soldar.

El proceso GMAW-PP (Pulse-On-Pulse®) (pulso sobre pulso) se utiliza para soldar aluminio. Este proceso produce soldaduras con apariencia de "pila de monedas", similar a las soldaduras GTAW (vea la Figura 79).

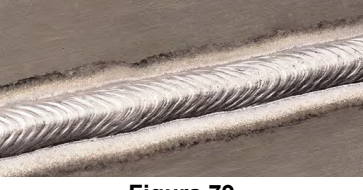

**Figura 79** 

La velocidad de alimentación del alambre [9] es el parámetro de control principal. A medida que se ajusta la velocidad de alimentación, la máquina de soldar ajusta los parámetros de la forma de la onda para mantener buenas características de soldadura. Cada pulso envía una pequeña gota de metal fundido desde el alambre al charco de soldadura.

Trim [10] se utiliza como un control secundario – el valor del parámetro en la parte superior derecho de la pantalla [26]. El valor del Trim ajusta la longitud del arco. El Trim es adjustable de 0.50 a 1.50. El ajuste nominal es 1.00.

Aumentar el valor del recorte del arco aumenta la longitud del arco. Disminuir el valor del recorte del arco disminuye la longitud del arco.

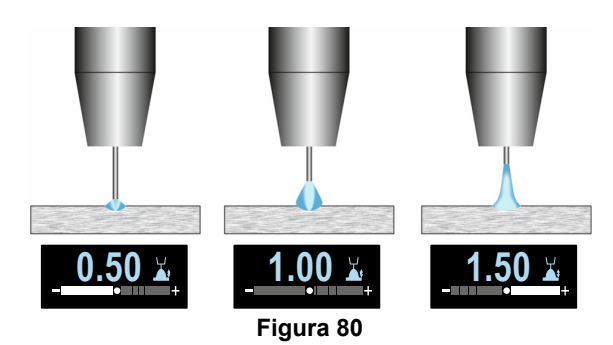

Cuando se ajusta el recorte del arco, la máquina de soldar vuelve a calcular automáticamente la tensión, la corriente y el tiempo de cada porción del pulso para obtener el mejor resultado.

Además, se pueden cambiar manualmente los siguientes parámetros:

- Tiempo de postquemado
- Velocidad inicial de la alimentación de alambre.
- Tiempo de preflujo / Tiempo de postflujo
- Tiempo de punto
- 2 pasos / 4 pasos
- Polaridad
- Corriente de cráter
- Control de onda:
	- **•** Frecuencia

**Las opciones 2 pasos / 4 pasos** cambian la función del gatillo de la antorcha.

- El modo 2 pasos del gatillo inicia o detiene la soldadura de acuerdo a la secuencia pulsar / soltar en el gatillo. El proceso de soldadura se ejecuta al pulsar el gatillo de la antorcha.
- El modo 4 pasos permite continuar soldando después de soltar el gatillo. Para detener la soldadura se debe pulsar nuevamente el gatillo. El modo 4 pasos facilita la ejecución de soldaduras largas.

**Nota:** la secuencia de 4 pasos no funciona durante la soldadura por puntos.

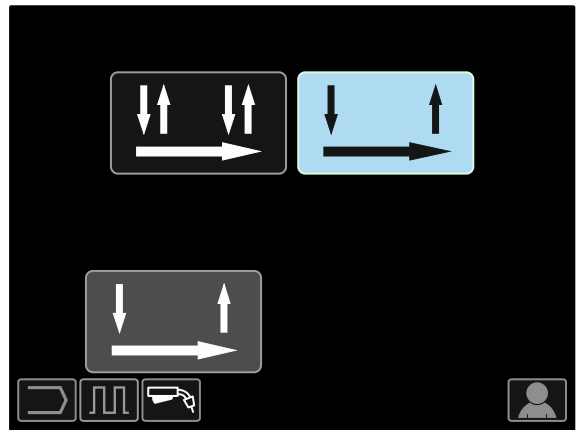

**Figura 81** 

**La frecuencia** influye en el ancho del arco y en el aporte de calor a la soldadura. Si la frecuencia es más alta:

- Mejora la penetración y la microestructura de la soldadura.
- El arco es más estrecho, más estable.
- Reduce el aporte de calor a la soldadura.
- Reduce la deformación.
- Aumenta la velocidad de soldadura.

**Nota:** rango de ajuste: de -10 a +10.

La frecuencia controla el espaciado de los rizos en la soldadura:

 Frecuencia menor de 0,0 – Soldadura y espaciamiento del rizo anchos, velocidad de desplazamiento lenta. La Figura 82 muestra el espaciamiento de la soldadura cuando la frecuencia es "-10".

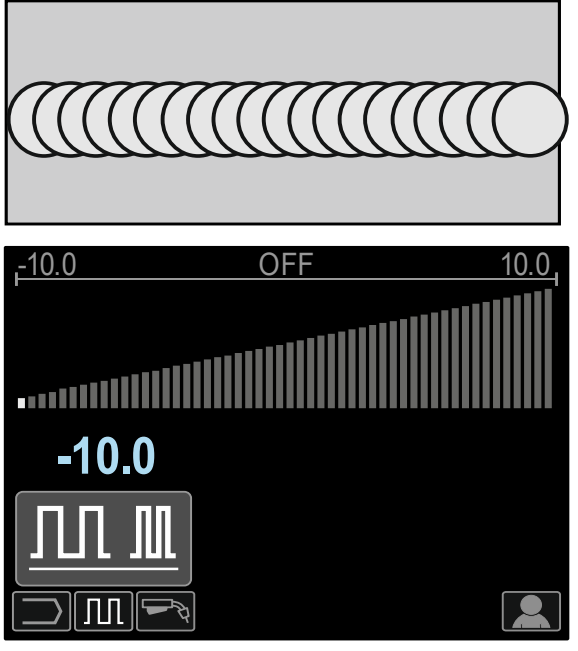

**Figura 82** 

 Frecuencia mayor de 0,0 – Soldadura estrecha y espaciamiento del rizo, velocidad de desplazamiento rápida. La Figura 83 muestra el espaciamiento de la soldadura cuando la frecuencia es "+10".

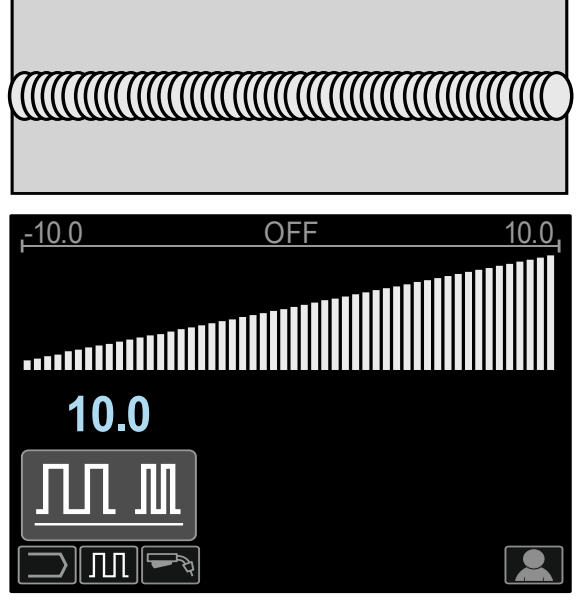

**Figura 83** 

# **Proceso de soldadura STT®**

### **Tabla 21. Ejemplo de programas STT® no sinérgicos**

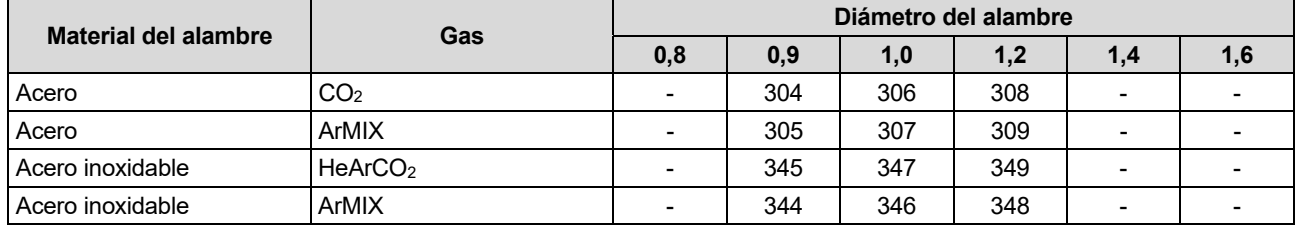

#### **Tabla 22. Ejemplo de programas STT® sinérgicos**

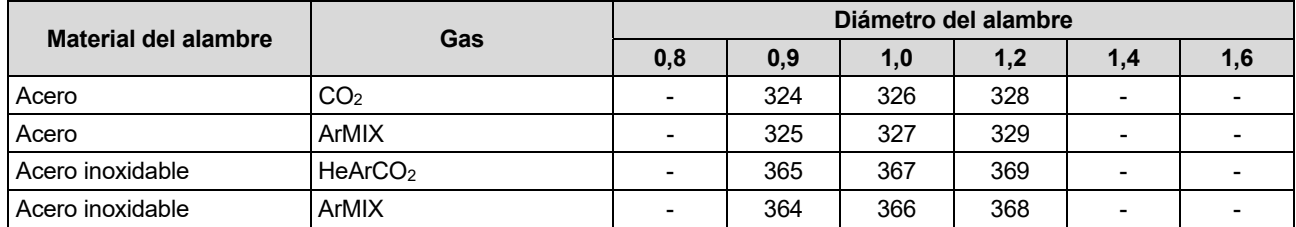

**Nota:** observe que el proceso STT® está disponible solo en máquinas de soldar Power Wave especialmente equipados, como la Power Wave 455M/STT® o la Power Wave S350 con el módulo STT®.

STT<sup>®</sup> (Transferencia de tensión superficial<sup>®</sup>) es un proceso GMAW de transferencia por cortocircuito controlada que emplea controles de corriente para ajustar el aporte de calor de manera independiente de la velocidad del alambre, lo que resulta en un rendimiento superior del arco, una buena penetración, un bajo aporte de calor, reducción de salpicaduras y de humos.

El proceso STT® produce soldaduras que requieren un bajo aporte de calor mucho de manera más fácil y sin sobrecalentamientos ni perforaciones por quemadura y con una mínima deformación.

El STT® también es ideal para:

- Soldadura de raíz abierta
- Soldadura en materiales delgados
- Soldadura en piezas con ajustes deficientes.

Durante la soldadura STT® el cable de detección debe estar conectado a la pieza.

### **Soldadura STT® en modo no sinérgico**

Manualmente se puede ajustar:

- Velocidad del alambre (WFS) [9]
- Tiempo de postquemado
- Velocidad inicial de la alimentación de alambre.
- Tiempo de preflujo / Tiempo de postflujo
- Tiempo de punto
- 2 pasos / 4 pasos
- Corriente de cráter
- Controles de onda:
	- Corriente de pico
	- Corriente de base
	- **TailOut**
	- HOT START

El control de tensión está desactivado durante la soldadura STT® en modo no sinérgico.

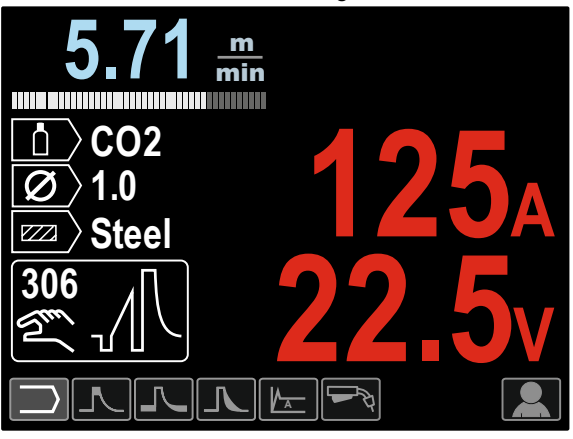

**Figura 84** 

#### **Soldadura STT® en modo no sinérgico**

En el modo sinérgico, los parámetros de soldadura se ajustan perfectamente a la velocidad de alimentación [9]. La velocidad de alimentación de alambre controla la velocidad de deposición.

Trim [10] se utiliza como un control secundario – el valor del parámetro en la parte superior derecho de la pantalla [26]. El valor del Trim ajusta la longitud del arco. El Trim es adjustable de 0.50 a 1.50. El ajuste nominal es 1.00.

Además, se pueden cambiar manualmente los siguientes parámetros:

- Tiempo de postquemado
- Velocidad inicial de la alimentación de alambre.
- Tiempo de preflujo / Tiempo de postflujo
- Tiempo de punto
- 2 pasos / 4 pasos
- Corriente de cráter
- Controles de onda:
	- Control UltimArc™
		- HOT START

**Las opciones 2 pasos / 4 pasos** cambian la función del gatillo de la antorcha.

- El modo 2 pasos del gatillo inicia o detiene la soldadura de acuerdo a la secuencia pulsar / soltar en el gatillo. El proceso de soldadura se ejecuta al pulsar el gatillo de la antorcha.
- El modo 4 pasos permite continuar soldando después de soltar el gatillo. Para detener la soldadura se debe pulsar nuevamente el gatillo. El modo 4 pasos facilita la ejecución de soldaduras largas.

**Nota:** la secuencia de 4 pasos no funciona durante la soldadura por puntos.

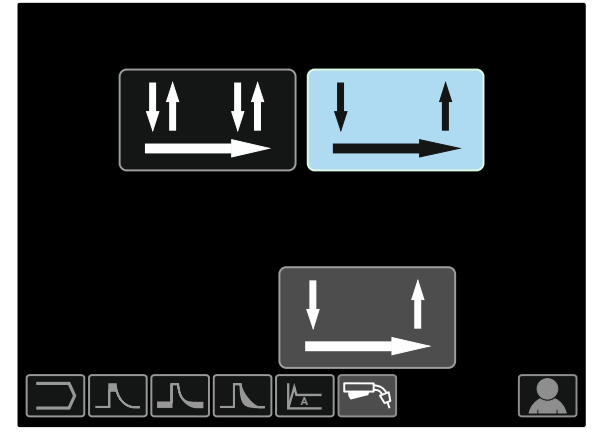

**Figura 85** 

**HOT START** – valor expresado como porcentaje de la corriente de soldadura nominal durante la aplicación de la corriente de inicio del arco. Este mando se utiliza para establecer el nivel de incremento de la corriente que facilita el control de la corriente de inicio del arco.

Rango de ajuste: de 0 a +10.

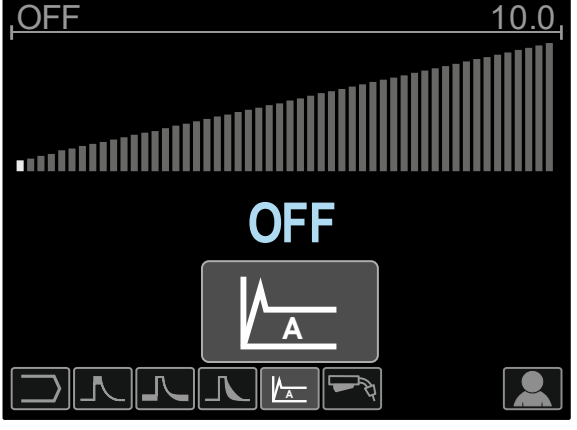

**Figura 86** 

**El TailOut** proporciona calor adicional en la soldadura sin aumentar la longitud de arco ni el tamaño de la gota. Los valores altos de este ajuste mejoran la humectación y pueden ofrecer mayores velocidades de desplazamiento.

Rango de ajuste: de 0 a +10.

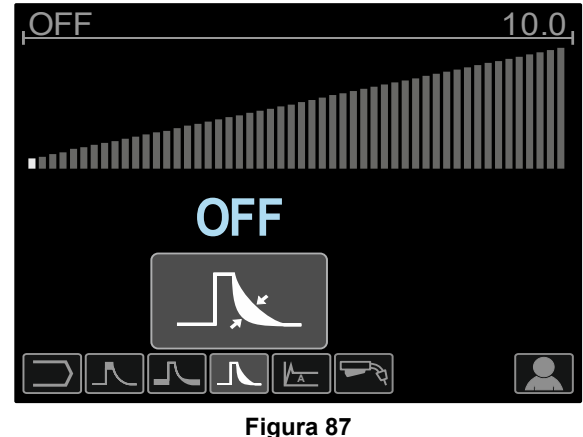

**La corriente de base** ajusta el aporte total de calor en la soldadura. La modificación de la corriente de base cambia el aspecto del cordón posterior. El gas CO<sub>2</sub> al 100 % requiere menos corriente de base que cuando se emplean mezclas de gases de protección.

**Nota:** el rango depende de la máquina de soldar.

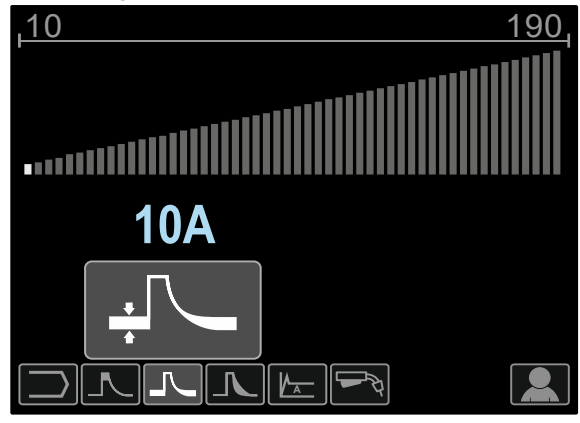

**Figura 88** 

**La corriente de pico** controla la longitud del arco, lo cual también afecta el aspecto de la raíz. Cuando se emplea gas CO2 al 100 %, la corriente de pico será más alta que cuando se suelda con una mezcla de gases de protección. El uso de gas CO<sub>2</sub> requiere una mayor longitud del arco para reducir las salpicaduras. **Nota:** el rango depende de la máquina de soldar.

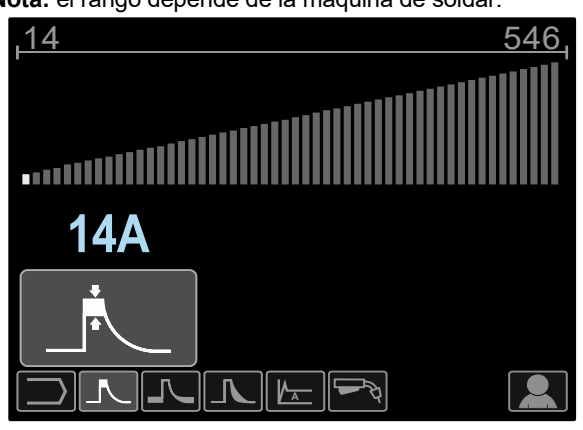

**Figura 89 El control UltimArc™** – ajusta el foco o la forma del arco

en los procesos de soldadura con pulsos. Como consecuencia del aumento del valor del control UltimArc™, el arco es rígido y agresivo para soldar chapas de metal a alta velocidad.

- Rango de ajuste: de -10 a +10.
- El ajuste predefinido en fábrica del control UltimArc™ es OFF (desactivado).

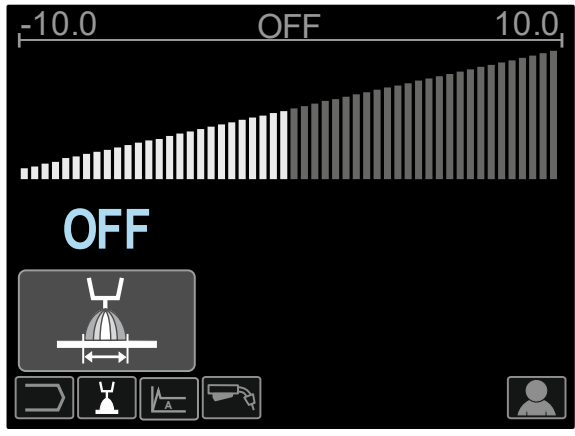

**Figura 90** 

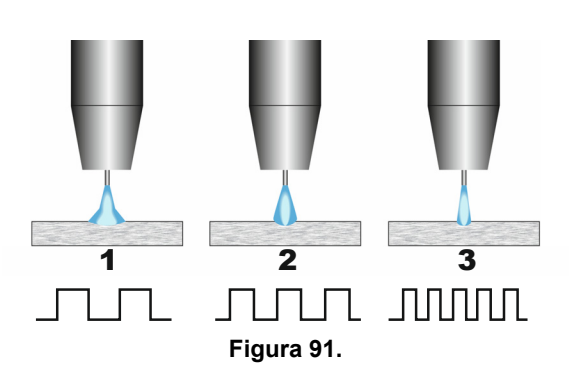

- 1. Control UltimArc™ "-10.0": baja frecuencia, ancho.
- 2. Control UltimArc™ apagado: frecuencia media y ancho.
- 3. Control UltimArc™ "+10,0": alta frecuencia, centrado.

## **Carga del carrete de alambre**

Los carretes de alambre tipos S300 y BS300 se pueden instalar en el soporte del carrete sin necesidad de montar un adaptador.

Para instalar los carretes S200, B300 o Readi Reel® se debe comprar el adaptador correspondiente. El adaptador se puede comprar por separado (vea la sección "Accesorios").

#### **Carga del carrete de alambre tipos S300 y BS300**

### **ADVERTENCIA**

Apague la máquina de soldar antes de instalar o cambiar una bobina de alambre.

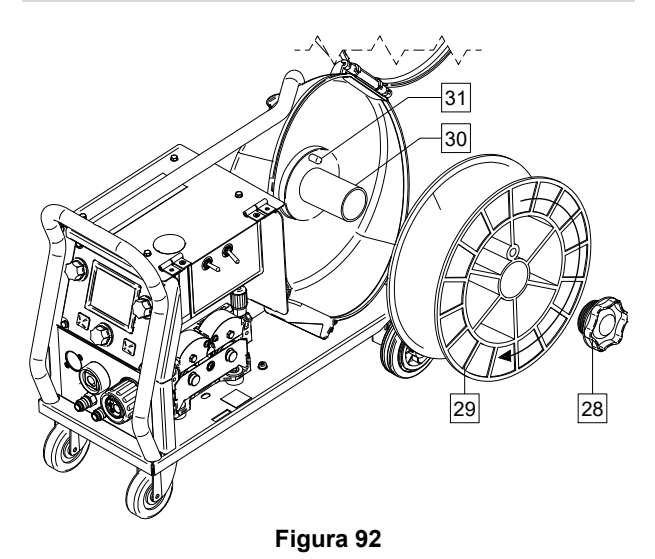

- Apague la alimentación.
- Abra la caja del carrete de alambre.
- Desenrosque la tuerca de sujeción [28] y retírela del eje [30].
- Coloque el carrete tipo S300 ó BS300 [29] en el eje [30] asegurándose de que el pasador del freno del eje [31] sea colocado en el agujero en el lado posterior del carrete.

## **ADVERTENCIA**

Posicione el carrete tipo S300 ó SB300 para que cuando gire, el alambre sea devanado por la parte inferior del carrete.

 Vuelva a colocar la tuerca de sujeción [28]. Asegúrese de apretarla bien.

#### **Carga del carrete de alambre tipo S200**

### **ADVERTENCIA**

Apague la máquina de soldar antes de instalar o cambiar una bobina de alambre.

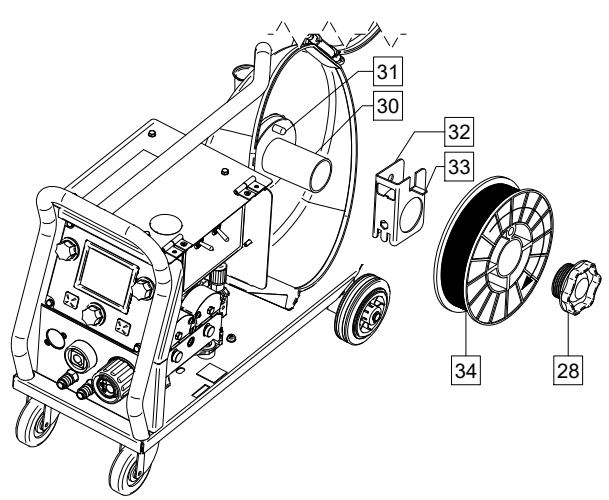

#### **Figura 93**

- Apague la alimentación.
- Abra la caja del carrete de alambre.
- Desenrosque la tuerca de sujeción [28] y retírela del eje [30].
- Coloque el adaptador del carrete tipo S200 [32] en el eje [30] asegurándose de que el pasador del freno del eje [31] sea colocado en el agujero en el lado posterior del adaptador [32]. El adaptador para carretes tipo S200 se puede comprar por separado (vea la sección "Accesorios").
- Coloque el carrete tipo S200 [34] en el eje [30] asegurándose de que el pasador del freno del adaptador [33] sea colocado en el agujero en el lado posterior del carrete.

### **ADVERTENCIA**

Posicione el carrete tipo S200 para que cuando gire, el alambre sea devanado por la parte inferior del carrete.

 Vuelva a colocar la tuerca de sujeción [28]. Asegúrese de apretarla bien.

#### **Carga del carrete de alambre tipo B300**

### **ADVERTENCIA**

Apague la máquina de soldar antes de instalar o cambiar una bobina de alambre.

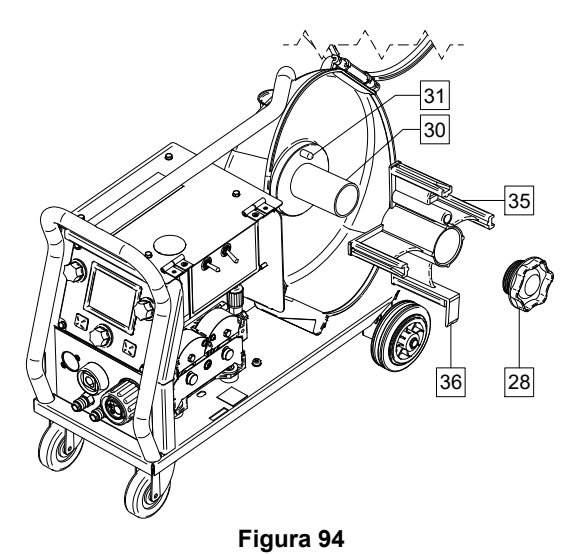

- Apague la alimentación.
- Abra la caja del carrete de alambre.
- Desenrosque la tuerca de sujeción [28] y retírela del eje [30].
- Coloque el carrete tipo B300 [35] en el eje [30]. Asegúrese de que el pasador del freno del eje [31] sea colocado en el agujero en el lado posterior del adaptador [35]. El adaptador para carretes tipo B300 se puede comprar por separado (vea la sección "Accesorios").
- Vuelva a colocar la tuerca de sujeción [28]. Asegúrese de apretarla bien.

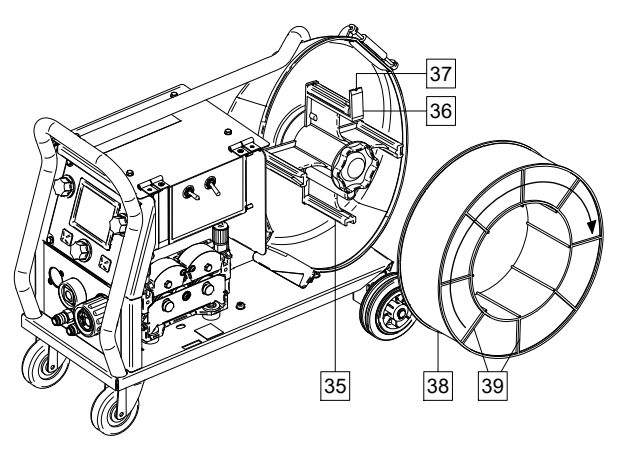

#### **Figura 95**

- Haga girar el eje y el adaptador de modo que la lengüeta elástica de retención [36] esté ubicada en la posición de las 12 en punto.
- Coloque el carrete tipo B300 [38] en el adaptador [35]. Encaje uno de los alambres de la jaula interior [39] del carrete B300 en la ranura [37] de la lengüeta elástica de retención [36] y deslice el carrete en el adaptador.

#### **ADVERTENCIA**

Posicione el carrete tipo B300 para que cuando gire, el alambre sea devanado por la parte inferior del carrete.

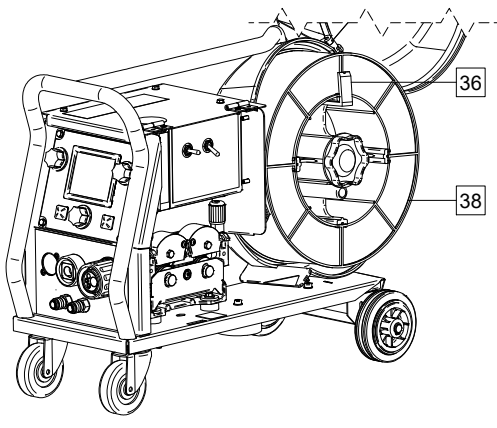

**Figura 96** 

#### **Carga del carrete de alambre tipo Readi-Reel®**

### **ADVERTENCIA**

Apague la máquina de soldar antes de instalar o cambiar una bobina de alambre.

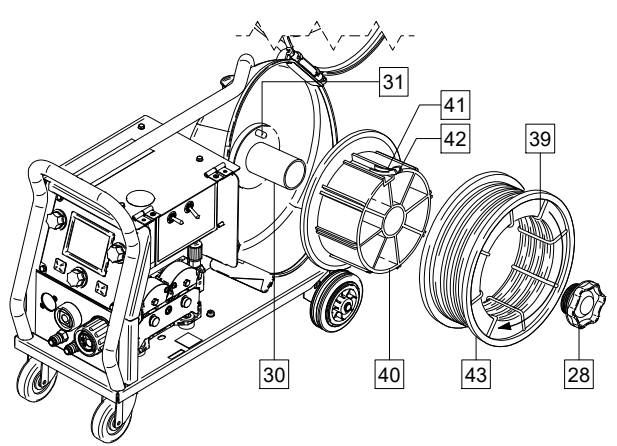

**Figura 97** 

- Apague la alimentación.
- Abra la caja del carrete de alambre.
- Desenrosque la tuerca de sujeción [28] y retírela del eje [30].
- Coloque el adaptador del carrete tipo Readi-Reel® [40] en el eje [30]. Asegúrese de que el pasador del freno del eje [31] sea colocado en el agujero en el lado posterior del adaptador [40]. El adaptador para carretes tipo Readi-Reel® se puede comprar por separado (vea la sección "Accesorios").
- Vuelva a colocar la tuerca de sujeción [28]. Asegúrese de apretarla bien.
- Haga girar el eje y el adaptador de modo que la lengüeta elástica de retención [41] esté ubicada en la posición de las 12 en punto.
- Coloque el carrete tipo Readi-Reel® [43] en el adaptador [40]. Encaje uno de los alambres de la jaula interior [39] del Readi-Reel® en la ranura [42] de la lengüeta elástica de retención [41].

# **ADVERTENCIA**

Posicione el carrete tipo Readi-Reel® para que cuando gire, el alambre sea devanado por la parte inferior del carrete.

# **Procedimiento para cargar el alambre**

- Apague la alimentación.
- Abra la caja del carrete de alambre.
- Desenrosque la tuerca de sujeción del manguito.
- Cargue la bobina de alambre en el manguito de manera que la bobina gire en el sentido de las agujas del reloj cuando el alambre entra en el alimentador.
- Verifique que el pasador del freno del eje [38] encaje en el orificio correspondiente del carrete.
- Enrosque la tuerca de sujeción del manguito.
- Abra la puerta del mecanismo de accionamiento.
- Coloque el rodillo de alimentación cuya ranura coincida con el diámetro del alambre.
- Suelte el extremo del alambre y corte el doblez de la punta asegurándose de que no queden rebabas.

# **ADVERTENCIA**

El extremo afilado del alambre puede lastimar.

- Haga girar la bobina en el sentido contrario al de las agujas del reloj y enhebre el alambre en el alimentador de manera que alcance al conector tipo europeo.
- Ajuste correctamente la fuerza del rodillo de presión del alimentador.

## **Regulación del par de frenado del manguito**

Para evitar que el alambre de la bobina se desenrolle espontáneamente, el manguito cuenta con un freno.

Para regular la presión ajuste el tornillo M10, ubicado en el interior del manguito. Para ello, desenrosque primero la tuerca de sujeción del manguito.

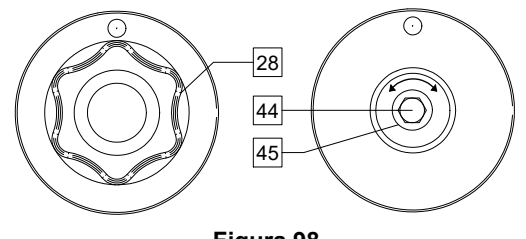

**Figura 98** 

- 28. Tuerca de sujeción
- 44. Tornillo de ajuste M10.
- 45. Resorte.

Para aumentar la tensión del resorte y, en consecuencia, aumentar el par de frenado, haga girar el tornillo M10 en el sentido de las agujas del reloj

Para disminuir la tensión del resorte y, en consecuencia, disminuir el par de frenado, haga girar el tornillo M10 en el sentido contrario al de las agujas del reloj

Una vez regulado el par de frenado, enrosque nuevamente la tuerca de sujeción.

## **Ajuste de la fuerza del rodillo de presión**

El brazo de presión controla la fuerza que los rodillos de alimentación ejercen contra el alambre.

Para aumentar la fuerza haga girar la tuerca de ajuste en el sentido de las agujas del reloj; para disminuir la fuerza, ajuste en sentido contrario. Para obtener el mejor rendimiento de la soldadura, regule correctamente la fuerza del brazo de presión.

## **ADVERTENCIA**

Si la presión del rodillo es muy baja, éste patinará sobre el alambre. Si la presión del rodillo es muy elevada, el alambre se podría deformar y ocasionar problemas de alimentación en la antorcha de soldadura. Por consiguiente, la fuerza sobre el alambre debe estar correctamente regulada. Disminuya lentamente la fuerza sobre el alambre hasta que éste comience a patinar en el rodillo de alimentación y, a continuación, aumente ligeramente la fuerza girando la tuerca una vuelta.

# **Procedimiento para insertar el alambre en la antorcha de soldadura**

- Apague la alimentación.
- De acuerdo al proceso de soldadura seleccionado, conecte la antorcha adecuada en el conector tipo europeo; no olvide que los parámetros nominales de la antorcha y de la máquina deben ser compatibles.
- Retire la boquilla de la punta de contacto y la punta de contacto, o la copa de protección con la punta de contacto. A continuación, enderece la antorcha extendida sobre una superficie plana.
- Inserte el alambre a través del tubo guía, páselo por sobre el rodillo y, a través del tubo guía del conector tipo europeo, insértelo en el forro de la antorcha. El alambre se puede empujar manualmente en el forro unos pocos centímetros, y debería pasar fácilmente, sin esfuerzo.

## **ADVERTENCIA**

Si se requiere de la aplicación de fuerza es probable que el alambre esté mal insertado en el forro de la antorcha.

- Encienda la máquina de soldar.
- Pulse el gatillo de la antorcha para impulsar el alambre a través del forro de la antorcha hasta que salga por el extremo roscado. También puede emplear el conmutador de avance lento / purga de gas [19] – deje el conmutador en la posición "Avance lento" hasta que el alambre salga por el extremo roscado.
- Después de soltar el gatillo o el conmutador de avance lento / purga de gas [19] la bobina de alambre no se debe desenrollar.
- Regule correctamente el freno de la bobina de alambre.
- Apague la máquina.
- Instale una punta de contacto adecuada.
- Instale la boquilla (procesos GMAW y FCAW-GS) o la copa de protección (proceso FCAW-SS) de acuerdo al proceso de soldadura seleccionado y al tipo de antorcha.

# **ADVERTENCIA**

Mantenga sus ojos y manos alejados del extremo de la antorcha mientras el alambre sale por el extremo roscado.

### **Cambio de los rodillos de alimentación**

### **ADVERTENCIA**

Apague la máquina de soldar antes de instalar o cambiar los rodillos de alimentación y/o las guías.

Los alimentadores **PF44** y **PF46** están equipados con rodillos de accionamiento V1.0/V1.2 para alambre de acero.

Consulte el capítulo "Accesorios" para ordenar juegos de rodillos de alimentación para otras medidas de alambre y siga las instrucciones:

Apague la alimentación.

- Afloje las palancas de los rodillos de presión [46].
- Desenrosque las tapas de sujeción [47].
- Desmonte la cubierta de protección [48].
- Cambie los rodillos de alimentación [49] por rodillos compatibles con la medida de alambre que utilizará.

# **ADVERTENCIA**

Verifique que el forro de la antorcha y la punta de contacto sean del tamaño adecuado para la medida de alambre seleccionada.

# **ADVERTENCIA**

Si el diámetro del alambre es mayor de 1,6 mm, deberá cambiar las siguientes piezas:

- El tubo de guía de la consola de alimentación [50] y [51].
- El tubo de guía del conector tipo europeo [52].
- Vuelva a instalar y apriete la cubierta de protección [48] sobre los rodillos de alimentación.
- Enrosque las tapas de sujeción [47].
- Desenrolle a mano el alambre de la bobina e insértelo a través de los tubos guía, páselo por sobre el rodillo y, a través del tubo guía del conector tipo europeo, insértelo en el forro de la antorcha.
- Trabe las palancas de los rodillos de presión [46].

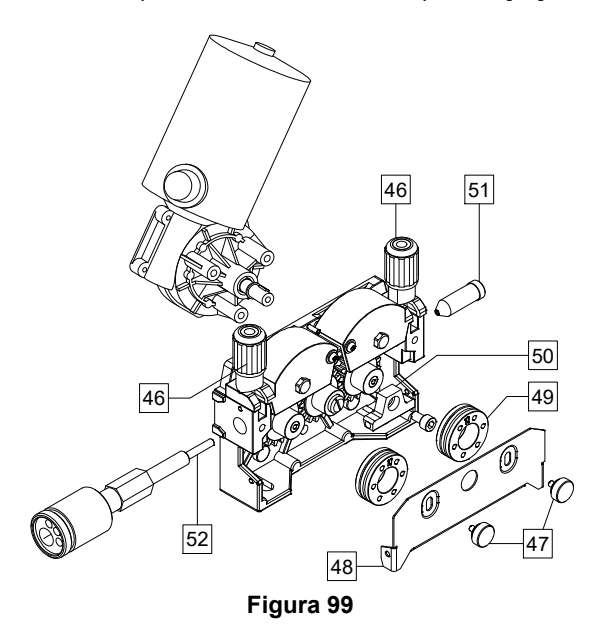

# **Conexión de gas**

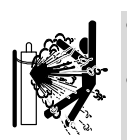

### **ADVERTENCIA**

 LOS CILINDROS pueden explotar si sufren algún daño.

- Siempre asegure el cilindro de gas en posición vertical, contra un soporte para cilindros instalado en la pared o en un carro portacilindros.
- Mantenga el cilindro alejado de lugares donde podría resultar dañado o ser sometido a altas temperaturas. Aléjelo de los circuitos eléctricos para evitar posibles explosiones o incendios.
- Mantenga los cilindros alejados de la soldadura y de otros circuitos eléctricos energizados.
- Nunca levante la máquina de soldar con el cilindro montado en ella.
- No deje que el electrodo de soldadura toque el cilindro.
- La acumulación de gas de protección puede producir daños a la salud o causar la muerte. Utilice los cilindros en un lugar bien ventilado para evitar la acumulación de gas.
- Si no utiliza el cilindro de gas, cierre bien las válvulas para evitar fugas.

## **ADVERTENCIA**

La máquina de soldar admite todos los gases de protección adecuados con una presión máxima de 5 bar.

# **ADVERTENCIA**

Antes de usar el cilindro de gas, verifique que contenga el gas adecuado para la finalidad deseada.

- Apague la alimentación de la máquina de soldar.
- Instale un regulador de gas adecuado para el cilindro de gas.
- Conecte la manguera de gas al regulador y ajústela con una abrazadera para mangueras.
- Conecte el otro extremo de la manguera de gas en el conector [13] situado en el panel posterior de la máquina.
- Apague la alimentación de la máquina de soldar.
- Abra la válvula del cilindro de gas.
- Regule el caudal de gas de protección con el regulador de gas.
- Verifique el flujo de gas con el interruptor de purga de gas [19].

# **ADVERTENCIA**

Si desea soldar con el proceso GMAW empleando CO2 como gas de protección, deberá utilizar un calentador de gas CO<sub>2</sub>.

## **Mantenimiento**

# **ADVERTENCIA**

Para cualquier trabajo de reparación, modificación o mantenimiento se recomienda comunicarse con el servicio de asistencia técnica autorizado más cercano o con Lincoln Electric. Las reparaciones y modificaciones realizadas por personal o servicios técnicos no autorizados ocasionarán la invalidación y anulación de la garantía.

Cualquier daño que se observe debe ser comunicado inmediatamente y reparado.

#### **Mantenimiento de rutina (diario)**

- Revise el estado de las conexiones y el aislamiento de los cables de masa y del cable de alimentación. Si encuentra daños en el aislamiento, sustituya inmediatamente el cable.
- Quite las salpicaduras de la boquilla de la antorcha. Las salpicaduras pueden interferir con el flujo del gas de protección hacia el arco.
- Verifique el estado de la antorcha de soldadura: reemplácela, si es necesario.
- Verifique el estado y el funcionamiento del ventilador de refrigeración. Mantenga limpias las rejillas de ventilación.

#### **Mantenimiento periódico (cada 200 horas de trabajo o una vez al año como mínimo)**

Efectúe el mantenimiento de rutina y, además:

- Mantenga limpia la máquina. Utilice aire comprimido seco a baja presión para eliminar el polvo del interior y el exterior del gabinete de la máquina.
- En caso necesario, limpie y apriete todos los pernos de conexión de la salida de soldadura.

La frecuencia de las tareas de mantenimiento puede variar en función del lugar donde esté instalada la máquina.

### **ADVERTENCIA**

No toque las piezas con tensión.

## **ADVERTENCIA**

Antes de desmontar la envolvente de la máquina, apague la máquina y desenchufe el cable de alimentación de la toma de corriente.

## **ADVERTENCIA**

Desconecte la máquina del suministro eléctrico antes de iniciar cualquier tarea de mantenimiento o servicio. Después de cada reparación, efectúe pruebas adecuadas para comprobar la seguridad.

# **Mensaje de error**

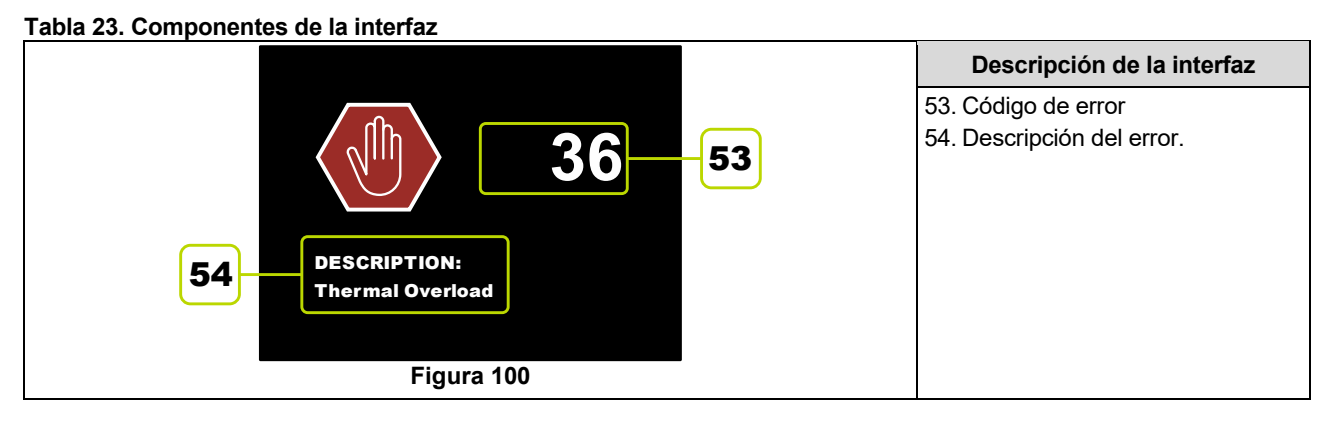

La siguiente es una lista parcial de los posibles códigos de error. Si desea la lista completa de códigos, comuníquese con el Servicio Técnico Autorizado de Lincoln más cercano.

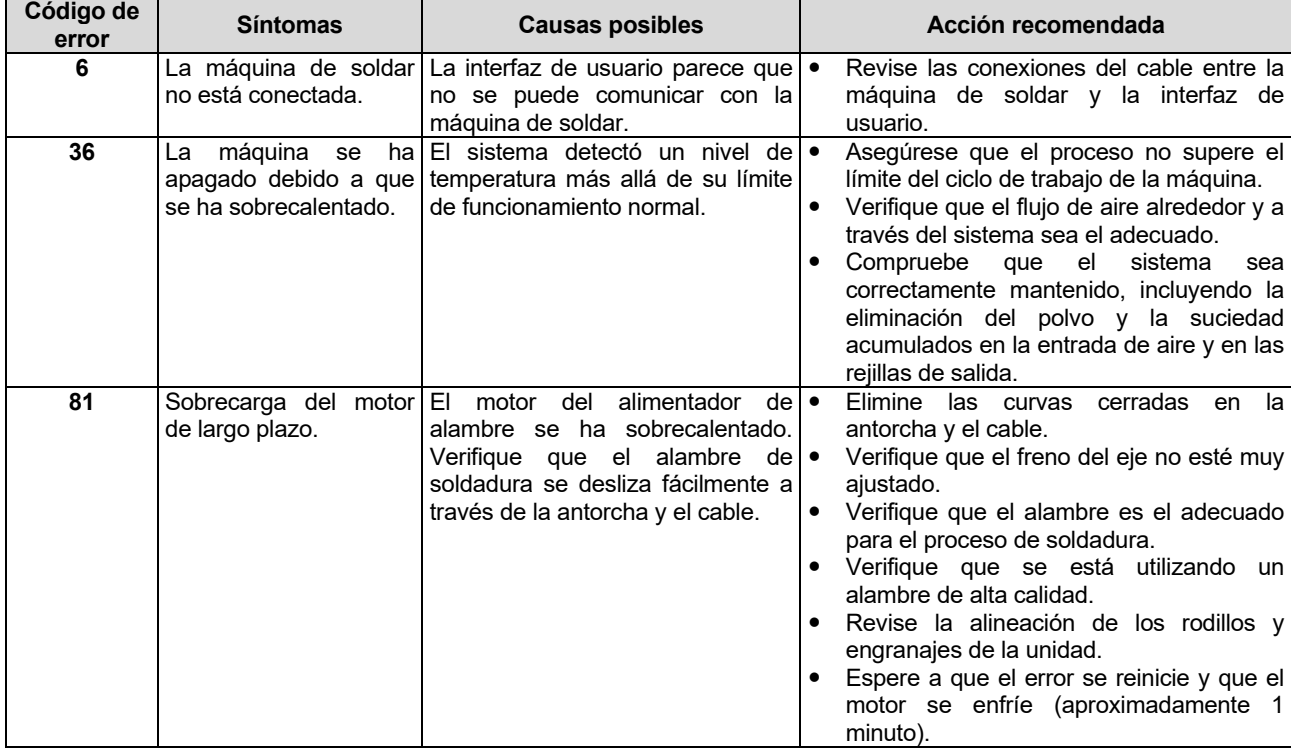

#### **Tabla 24. Ejemplos de códigos de error**

# **ADVERTENCIA**

Si por cualquier razón usted no entiende los procedimientos de prueba o no puede realizar las pruebas o reparaciones con seguridad, comuníquese con el Servicio Técnico Autorizado de Lincoln más cercano para solicitar asistencia técnica para la búsqueda de averías antes de continuar con la prueba o reparación.

# **Política de asistencia al cliente**

La actividad empresarial de The Lincoln Electric Company consiste en fabricar y vender equipos de soldadura, equipos de corte y consumibles de alta calidad. Nuestro reto es satisfacer las necesidades de nuestros clientes y superar sus expectativas. A veces, los compradores solicitan consejo o información a Lincoln Electric sobre el uso de los productos. Al responder a nuestros cliente,nos basamos en la mejor información de la que disponemos en esos momentos. Lincoln Electric no esta en posición de garantizar ni certificar tal asesoramiento y no asumirá responsabilidad alguna por el mismo. Lincoln Electric renuncia expresamente a ofrecer garantías de ningún tipo sobre una información o consejo, incluida la garantía de idoneidad para los fines concretos pretendidos por el cliente. Como cuestión de consideración práctica, tampoco podemos asumir ninguna responsabilidad por actualizar o corregir informaciones o consejos después de haberlos dado, y el hecho de facilitarlos tampoco constituye, amplía ni altera garantía alguna respecto a la venta de nuestros productos.

Lincoln Electric es un fabricante responsable, pero la elección y uso de cada producto vendido por Lincoln Electric depende únicamente del cliente y es responsabilidad exclusiva de este. Hay muchas variables que escapan al control de Lincoln Electric y que pueden afectar a los resultados obtenidos al aplicar métodos de fabricación y requisitos de servicio de diversa índole.

Sujeta a cambio. Esta información es precisa según nuestro mejor saber y entender en el momento de la impresión. Visite www.lincolnelectric.com para consultar información más actualizada.

# **WEEE (Residuos de aparatos eléctricos y electrónicos)**

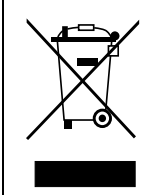

¡Nunca deseche los aparatos eléctricos junto con los residuos comunes!

En conformidad con la Directiva Europea 2012/19/EC relativa a los Residuos de equipos eléctricos o electrónicos (RAEE) y su implementación de acuerdo con la legislación nacional, los equipos eléctricos que han alcanzado el final de su vida útil deberán ser recogidos y enviados a una instalación de reciclado compatible con el cuidado del medioambiente. Como propietario del equipo, deberá solicitar la información referida a los sistemas apropiados para la recogida del mismo a nuestro representante. ¡Al aplicar esta Directiva Europea, usted protegerá el medioambiente y la salud humana!

# **Piezas de Repuesto**

**Instrucciones para interpretar la lista de repuestos** 

- No utilice esta lista de piezas de recambio para una máquina cuyo número de código no esté incluido en ella. Comuníquese con el Departamento de Servicio de Lincoln Electric para solicitar un número de código no indicado en la lista.
- Utilice el dibujo de la página de despiece (assembly page) y la tabla inferior para determinar dónde está ubicada la pieza para el número de código de su máquina.
- Utilice únicamente los repuestos marcados con "X" en la columna correspondiente al modelo (# indica un cambio en esta revisión).

Primero, lea la lista de piezas según las instrucciones anteriores, luego consulte el manual de piezas de repuesto (Spare Part) suministrado con el equipo, el cual contiene una imagen descriptiva con remisión al número de pieza.

# **Ubicación de Talleres de Servicio Autorizados**

- Si el comprador desea presentar alguna reclamación por defectos, deberá ponerse en contacto con un Servicio técnico autorizado de Lincoln dentro del periodo de garantía de Lincoln.
- Póngase en contacto con el representante de ventas Lincoln más cercano si necesita ayuda para localizar un servicio técnico o visite www.lincolnelectric.com/es-es/Support/Locator.

# **Esquema Eléctrico**

Consulte el manual de piezas de repuesto suministrado con el equipo.

07/06

12/05

09/16

# **Accesorios Sugeridos**

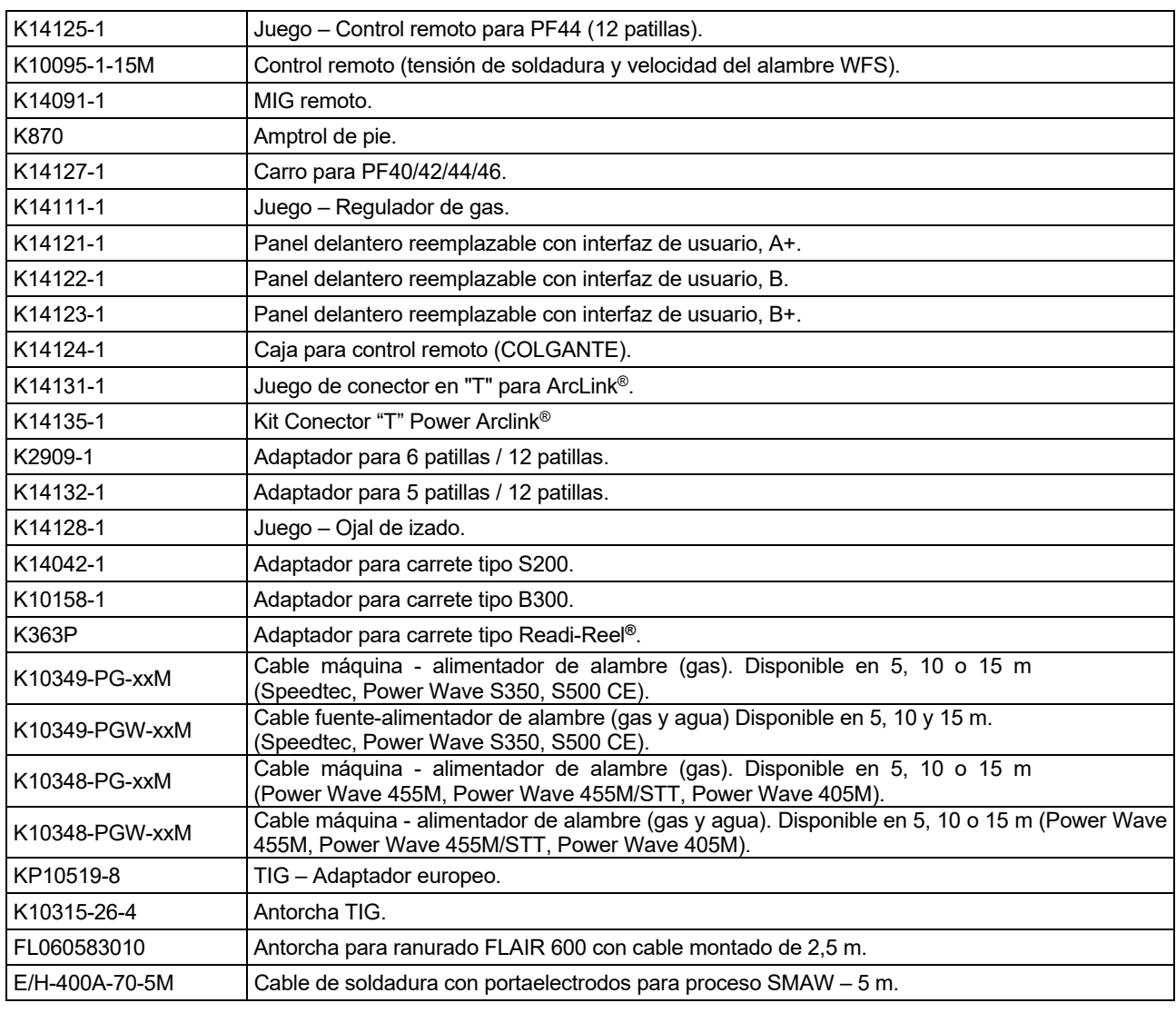

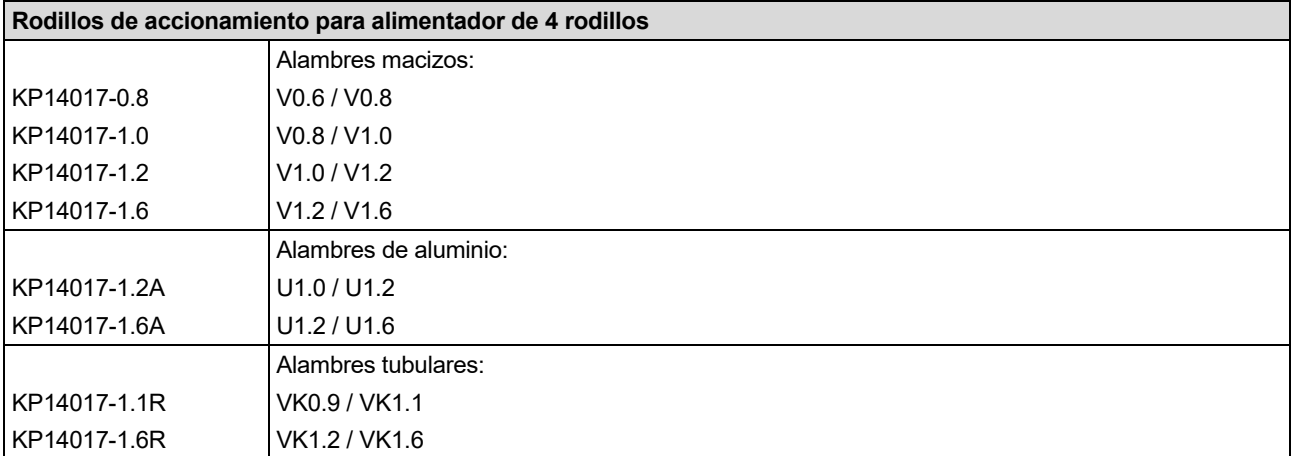

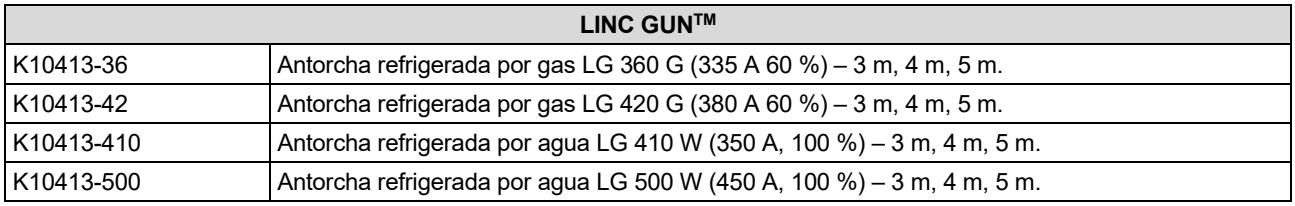

# **Diagrama de Conexiones**

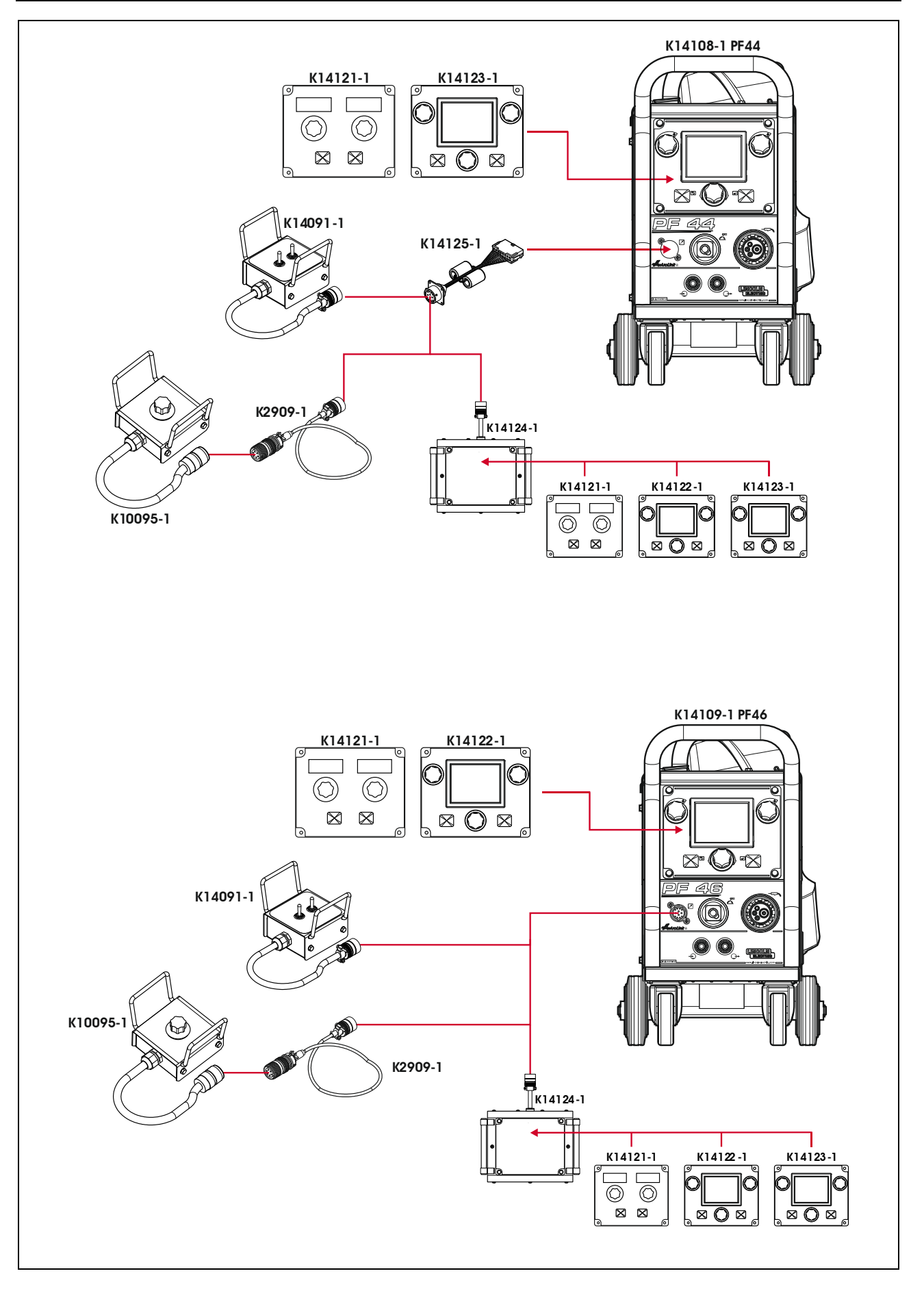

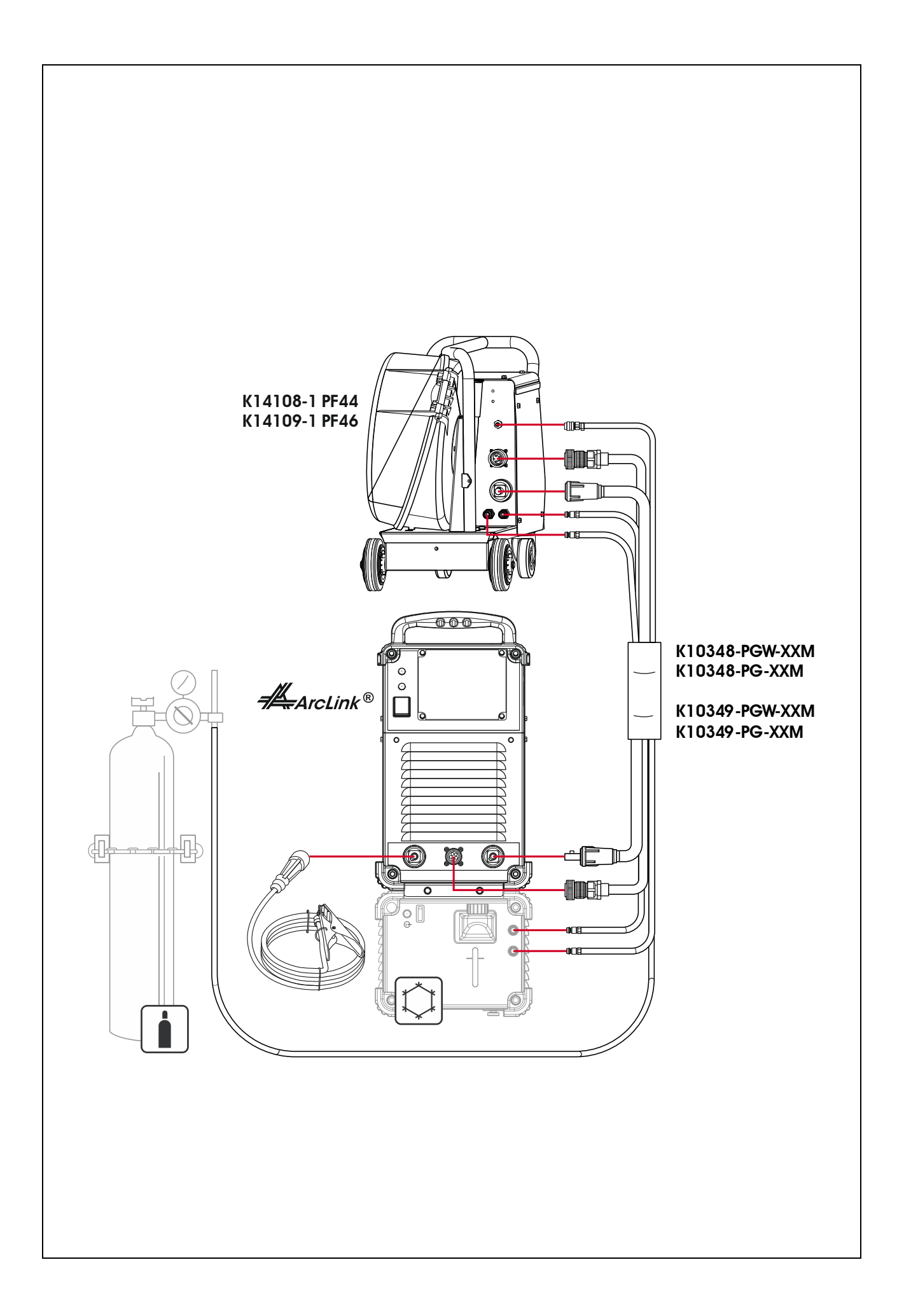

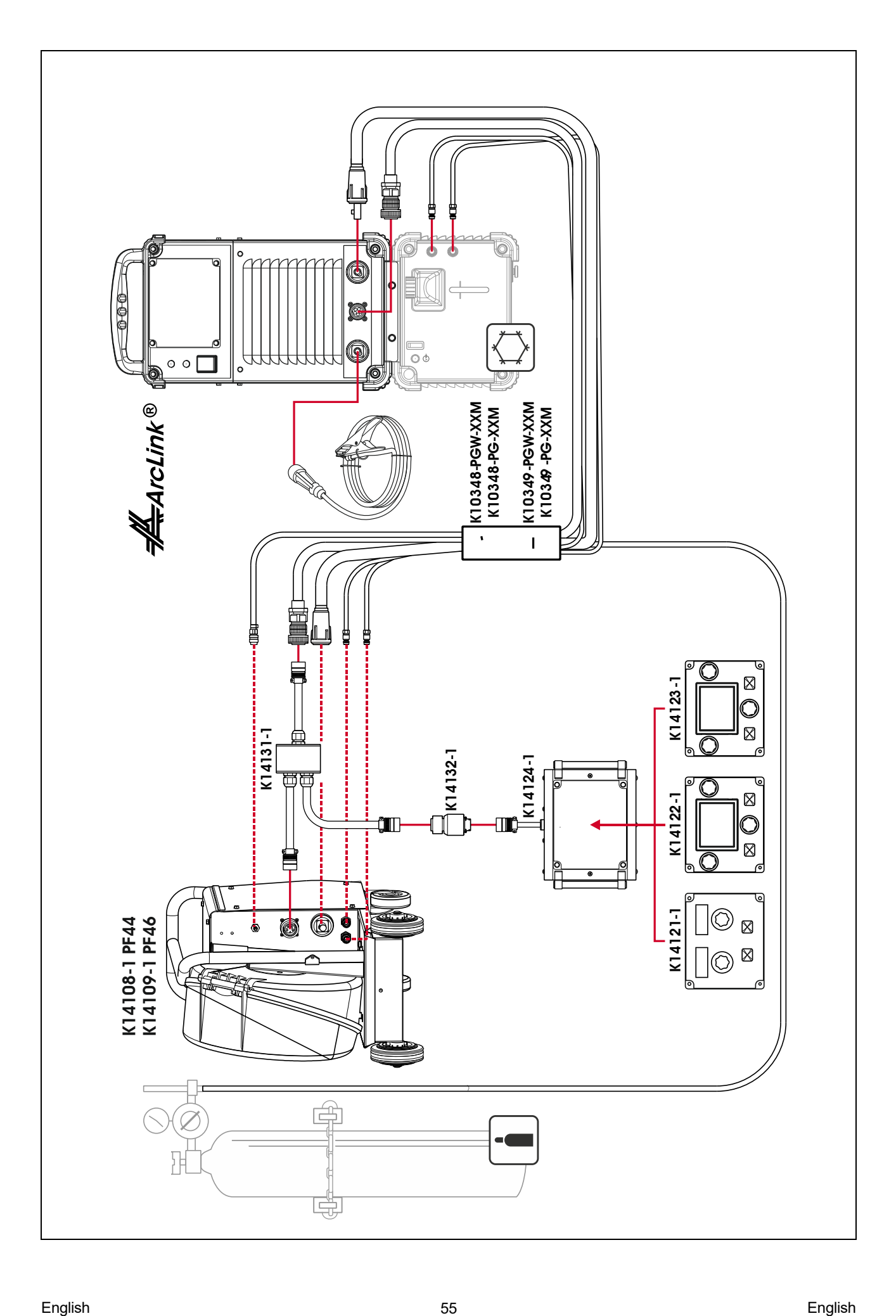

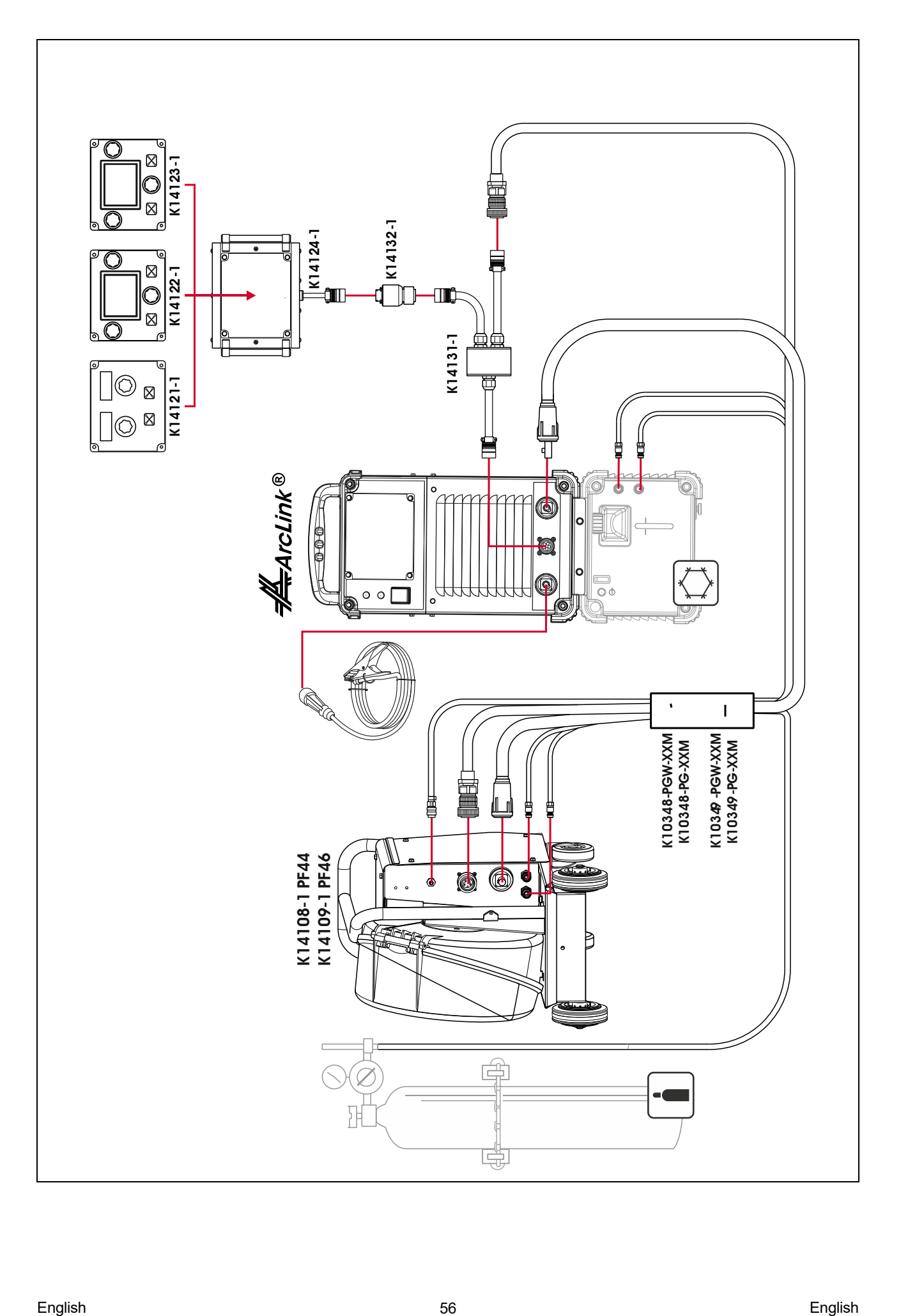